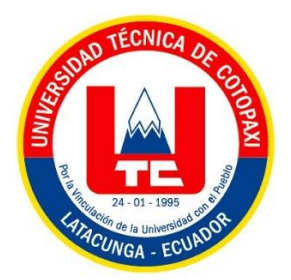

# **UNIVERSIDAD TÉCNICA DE COTOPAXI FACULTAD DE CIENCIAS DE LA INGENIERÍA Y APLICADAS CARRERA DE INGENIERÍA ELECTROMECÁNICA**

**PROYECTO DE TITULACIÓN** 

**"DESARROLLO DE UN MÓDULO DE CONTROL DE VELOCIDAD DE MOTORES DE INDUCCIÓN JAULA DE ARDILLA, MEDIANTE VARIADOR DE FRECUENCIA Y VISUALIZACIÓN EN HMI, PARA EL LABORATORIO DE CONTROL INDUSTRIAL DE LA UNIVERSIDAD TÉCNICA DE** 

Propuesta Tecnológica presentado previo a la obtención del Título de Ingeniero en Electromecánica

> **Autor:** Araque Sigcha Jorge Fabián

**Tutores:**

Ing. Byron Paúl Corrales Bastidas M.Sc. Ing. Luigi Rolando Freire Martínez M.Sc.

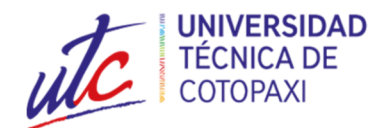

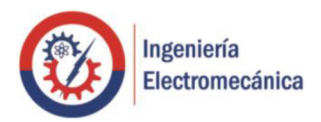

## **DECLARACIÓN DE AUTORÍA**

Yo, Jorge Fabián Araque Sigcha, declaro ser autor de la presente Propuesta Tecnológica: "**DESARROLLO DE UN MÓDULO DE CONTROL DE VELOCIDAD DE MOTORES DE INDUCCIÓN JAULA DE ARDILLA, MEDIANTE VARIADOR DE FRECUENCIA Y VISUALIZACIÓN EN HMI, PARA EL LABORATORIO DE CONTROL INDUSTRIAL DE LA UNIVERSIDAD TÉCNICA DE COTOPAXI",**  siendo el Ing. Mgs. Byron Paúl Corrales Bastidas tutor del presente trabajo; y eximo expresamente a la Universidad Técnica de Cotopaxi y a sus representantes legales de posibles reclamos o acciones legales.

Además, certifico que las ideas, conceptos, procedimientos y resultados obtenidos en la presente propuesta tecnológica, son de nuestra exclusiva responsabilidad.

Latacunga, septiembre 2020

**\_\_\_\_\_\_\_\_\_\_\_\_\_\_\_\_\_\_\_\_\_\_\_\_\_\_\_\_\_\_\_\_** 

Jorge Fabián Araque Sigcha C.C. 050359388-1

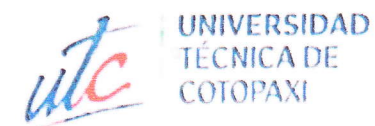

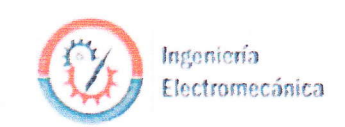

#### AVAL DE LOS TUTORES DEL PROYECTO DE TITULACIÓN

En calidad de Tutores del Trabajo Tecnológico sobre el Título:

DESARROLLO DE UN MÓDULO DE CONTROL DE VELOCIDAD DE MOTORES DE INDUCCIÓN JAULA DE ARDILLA, MEDIANTE VARIADOR DE FRECUENCIA Y VISUALIZACIÓN EN HMI, PARA EL LABORATORIO DE CONTROL INDUSTRIAL DE LA UNIVERSIDAD TÉCNICA DE COTOPAXI", de Jorge Fabián Araque Sigcha, estudiante de la Carrera de Ingeniería Electromecánica, consideramos que dicho Informe Investigativo cumple con los requerimientos metodológicos y aportes Científico-Técnicos suficientes para ser sometidos a la evaluación del Tribunal de Validación de Proyecto que el Consejo Directivo de la Facultad de Ciencias de la Ingeniería y Aplicadas de la Universidad Técnica de Cotopaxi designe, para su correspondiente estudio y calificación.

Ing. Byron Paúl Corrales Bastidas M.Sc. C.C. 050234776-8

Ing. Luigi Orlando Freire Martínez M.Sc. C.C.050252958-9

Latacunga, septiembre 2020

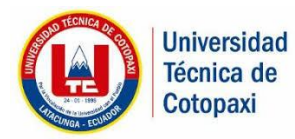

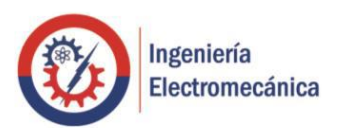

## **APROBACIÓN DEL TRIBUNAL DE TITULACIÓN**

<span id="page-3-0"></span>En calidad de Tribunal de Lectores, aprueban el presente Informe Tecnológico de acuerdo a las disposiciones reglamentarias emitidas por la Universidad Técnica de Cotopaxi, y por la **FACULTAD DE CIENCIAS DE LA INGENIERÍA Y APLICADAS**; por cuanto, el postulante: Jorge Fabián Araque Sigcha, con el Título de Proyecto de Titulación: **DESARROLLO DE UN MÓDULO DE CONTROL DE VELOCIDAD DE MOTORES DE INDUCCIÓN JAULA DE ARDILLA, MEDIANTE VARIADOR DE FRECUENCIA Y VISUALIZACIÓN EN HMI, PARA EL LABORATORIO DE CONTROL INDUSTRIAL DE LA UNIVERSIDAD TÉCNICA DE COTOPAXI,** han considerado las recomendaciones emitidas oportunamente y reúne los méritos suficientes para ser sometido al acto de Sustentación de Proyecto.

Por lo antes expuesto, se autoriza realizar los empastados correspondientes, según la normativa institucional.

\_\_\_\_\_\_\_\_\_\_\_\_\_\_\_\_\_\_\_\_\_\_\_\_\_\_\_\_\_\_\_\_ \_\_\_\_\_\_\_\_\_\_\_\_\_\_\_\_\_\_\_\_\_\_\_\_\_\_\_\_\_\_\_

Latacunga, septiembre del 2020 Para constancia firman:

**Lector 1 (Presidente) Lector 2**

Ing. Luis Rolando Cruz Panchi M.Sc. Ing. Paulina Verónica Freire Andrade M.Sc. C.C.050259517-6 C.C. 050205622-9

> **Lector 3** PhD. Enrique Torres Tamayo C.C.1757121940

\_\_\_\_\_\_\_\_\_\_\_\_\_\_\_\_\_\_\_\_\_\_\_\_\_\_\_\_\_\_\_\_\_\_\_\_

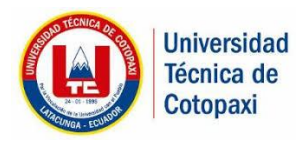

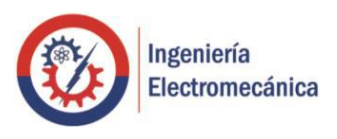

## **SOLICITUD DE: ENTREGA DE DONACIÓN**

<span id="page-4-0"></span>Ing.

Mauro Albarracín

## **DIRECTOR DE LA CARRERA DE ELECTROMECÁNICA**

Latacunga. –

Yo **Araque Sigcha Jorge Fabián**, egresado de la Carrera de Ingeniería en Electromecánica promoción 2020, me dirijo a Ud. con el debido respeto y expongo lo siguiente:

Considerando la importancia de los avances tecnológicos realizados en torno al campo industrial y de producción, dado que en la Facultad dichos temas se abordan, para el Plan de Ingeniería Electromecánica, considero de relevancia que el laboratorio de Ingeniería Electromecánica de la Universidad Técnica de Cotopaxi cuente con un módulo de control de velocidad de motores para el desarrollo de prácticas.

Por tal motivo, realizo la entrega del módulo de control de velocidad de motores de inducción jaula de ardilla.

La presente donación, como se solicitó anteriormente, permitirá al laboratorio de Control Industrial de la Carrera de Ingeniería Electromecánica de la Universidad Técnica de Cotopaxi.

Por lo expuesto pido proceder conforme a lo solicitado.

Atentamente;

Jorge Fabián Araque Sigcha C.C.050359388-1

\_\_\_\_\_\_\_\_\_\_\_\_\_\_\_\_\_\_\_\_\_\_\_\_\_\_\_\_\_\_\_\_\_\_\_\_

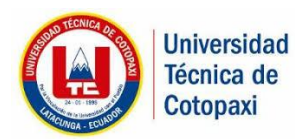

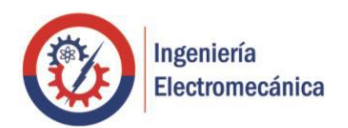

## <span id="page-5-0"></span> **CARTA DE CONFORMIDAD**

Latacunga, septiembre 2020

Con el presente documento, se pone en constancia del estudiante **Araque Sigcha Jorge Fabián,** con cédula de ciudadanía No. **050359388-1**, de la carrera de **Ingeniería en Electromecánica** de la Universidad Técnica de Cotopaxi, ha desarrollado el proyecto **"DESARROLLO DE UN MÓDULO DE CONTROL DE VELOCIDAD DE MOTORES DE INDUCCIÓN JAULA DE ARDILLA, MEDIANTE VARIADOR DE FRECUENCIA Y VISUALIZACIÓN EN HMI, PARA EL LABORATORIO DE CONTROL INDUSTRIAL DE LA UNIVERSIDAD TÉCNICA DE COTOPAXI**", y realiza la entrega del módulo para el laboratorio de automatización y control cumpliendo así los objetivos propuestos al inicio del desarrollo del proyecto.

Sin otro particular autorizo para que usen el presente documento para cualquier fin legal pertinente de la Universidad.

Ing. Mauro Darío Albarracín Álvarez C.C.: 050311373-0 **Director de carrera de Ingeniería en Electromecánica**

\_\_\_\_\_\_\_\_\_\_\_\_\_\_\_\_\_\_\_\_\_\_\_\_\_\_\_\_\_\_\_\_\_\_\_\_

\_\_\_\_\_\_\_\_\_\_\_\_\_\_\_\_\_\_\_\_\_\_\_\_\_\_\_\_\_\_\_\_\_\_\_\_

Ing. Jorge Villarroel

C.C.: 050294349-1

**Encargado del laboratorio de la Carrera de Ingeniería en Electromecánica**

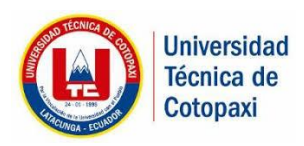

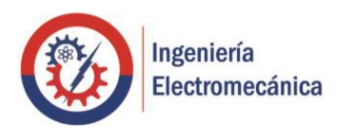

## **AGRADECIMIENTO**

<span id="page-6-0"></span>A Dios por darme vida y fortaleza para poder llegar a concluir mis metas propuestas.

A la Universidad Técnica de Cotopaxi y Carrera de Ingeniería Electromecánica por brindarme la oportunidad de continuar con la formación académica y profesional.

A los docentes y tutores que me guiaron y apoyaron constantemente para la elaboración y culminación de este proyecto.

*Jorge*

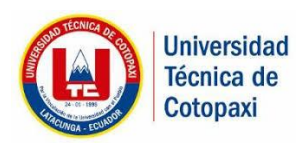

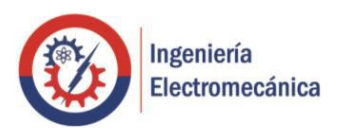

## **DEDICATORIA**

<span id="page-7-0"></span>A mis Padres por su esfuerzo incondicional y sacrificio durante toda esta etapa de mi vida.

A mi familia, amigos y demás por el apoyo constante, por creer siempre en mí para poder cumplir con este objetivo planificado desde su inicio, por el aliento y ayuda recibida en todos los aspectos.

*Jorge*

## ÍNDICE GENERAL

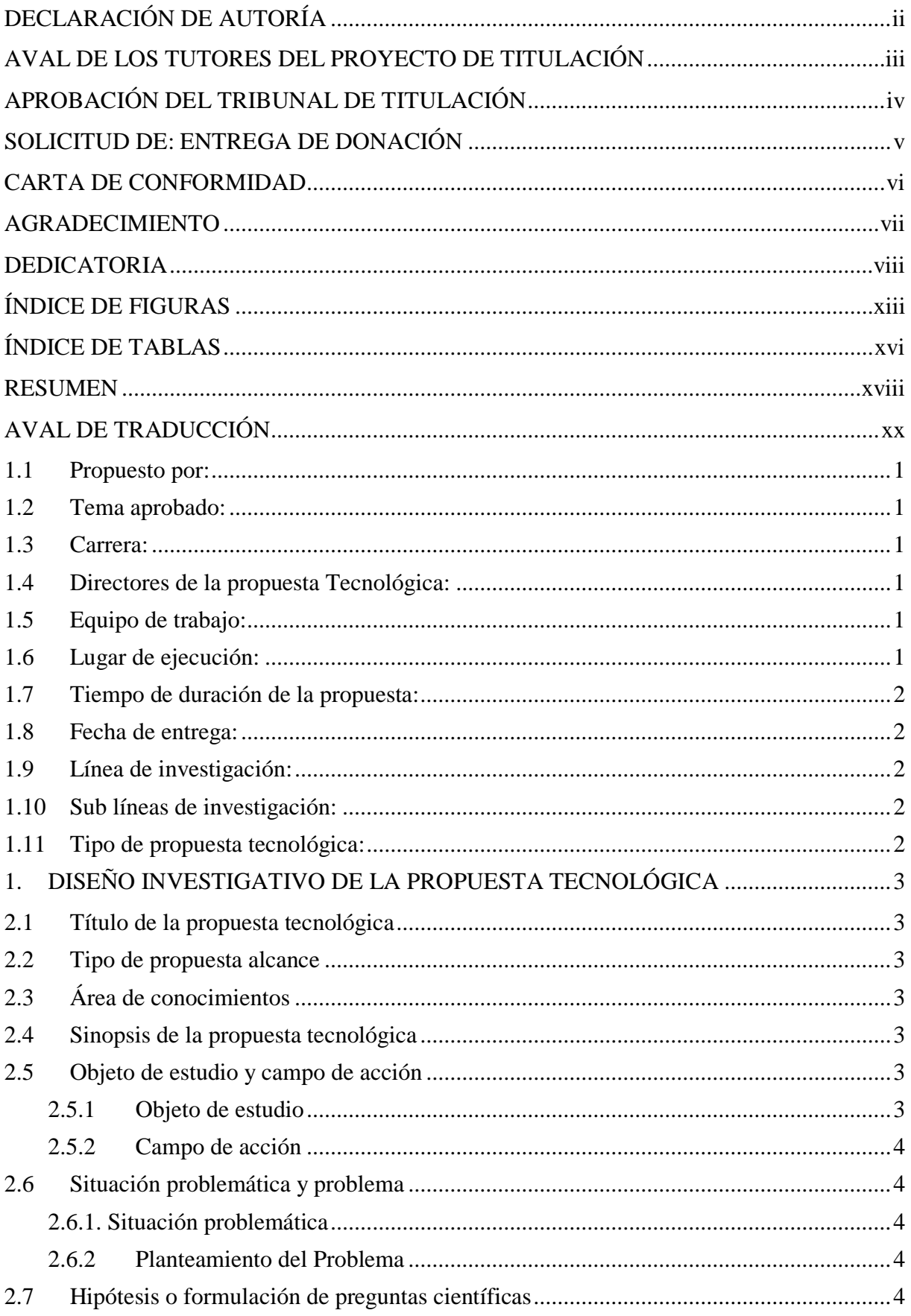

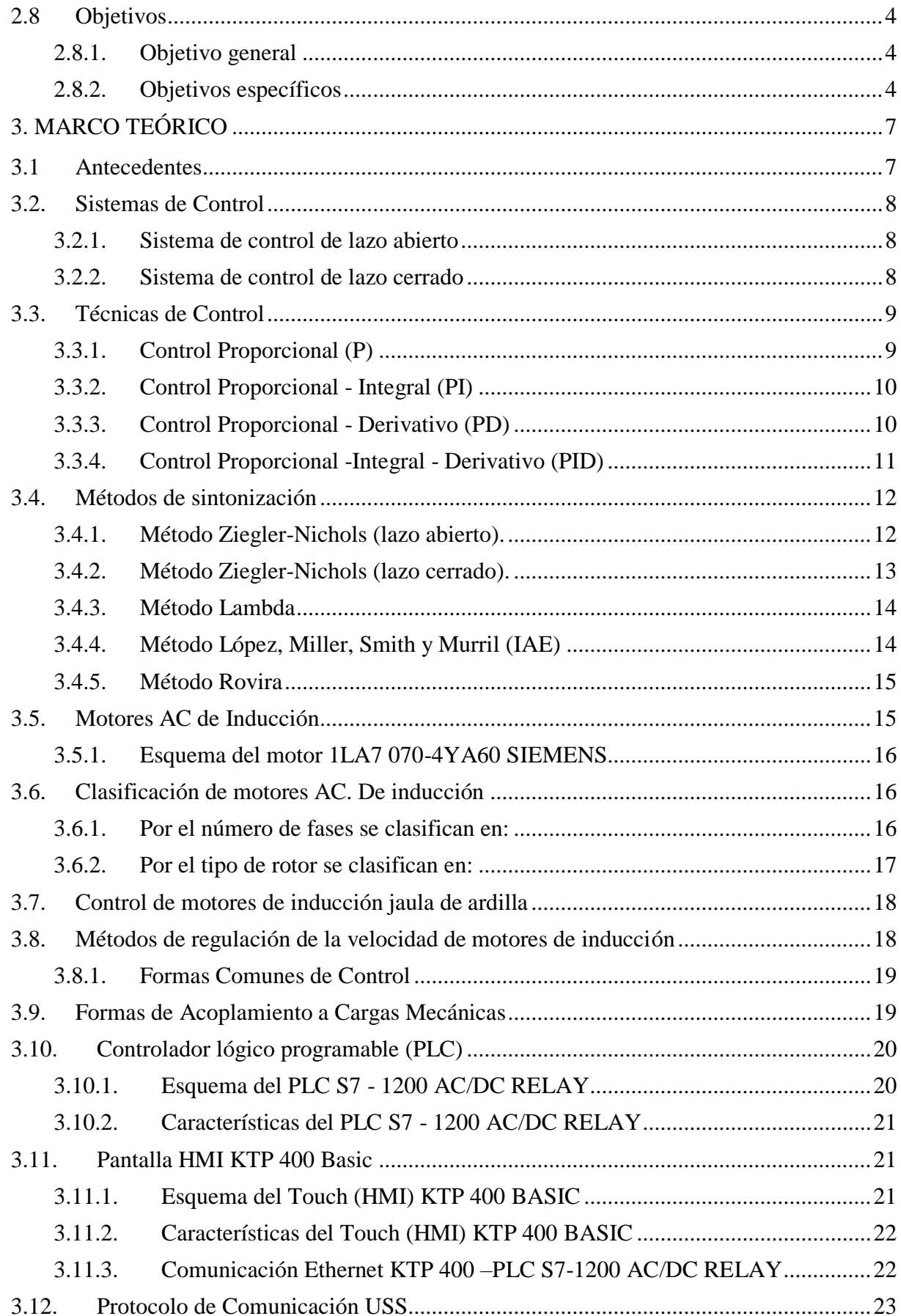

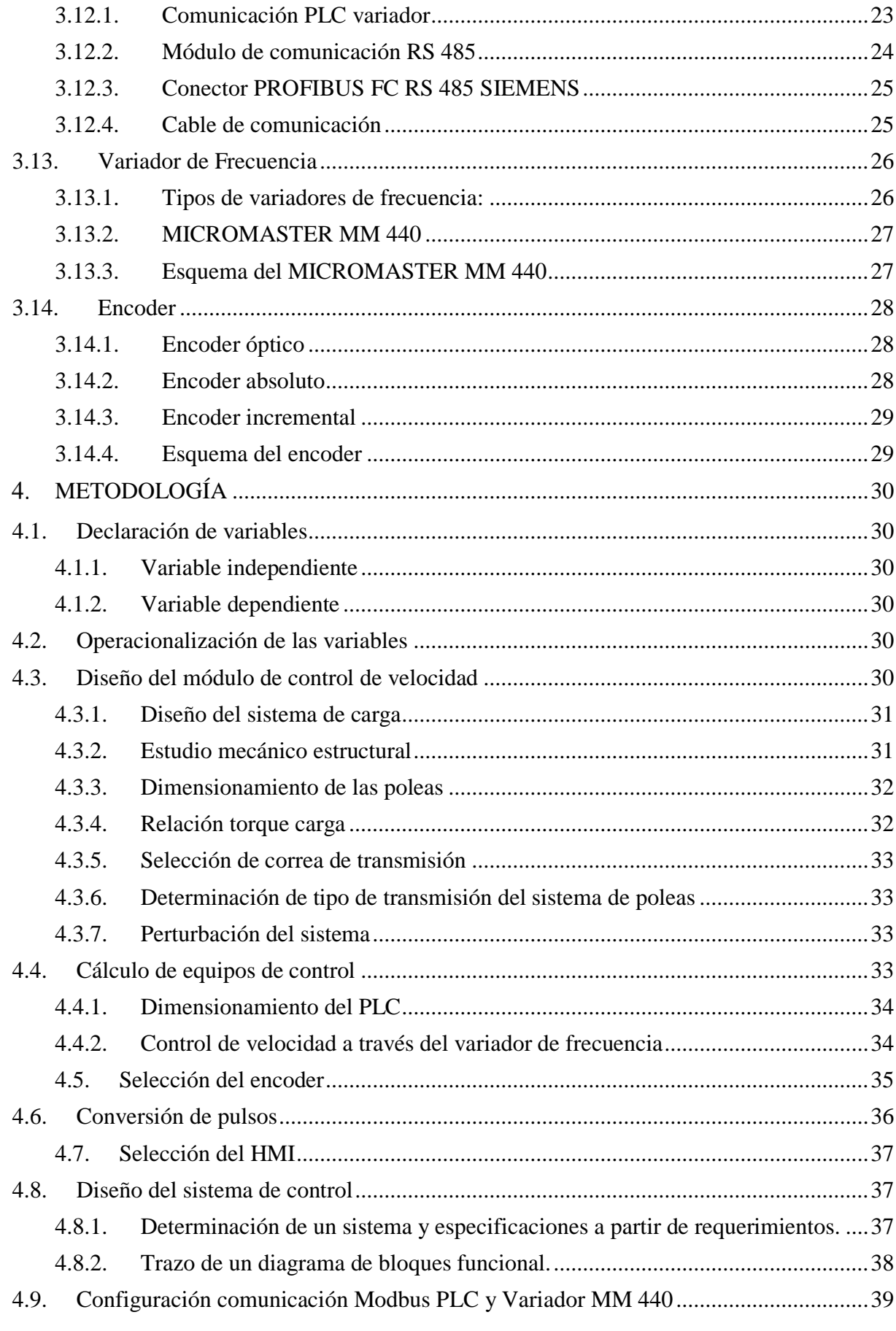

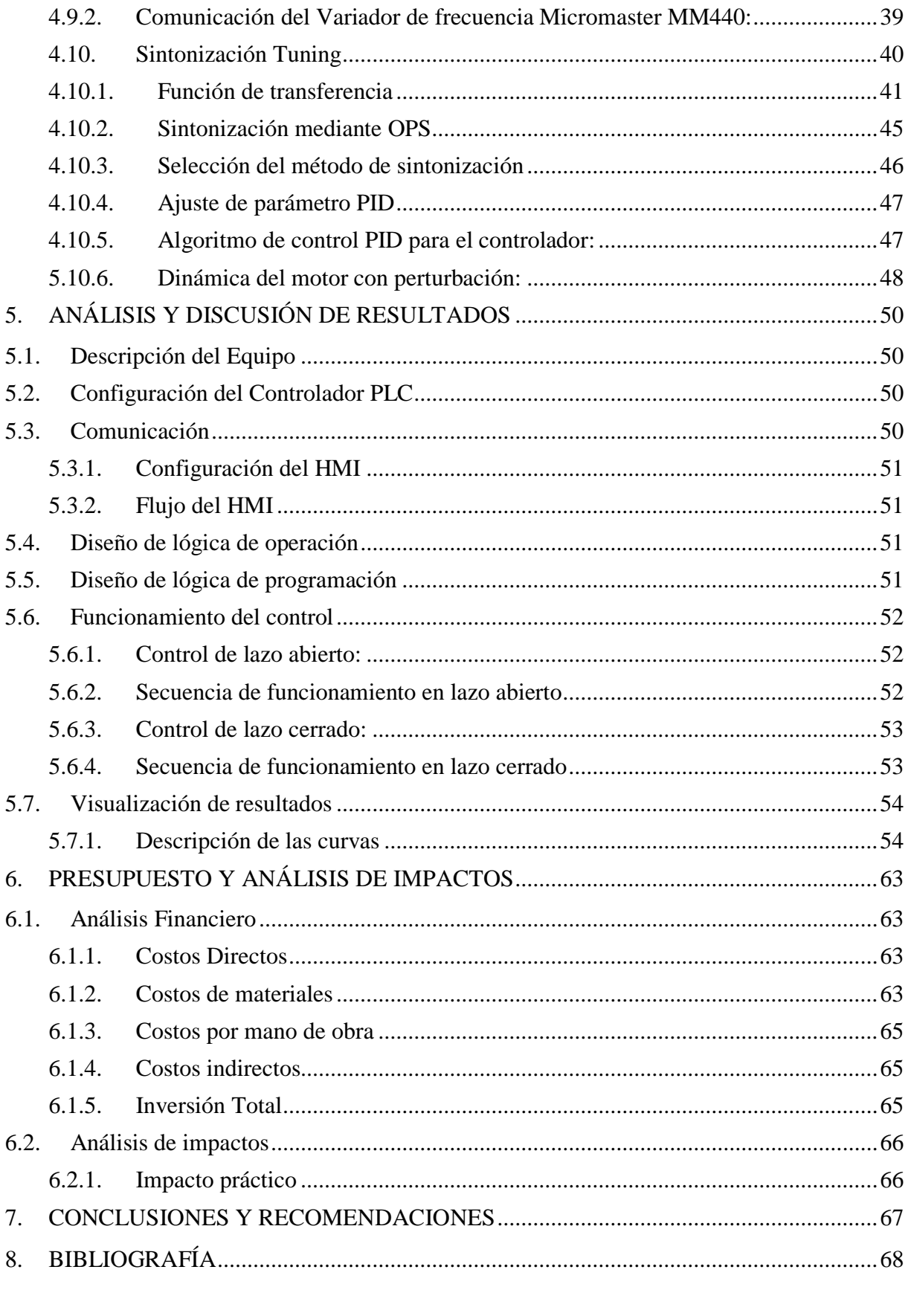

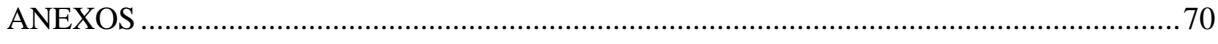

## <span id="page-12-0"></span>**ÍNDICE DE FIGURAS**

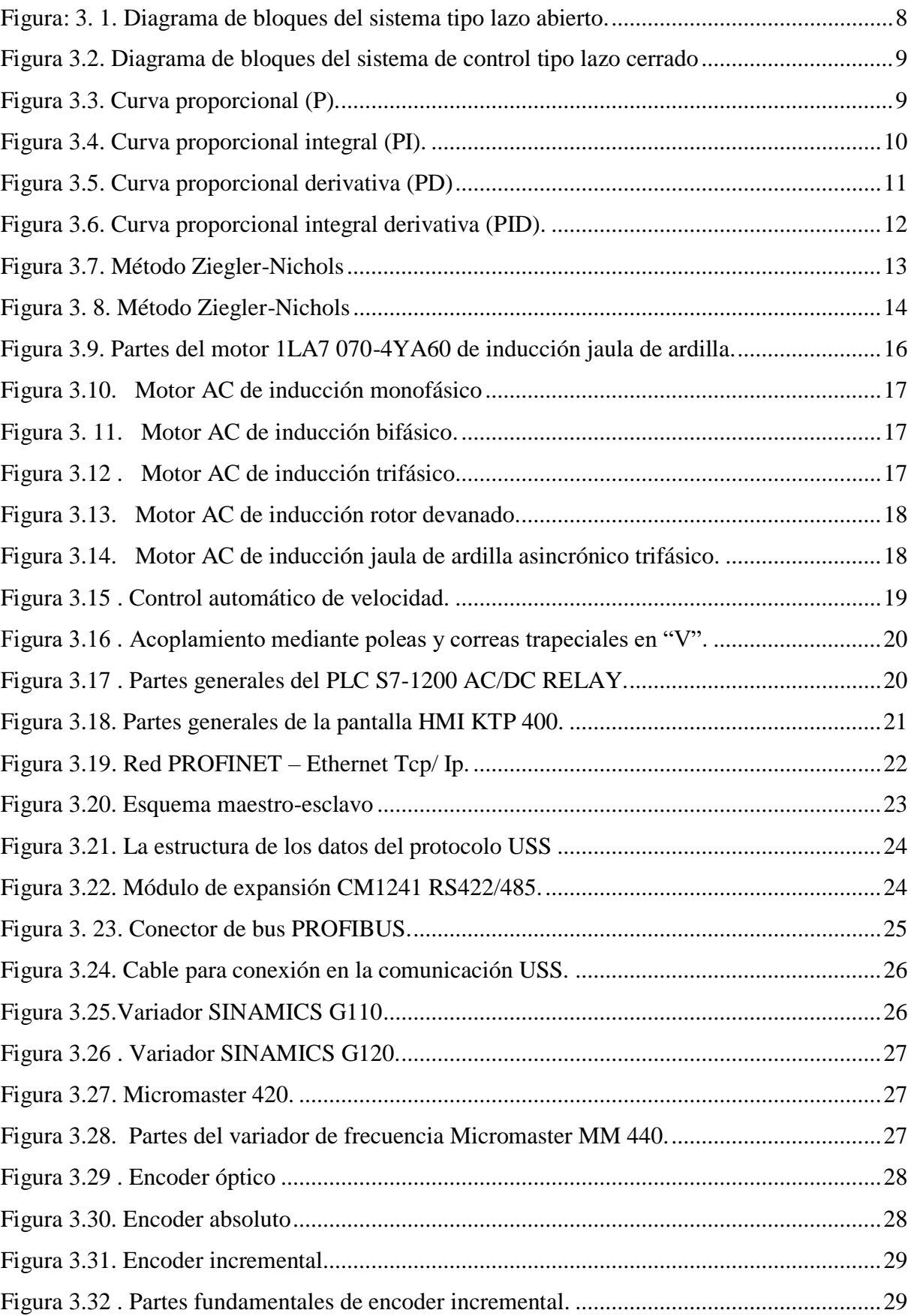

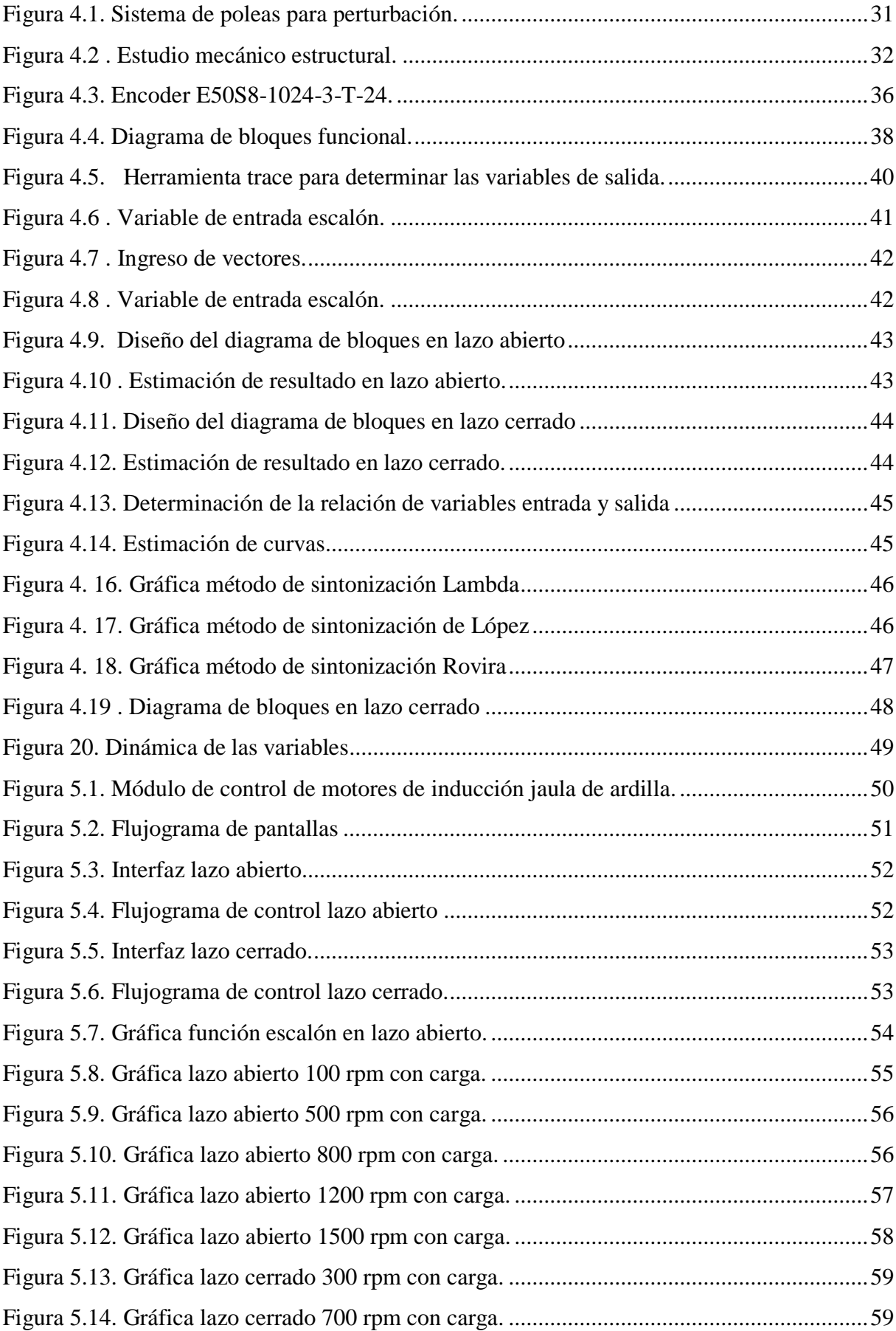

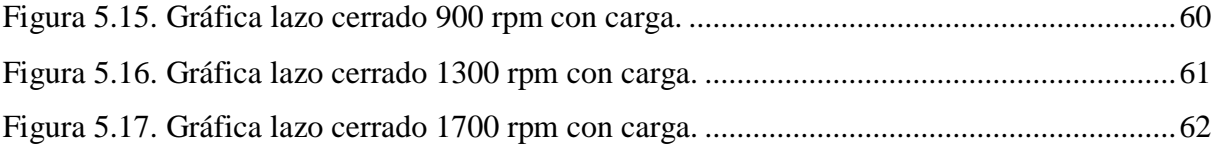

## <span id="page-15-0"></span>**ÍNDICE DE TABLAS**

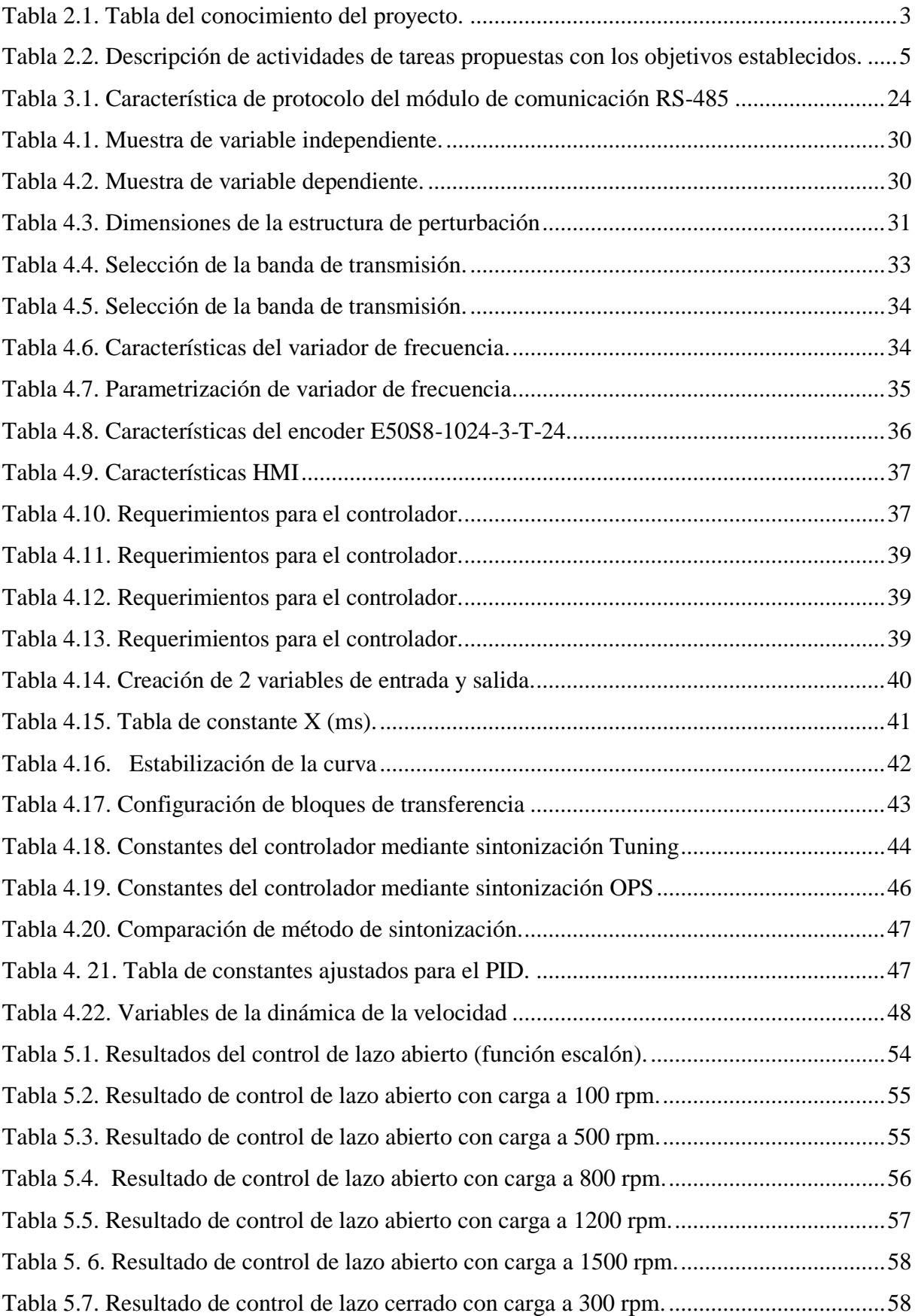

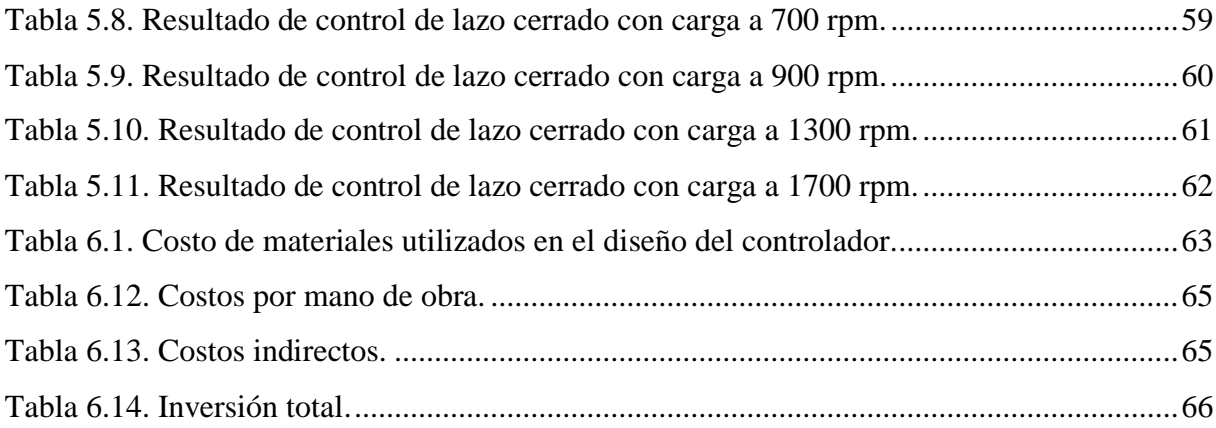

## **UNIVERSIDAD TÉCNICA DE COTOPAXI FACULTAD DE CIENCIAS DE LA INGENIERÍA Y APLICADAS**

**TÍTULO:** "DESARROLLO DE UN MÓDULO DE CONTROL DE VELOCIDAD DE MOTORES DE INDUCCIÓN JAULA DE ARDILLA, MEDIANTE VARIADOR DE FRECUENCIA Y VISUALIZACIÓN EN HMI, PARA EL LABORATORIO DE CONTROL INDUSTRIAL DE LA UNIVERSIDAD TÉCNICA DE COTOPAXI"

 **Autor:** Jorge Fabián Araque Sigcha

#### **RESUMEN**

<span id="page-17-0"></span>El análisis de los sistemas de control de procesos hoy en día tiene gran interés debido a su criticidad y amplio uso en el ámbito laboral, de ello quizás la sintonización es el proceso que demanda mayor esfuerzo debido a lo complejo que resulta a fin de obtener la estabilización adecuada de los sistemas.

Es por ello que el propósito del presente proyecto es el desarrollo de un módulo de control de velocidad de motores de inducción jaula de ardilla para el Laboratorio de Control Industrial de la Carrera de Ingeniería Electromecánica, el mismo que brinda la facilidad a los estudiantes de determinar técnicas de control y automatización para estabilizar la velocidad del motor sometido a diferentes cargas. El módulo consta de un PLC Siemens S7-1200 como elemento central, el mismo que mediante comunicación RS-485 interactúa con un Variador de Frecuencia Micromaster MM440 a fin de comandar el motor de acuerdo a los requerimientos de velocidad. Se han desarrollado varios controles a fin de experimentar su funcionamiento y además se aplican algunos métodos de sintonización para observar su funcionamiento y aplicabilidad. Es importante señalar que se ha obtenido el modelo matemático del sistema con lo cual a futuro se podrá realizar el análisis respectivo empleando softwares de simulación. Mediante una pantalla HMI KTP400 se puede comandar adecuadamente el proceso disponiendo opciones de visualización de curvas de comportamiento tanto en lazo abierto como en lazo cerrado. De las pruebas realizadas se determina los parámetros adecuados para estabilizar el proceso adecuadamente.

**Palabras claves:** PID, Control de velocidad, PLC, SCADA.

## **TECHNICAL UNIVERSITY OF COTOPAXI FACULTY OF ENGINEERING AND APPLIED SCIENCES**

**THEME:** "Development of a Speed Control Module for Squirrel Cage Induction Motors, Using Frequency Converter and HMI Display for the Industrial Control Laboratory of the Technical University of Cotopaxi."

**AUTHOR:** Jorge Fabián Araque Sigcha

### **ABSTRACT**

The analysis of process control systems today is of great interest due to its criticality and wide use in the work environment, of which perhaps the tuning is the process that demands more effort due to the complexity that results in order to obtain the adequate stabilization of the systems. That is why the purpose of this project is the development of a speed control module for squirrel cage induction motors for the Industrial Control Laboratory of the Electromechanical Engineering Career, which provides students with the ability to determine control and automation techniques to stabilize the speed of the motor under different loads. The module consists of a Siemens PLC S7-1200 as a central element, which through RS-485 communication, interacts with a Micro-master MM440 frequency converter to control the motor according to the speed requirements. Several controls have been developed to test its operation, and some tuning methods are applied to observe its operation and applicability. It is essential to point out that the system's mathematical model has been obtained so that the respective analysis can be carried out using simulation software in the future like the KTP400 HMI screen; the process can be adequately controlled, with options for displaying behavior curves in both open and closed loops. From the tests carried out, the appropriate parameters are determined to stabilize the process adequately.

**KEYWORDS:** PID, Speed Control, PLC, SCADA.

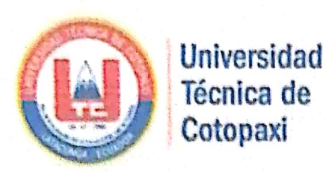

## **CENTRO DE IDIOMAS**

## **AVAL DE TRADUCCIÓN**

En calidad de Docente del Idioma Inglés del Centro de Idiomas de la Universidad Técnica de Cotopaxi; en forma legal CERTIFICO que: La traducción del resumen del proyecto de investigación al Idioma Inglés presentado por el señor Egresado de la Carrera de INGENIERÍA ELECTROMECÁNICA de la FACULTAD DE CIENCIAS DE LA INGENIERÍA Y APLICADAS, JORGE FABIÁN ARAQUE SIGCHA, cuyo título versa "DESARROLLO DE UN MÓDULO DE CONTROL DE VELOCIDAD DE MOTORES DE INDUCCIÓN JAULA DE ARDILLA, MEDIANTE VARIADOR DE FRECUENCIA Y VISUALIZACIÓN EN HMI, PARA EL LABORATORIO DE CONTROL INDUSTRIAL DE LA UNIVERSIDAD TÉCNICA DE COTOPAXI", lo realizó bajo mi supervisión y cumple con una correcta estructura gramatical del Idioma.

Es todo cuanto puedo certificar en honor a la verdad y autorizo al peticionario hacer uso del presente certificado de la manera ética que estimare conveniente.

Latacunga, septiembre del 2020

Atentamente,

BRUNNING

Mg. BOLÍVAR MAXIMILIANO CEVALLOS GALARZA DOCENTE CENTRO DE IDIOMAS C.C. 0910821669

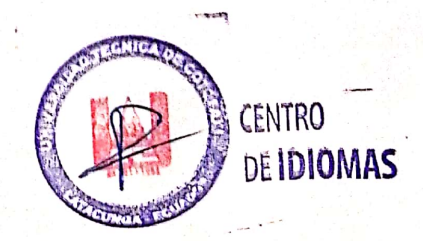

## **INFORMACIÓN BÁSICA**

## <span id="page-20-0"></span>**1.1 Propuesto por:**

Jorge Fabián Araque Sigcha

## <span id="page-20-1"></span>**1.2 Tema aprobado:**

"Desarrollo de un Módulo de Control de Velocidad de Motores de Inducción Jaula de Ardilla, mediante Variador de Frecuencia y Visualización en HMI, para el Laboratorio de Control Industrial de la Universidad Técnica de Cotopaxi".

## <span id="page-20-2"></span>**1.3 Carrera:**

Ingeniería Electromecánica

## <span id="page-20-3"></span>**1.4 Directores de la propuesta Tecnológica:**

Ing. Byron Paúl Corrales Bastidas M.Sc.

Ing. Luigi Rolando Freire Martínez M.Sc.

## <span id="page-20-4"></span>**1.5 Equipo de trabajo:**

Tutor 1

Nombres: Byron Paúl

Apellidos: Corrales Bastidas

Cédula de Identidad: 050234776-8

Email: byron.corrales@utc.edu.ec

Tutor 2

Nombres: Luigi Rolando

Apellidos: Freire Martínez

Cédula de Identidad: 050252958-9

Email: luigi.freire@utc.edu.ec

Ponente

Nombres: Jorge Fabián

Apellidos: Araque Sigcha

Cédula de Identidad: 050359388-1

Email: jorge.araque1@utc.edu.ec

## <span id="page-20-5"></span>**1.6 Lugar de ejecución:**

El proyecto se desarrolla en el Laboratorio de Control Industrial de la Carrera de Ingeniería Electromecánica de la Universidad Técnica de Cotopaxi, campus la Matriz en la Provincia de Cotopaxi, Cantón Latacunga, Parroquia San Felipe.

## <span id="page-21-0"></span>**1.7 Tiempo de duración de la propuesta:**

6 meses

### <span id="page-21-1"></span>**1.8 Fecha de entrega:**

Septiembre del 2020

## <span id="page-21-2"></span>**1.9 Línea de investigación:**

Procesos industriales

## <span id="page-21-3"></span>**1.10 Sub líneas de investigación:**

Automatización, control y protección de sistemas electromecánicos.

## <span id="page-21-4"></span>**1.11 Tipo de propuesta tecnológica:**

La presente propuesta tecnológica tiene la finalidad construir un módulo para el control de velocidad de motores de inducción jaula de ardilla asincrónico trifásico; permite estabilizar la velocidad del motor sujeto a la práctica mediante el sistema PID, utilizando un (PLC" S7- 1200), variador de frecuencia Micromaster (MM 440) y un encoder incremental. Este módulo será instalado en el Laboratorio de Control Industrial de la Carrera de Ingeniería Electromecánica.

## <span id="page-22-0"></span>**1. DISEÑO INVESTIGATIVO DE LA PROPUESTA TECNOLÓGICA**

## <span id="page-22-1"></span>**2.1 Título de la propuesta tecnológica**

Desarrollo de un Módulo de Control de Velocidad de Motores de Inducción Jaula de Ardilla, mediante Variador de Frecuencia y Visualización en HMI, para el Laboratorio de Control Industrial de la Universidad Técnica de Cotopaxi.

## <span id="page-22-2"></span>**2.2 Tipo de propuesta alcance**

Esta propuesta tecnológica se considera multipropósito ya que se pretende diseñar, integrar e implementar un módulo didáctico de control de velocidad un motor de inducción: jaula de ardilla asincrónica trifásica, con la finalidad de establecer conocimientos prácticos de los sistemas de control incorporados en los laboratorios de Electromecánica de la Universidad Técnica de Cotopaxi.

## <span id="page-22-3"></span>**2.3 Área de conocimientos**

<span id="page-22-7"></span>En la tabla 2.1. Se muestran las áreas del conocimiento, de acuerdo a los campos de educación y capacitación de la UNESCO.

| Campo amplio                              | Campo específico                           | Campo detallado                      |
|-------------------------------------------|--------------------------------------------|--------------------------------------|
| 07 Ingeniería industria y<br>construcción | 071 Ingeniería y<br>profesiones a<br>fines | 0714 Electrónica y<br>automatización |

**Tabla 2.1.** Tabla del conocimiento del proyecto.

### **Fuente:** [1].

### <span id="page-22-4"></span>**2.4 Sinopsis de la propuesta tecnológica**

La presente propuesta tecnológica se desarrolla en el laboratorio de Ingeniería Electromecánica a través de un módulo de control de velocidad para motores de inducción asincrónico jaula de ardilla. El desarrollo de controles en lazo abierto y cerrado establece el valor que se desea obtener o set point, de igual manera la lectura de la velocidad lo proporciona el encoder situado en el eje del motor, mediante la configuración de comunicación de los equipos PLC, Micromaster y una pantalla HMI se obtienen los parámetros en una interfaz interactiva. Los beneficiarios directos de la propuesta tecnológica son los estudiantes y docentes de la Carrera de Ingeniería Electromecánica.

## <span id="page-22-5"></span>**2.5 Objeto de estudio y campo de acción**

## <span id="page-22-6"></span>**2.5.1 Objeto de estudio**

Módulo de Control de Velocidad de Motores de Inducción Jaula de Ardilla

#### <span id="page-23-0"></span>**2.5.2 Campo de acción**

3306.03 Motores Eléctricos, 3311.02 Ingeniería de control, 3311.05 Equipos Eléctricos de Control.

#### <span id="page-23-1"></span>**2.6 Situación problemática y problema**

#### <span id="page-23-2"></span>**2.6.1. Situación problemática**

Los equipos y elementos electromecánicos como es el caso de un motor de corriente alterna con características asíncronas y jaula de ardilla convierte energía eléctrica en energía mecánica mediante el movimiento rotatorio de una velocidad constante, dado este principio de funcionamiento se requiere un sistema de control el cual permita regular los parámetros de fábrica de acuerdo a lo que se requiere para su aplicación.

En la actualidad el Laboratorio de Ingeniería Electromecánica requiere un módulo didáctico para realizar prácticas del laboratorio referentes a la estabilización de parámetros de velocidad de motores de inducción jaula de ardilla, además que tenga la posibilidad de ser empleado en el análisis del control y automatización empleando distintos tipos de controladores que pueden ir desde el uso de microcontroladores hasta PLCs de diferentes marcas y modelos de acuerdo al avance de la tecnología.

#### <span id="page-23-3"></span>**2.6.2 Planteamiento del Problema**

En los Laboratorios de la Carrera de Ingeniería Electromecánica de la Universidad Técnica de Cotopaxi, se requiere disponer de un módulo didáctico para realizar prácticas referentes al control de velocidad de motores de inducción asincrónicos jaula de ardilla, así como también para efectuar un análisis de la estabilización.

#### <span id="page-23-4"></span>**2.7 Hipótesis o formulación de preguntas científicas**

El desarrollo de un módulo de control de velocidad permitirá analizar el empleo de controladores y métodos de sintonización en motores de inducción jaula de ardilla.

#### <span id="page-23-6"></span><span id="page-23-5"></span>**2.8 Objetivos**

#### **2.8.1. Objetivo general**

Desarrollar un módulo de control de velocidad de motores de inducción jaula de ardilla, mediante un variador de frecuencia y visualización en (HMI) para el Laboratorio de Control Industrial de la Universidad Técnica de Cotopaxi.

#### <span id="page-23-7"></span>**2.8.2. Objetivos específicos**

- Recopilar información técnica sobre el control de motores AC de inducción, asincrónico, jaula de ardilla sus principios y funcionamiento.
- Diseño de un módulo didáctico de control de motores de inducción jaula de ardilla.
- Implementar el control y sintonización adecuada para estabilizar velocidad del motor de inducción jaula de ardilla.
- Verificar el correcto funcionamiento mediante pruebas experimentales en lazo abierto y lazo cerrado del sistema.

<span id="page-24-0"></span>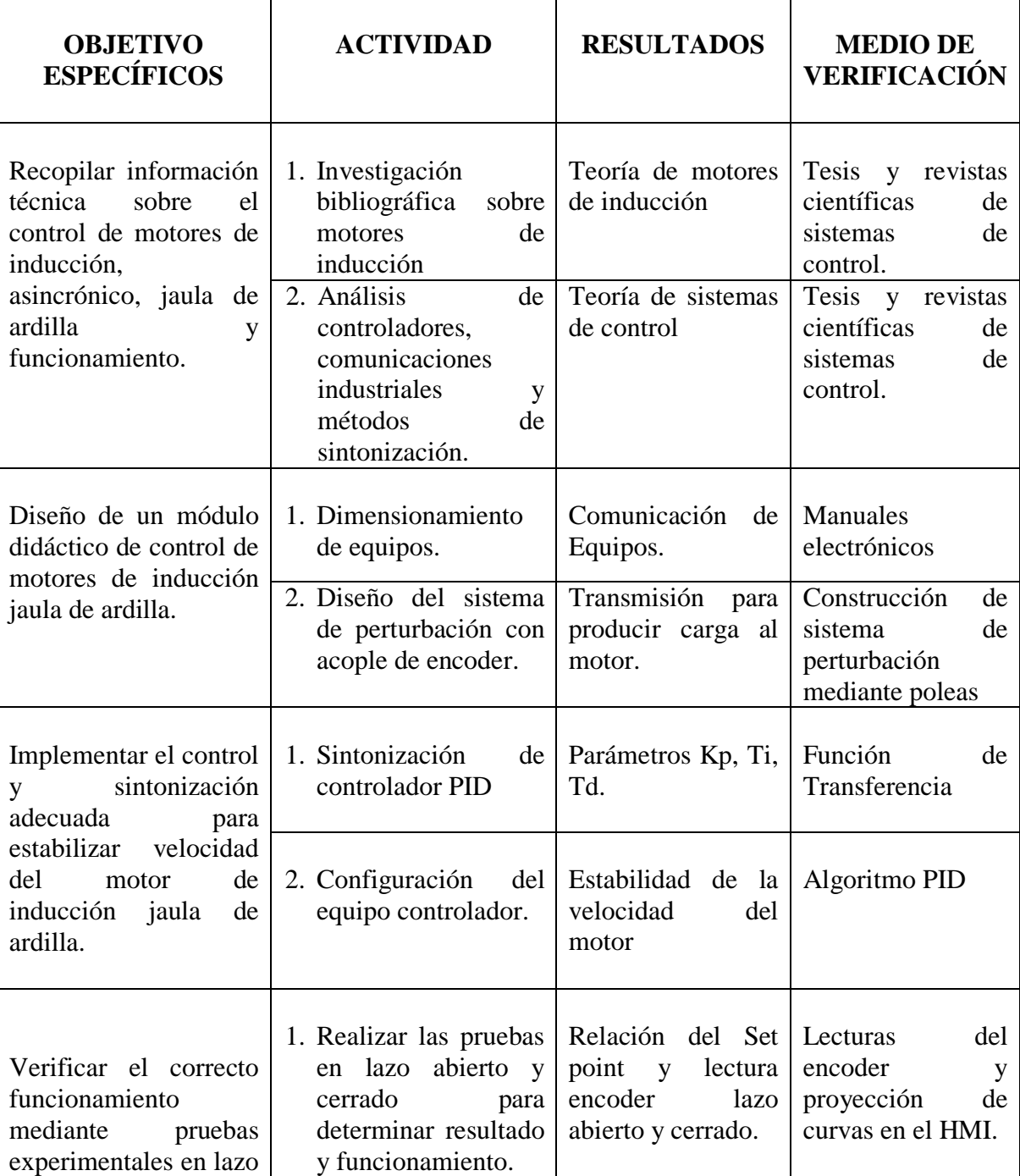

**Tabla 2.2.** Descripción de actividades de tareas propuestas con los objetivos establecidos.

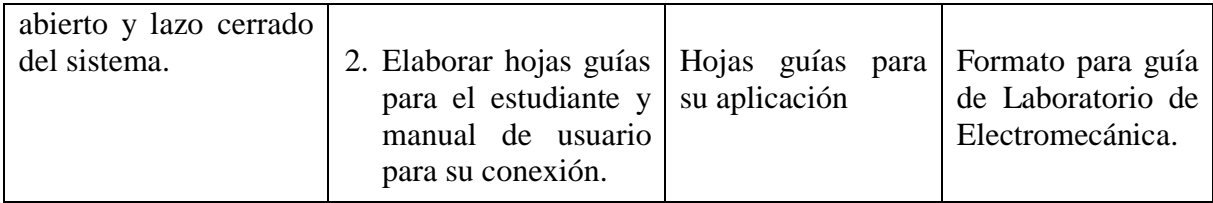

### <span id="page-26-0"></span>**3. MARCO TEÓRICO**

#### <span id="page-26-1"></span>**3.1 Antecedentes**

Diversos trabajos investigativos se han desarrollado acerca del control de motores de corriente alterna utilizados para varias aplicaciones de uso industrial, así como también varios sistemas de control y comunicación para la interfaz de los equipos utilizando variadores de frecuencia, controladores lógicos programables (PLC) y protocolos de comunicación.

Ángel Carate Gutiérrez y Ángel Villacís Salazar realizan un proyecto relacionado con el tema, "Diseño y construcción de un módulo con variador de frecuencia para el control de velocidad de motores asincrónicos jaula de ardilla trifásico para el laboratorio de control industrial" su trabajo hace énfasis en la utilización de variador SINAMIC G110 permitiendo el control de la velocidad y voltaje de un motor eléctrico asincrónico trifásico, por medio de la regulación de la frecuencia de alimentación suministrada al motor, concluye que el variador utilizado proporciona distintas formas de poner en marcha mediante el conocimiento de cada uno de sus parámetros que existen en su programación, además mediante el variador se permite entender su composición, estructura y funcionamiento en sus diferentes etapas para llevar a cabo la variación de la frecuencia y su velocidad entre otras [2].

Wilson Zumba expone su trabajo referente a" Diseño e implementación de un módulo para el control de velocidad de un motor trifásico" muestra que mediante la aplicación del control proporcional integral y derivativo (PID), se determina que el (PID) elimina el error residual comprobando la señal sintonizada en tiempo real, además que mediante el variador permite disminuir el consumo de energía suministrado por la red para la inducción del motor, de esta manera establece entre sus conclusiones más principales [3].

Víctor Arellano Naranjo y Raúl Enrique Pruna mediante un trabajo referente al tema realizado en la ciudad de Latacunga que refiere a protocolos de comunicación para monitorear y controlar motores asincrónicos realizado por, "Diseño e implementación de una red industrial utilizando el protocolo USS para el monitoreo y control de velocidad de motores para el laboratorio de redes industriales y control de procesos de la ESPE extensión Latacunga", detalla la interfaz de los variadores de frecuencia y protocolos de comunicación para controlar la velocidad en los motores, determinan como conclusiones más interesantes en el cual el método muy eficaz para desarrolla un control en la velocidad de un motor de inducción se utiliza un variador electrónico de frecuencia, de la misma manera la utilización especifica de variadores Micromaster MM 440 permiten variar la velocidad del motor [4].

Existe una variedad de controladores y variadores de frecuencia que se pueden aplicar de diferentes formas para llegar a controlar un motor de corriente alterna, así como también en las instituciones de educación superior que poseen carreras técnicas como electrónica y electromecánica se fomentan la necesidad de automatizar los equipos técnicos de gran uso industrial como el caso de los motores eléctricos.

#### <span id="page-27-0"></span>**3.2. Sistemas de Control**

Se denomina como conjunto de ciertos elementos que se relacionan, para producir señales de salida mediante una función de señal de entrada en base datos ingresados, de esta manera se genera una relación de entrada y salida en dicho proceso, se puede describir a continuación los tipos de sistemas dinámicos [5].

#### <span id="page-27-1"></span>**3.2.1. Sistema de control de lazo abierto**

Según [5], este tipo de sistema se caracteriza mediante el efecto sobre la acción de control, la salida no es igual a la entrada de referencia y cada entrada corresponde a una operación prefija sobre la señal de salida, de esta manera la exactitud del sistema corresponderá a su calibración, las perturbaciones producen señales indeseadas que afectan la función asignada.

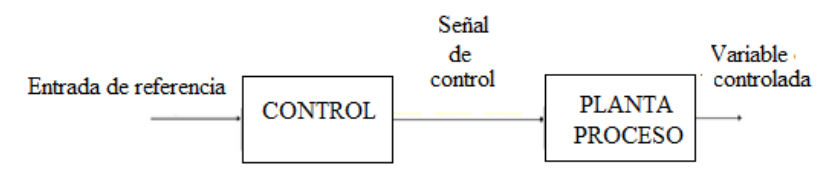

**Figura. 3.1.** Diagrama de bloques del sistema tipo lazo abierto. **Fuente:** [5].

#### <span id="page-27-3"></span><span id="page-27-2"></span>**3.2.2. Sistema de control de lazo cerrado**

Los sistemas de control de lazo cerrado según [5], la señal de salida obtiene efecto sobre la acción de control llamado así realimentación, mediante la señal controlada se realimenta y compara en la entrada de referencia, enviada a través del sistema la señal de control, esta señal es proporcional a la diferencia encontrada entre la señal de entrada y la señal de medida a la salida, de esta manera corrige el error o desviación en el caso que exista, la realimentación facilita al conjunto la sensibilidad a las perturbaciones.

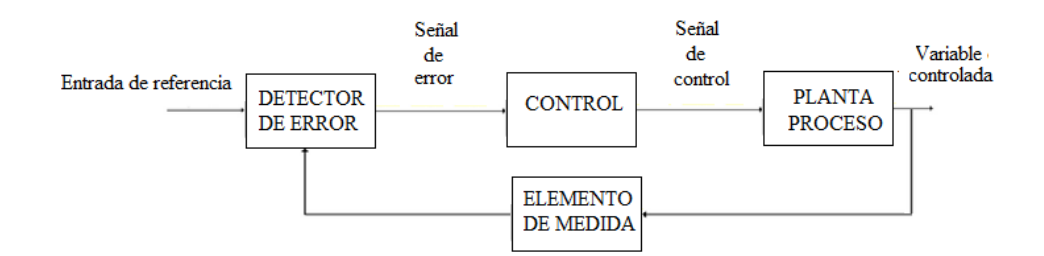

**Figura.3.2.** Diagrama de bloques del sistema de control tipo lazo cerrado **Fuente:** [5]

## <span id="page-28-2"></span><span id="page-28-0"></span>**3.3. Técnicas de Control**

Según [6], las técnicas del control pueden establecerse de la siguiente manera para efectuar un control y alcanzar prestaciones deseadas:

## <span id="page-28-1"></span>**3.3.1.Control Proporcional (P)**

Produce la señal de control proporcional a la señal de error y su ecuación es.

$$
Cp(s) = K_P \tag{3.1}
$$

Donde:

Cp: Función de transferencia

s: Operador la place

Kp: Ganancia proporcional ajustable

- **Características:** Un solo valor ganancia proporcional K<sub>P</sub>
- **Ventajas:** Simple, se utiliza únicamente el parámetro (Kp) ganancia proporcional.
- **Desventajas:** Puede reducir, pero no eliminar el error en estado estacionario.

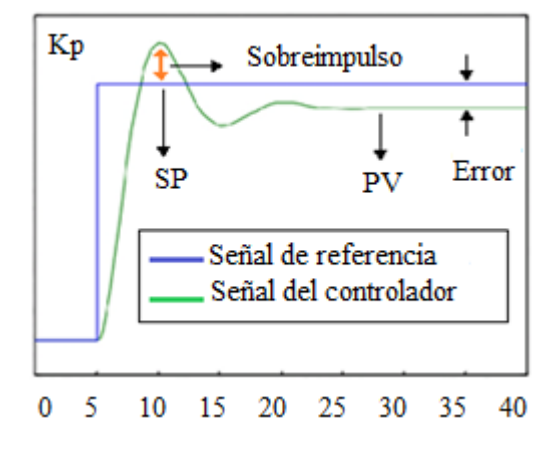

<span id="page-28-3"></span>**Figura.3.3.** Curva proporcional (P). **Fuente:** [7].

## <span id="page-29-0"></span>**3.3.2. Control Proporcional - Integral (PI)**

Según [7], el control proporcional realiza la corrección producida por la perturbación del motor para de esta manera mantener el control de la variable en el punto de consigna, su ecuación es:

$$
u(t) = K_P e(t) + \frac{K_p}{T_i} \int_n^{\tau} e(\tau) d\tau
$$
\n(3.2)

Donde:

u(t): Señal se salida

e: Error de velocidad estacionario

Kp: Ganancia proporcional

Ti: Tiempo integral

: Constante de tiempo

- **Características:** Valores de Ganancia proporcional Kp y tiempo integral T<sub>i</sub>
- **Ventajas:** Elimina errores estacionarios, el error en régimen se elimina.
- **Desventajas:** Existe inestabilidad al sistema si T<sub>i</sub> disminuye mucho, el sobre impulso aumenta.

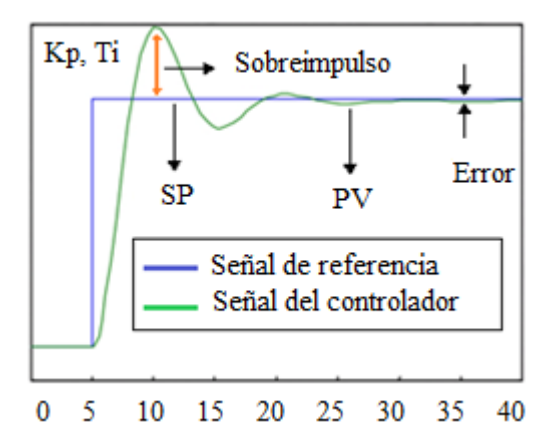

**Figura. 3.4.** Curva proporcional integral (PI). **Fuente:** [7]**.**

#### <span id="page-29-2"></span><span id="page-29-1"></span>**3.3.3. Control Proporcional - Derivativo (PD)**

Establece antes del efecto de la acción proporcional de esta manera logra estabilizar rápidamente la variable controlada después de cierta perturbación su ecuación es la siguiente determinada por [7].

$$
C_{PD}(s) = K_p + s Kp * Td \tag{3.3}
$$

Donde:

C<sub>PD</sub>(s): Función de trasferencia

s: Operador la place

#### Kp: Ganancia proporcional

T<sub>d</sub>: Tiempo derivativo

- Características: Valores de Ganancia proporcional Kp y tiempo derivativo T<sub>d</sub>
- **Ventajas:** La estabilidad mejora, el sobre impulso tiende a disminuir, la velocidad en la respuesta es más rápida.
- **Desventajas:** Los valores de las acciones PD son las mismas, pero es diferente el valor de la derivada del error.

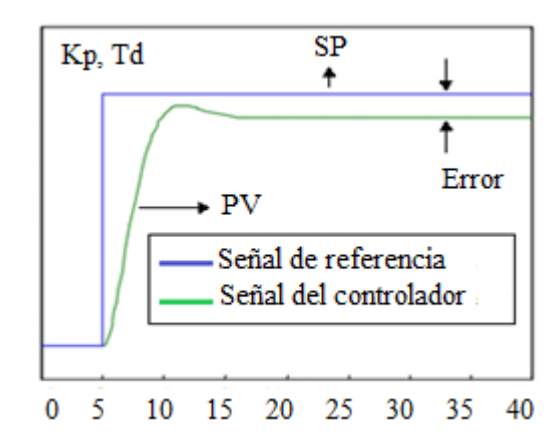

**Figura. 3.5.** Curva proporcional derivativa (PD) **Fuente:** [7]**.**

#### <span id="page-30-1"></span>**3.3.4. Control Proporcional -Integral - Derivativo (PID)**

<span id="page-30-0"></span>Se trata de un controlador simultáneo, la realimentación hace que calcule la desviación o error entre un valor medido y un valor deseado en este caso un set point [7].

Lo controladores PID permiten el control de procesos industriales, tomado en cuenta la dinámica del proceso a desarrollarse tales como en el caso del proceso de un sistema lineal con retardo, cuyo comportamiento responde a una ecuación diferencial de primer orden o a su vez mediante una ecuación diferencial de segundo orden [8].

$$
u(t) = K_p e(t) + K_i \int e(t) + K_d \frac{de(t)}{dt}
$$
\n(3.4)

Donde:

u(t): Señal de salida

e(t): Error estacionario

Kp: Ganancia proporcional

Ki: Ganancia integral

Kd: Ganancia derivativa

- Características: Valores de Ganancia proporcional Kp, tiempo integral T<sub>i,</sub> tiempo derivativo T<sub>d</sub>
- **Ventajas:** Tiene estabilidad, rapidez y precisión de respuesta
- **Desventajas:** En sistemas no lineales es variable, la parte derivativa puede variar cambiando la salida.

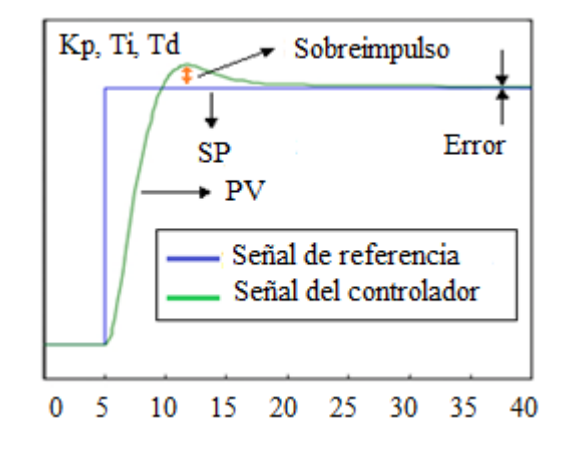

**Figura. 3.6.** Curva proporcional integral derivativa (PID). **Fuente:** [7].

#### <span id="page-31-2"></span><span id="page-31-0"></span>**3.4. Métodos de sintonización**

Según [9] los métodos para sintonizar los tipos de control en lazo abierto y lazo cerrado se determinan mediante los siguientes:

### <span id="page-31-1"></span>**3.4.1. Método Ziegler-Nichols (lazo abierto).**

Este método se realiza mediante la sintonización de lazo abierto mediante modelos de planta adquirida de la curva de reacción de un proceso se calcula mediante la siguiente ecuación [9].

$$
K_C = 1.2 \frac{\tau}{K_p \, \tau_m} \, a \, 2.0 \frac{\tau}{K_p \, \tau_m}
$$

(3.5)

$$
T_i = 2t_m \tag{3.6}
$$

i,

$$
T_d = 0.5t_m \tag{3.7}
$$

Donde:

Kc: Ganancia crítica

Ti: Tiempo integral

Td: Tiempo derivativo

tm: Periodo

 $\tau$ : Constante de tiempo

En lazo abierto permite ajustar de forma empírica a través de la planta G(s) a una entrada escalón los valores PID, la sintonización en lazo abierto de Ziegler-Nichols se representa mediante una curva de reacción en forma de S que transita en función del tiempo, una recta pendiente que corta en los puntos de inflexión de dicha curva, mediante el valor final de la amplitud forman las distancias retardo de tiempo (L) y tiempo muerto  $(\tau)$ , los mismos que permiten determinar los valores del controlador PID  $K_p$ ,  $T_i$ ,  $T_d$ . en sustitución mediante sus respectivas ecuaciones antes mencionadas [10].

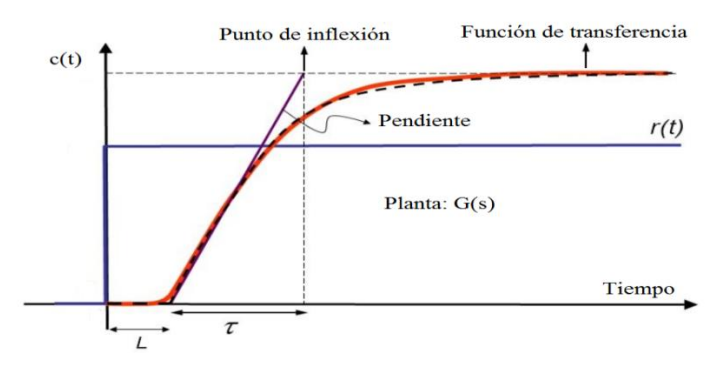

**Figura.3.7.** Método Ziegler-Nichols **Fuente:** [10]**.**

#### <span id="page-32-1"></span><span id="page-32-0"></span>**3.4.2. Método Ziegler-Nichols (lazo cerrado).**

$$
K_C = 0.6 K_{cu} a 1.0 K_{cu}
$$
\n(3.8)

$$
T_i = 0.5T_u \tag{3.9}
$$

$$
T_d = 0.125T_u \tag{3.10}
$$

Donde:

Kc: Ganancia crítica

Ti: Tiempo integral

Td: Tiempo derivativo

Kcu: Ganancia ultima

Tu: Retardo

Este método se aplica mediante la eliminación de efectos derivativos e integrales en base a la ganancia (Kp), tenemos un valor como ganancia crítica (K<sub>cr</sub>) y un período crítico (P<sub>cr</sub>), estos valores hallan  $K_p$ ,  $T_i$ ,  $T_d$  para el controlador PID en lazo cerrado de la planta  $G(s)$ , se establece el valor (SP) set point para obtener la variable medida (PV) y la señal de salida durante el transcurso del tiempo [10].

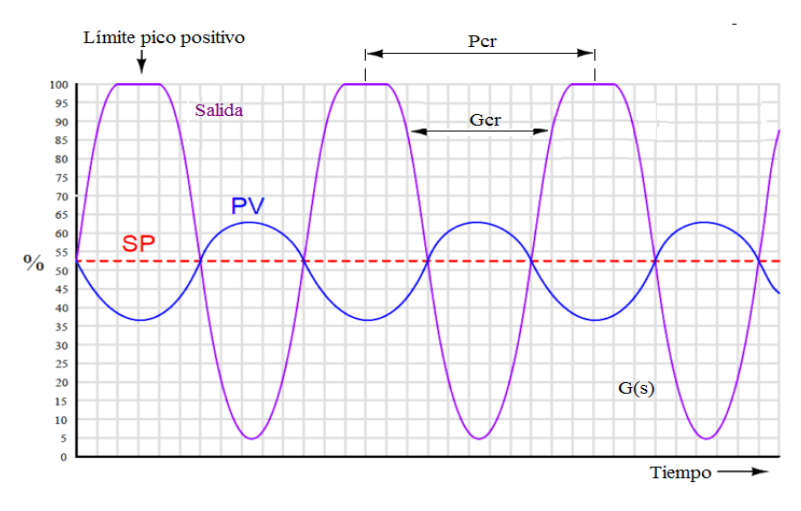

**Figura.3.8.** Método Ziegler-Nichols **Fuente:** [10].

### <span id="page-33-2"></span><span id="page-33-0"></span>**3.4.3.Método Lambda**

Simplificación de reglas de sintonización basado en el error máximo (PEM), e integral de error absoluto (IAE), consiste en organizar bucles de la planta para acercar a los valores de estabilidad, se determina las ecuaciones para las constantes de sintonía de un controlador PID [11].

$$
K_p = \left(\frac{1}{K}\right) * \left[\left(\frac{L}{2}\right)\right] \tag{3.11}
$$

$$
T_i = T + \binom{L}{2} \tag{3.12}
$$

$$
T_d = (T * L)/(L + 2 * T)
$$
\n(3.13)

Donde:

Kp: Constante Proporcional

K: Constante

T: Tiempo

L: Operación Laplace

T'i: Tiempo Integral

T'd: Tiempo Derivativo

### <span id="page-33-1"></span>**3.4.4. Método López, Miller, Smith y Murril (IAE)**

Este método de sintonización se establece mediante la reducción de la constante integral determinando así el error absoluto de la relación PV-SP del sistema [11].

$$
K^p K^c = a(t, t^m)^b \tag{3.14}
$$

$$
\frac{Td}{\tau} = c(\frac{tm}{\tau})^d \tag{3.15}
$$

$$
\frac{Td}{\tau} = e(\frac{t_m}{\tau})^f \tag{3.16}
$$

Donde:

K'c: Ganancia Proporcional

T'i: Tiempo Integral

T'd: Tiempo Derivativo

e: error estacionario

c: Ponderación de la acción D

: constante de tiempo

Tm: tiempo de retardo

#### <span id="page-34-0"></span>**3.4.5.Método Rovira**

Mediante este método se puede efectuar un controlador PI o PID, mediante esta forma se puede minimizar la integral de error y se puede efectuar mediante la aplicación de las siguientes ecuaciones para el controlador PID [11].

Donde:

K'c: Ganancia Proporcional

Kp: Constante proporcional

T'i: Tiempo Integral

T'd: Tiempo Derivativo

: constante de tiempo

$$
K_P K = a \left(\frac{d}{\tau}\right)^b \tag{3.17}
$$

$$
\frac{\tau}{T_i} = a\left(\frac{d}{\tau}\right) + b\tag{3.18}
$$

$$
\frac{Td}{\tau} = a(\frac{d}{\tau)^b} \tag{3.19}
$$

#### <span id="page-34-1"></span>**3.5. Motores AC de Inducción**

El motor AC se basa en el principio fundamental de inducción electromagnética, una característica de este tipo de motores es que no llegan a desarrollar su velocidad síncrona de allí se denominan el término asíncrono [12].

#### <span id="page-35-0"></span>**3.5.1. Esquema del motor 1LA7 070-4YA60 SIEMENS**

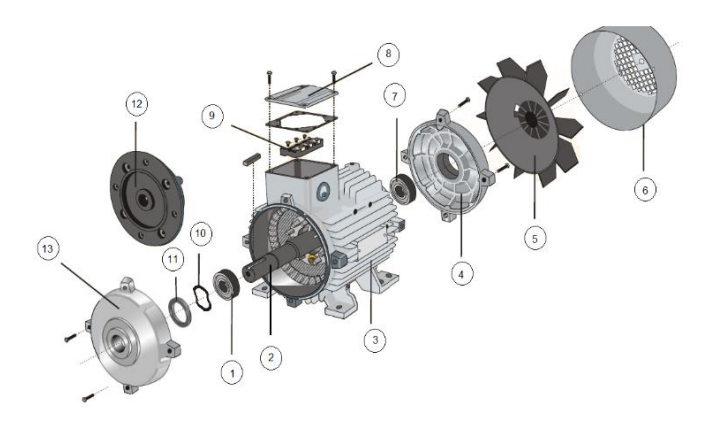

**Figura 3.9. Partes del motor 1LA7 070-4YA60 de inducción jaula de ardilla.**

**Fuente:** *[13]*

- <span id="page-35-3"></span>1. Rodamiento AS
- 2. Rotor
- 3. Carcasa estator
- 4. Platillo BS/B3
- 5. Ventilador
- 6. Caperuza
- 7. Rodamiento AS
- 8. Tapa de la caja de bornes
- 9. Arandela de presión
- 10. Retenedor
- 11. Platillo AS/B5
- 12. Platillo AS/B3 [13].

### <span id="page-35-1"></span>**3.6. Clasificación de motores AC. De inducción**

La clasificación de los motores puede ser por el número de fases o por el tipo de rotor [12].

#### <span id="page-35-2"></span>**3.6.1. Por el número de fases se clasifican en:**

 **Monofásicos:** El motor monofásico se alimenta de una línea neutro de alimentación a 110 V. De igual manera está formado por bobinados en el estator.
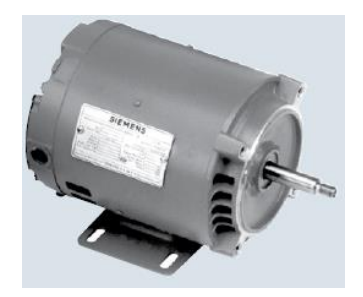

**Figura.3.10.** Motor AC de inducción monofásico **Fuente:** *[14]*.

 **Bifásicos:** Estos motores se alimentan de dos tensiones y un neutro internamente desfasadas.

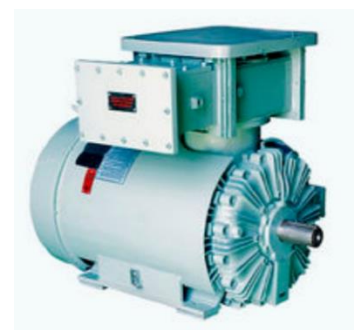

**Figura. 3.11.** Motor AC de inducción bifásico. **Fuente:** *[14]*.

 **Trifásicos:** Se caracterizan mediante la utilización de tres lineas para alimentarse a 220V y 440 V dependindo la conexión, de igual manera alcanza mayor velocidad que el monofásico.

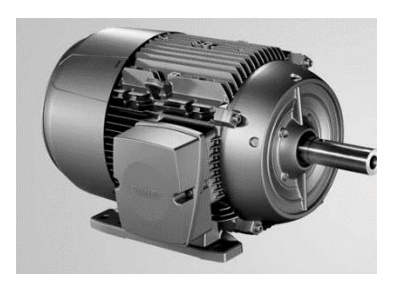

**Figura. 3.12.** Motor AC de inducción trifásico. **Fuente:** *[14]*.

## **3.6.2. Por el tipo de rotor se clasifican en:**

 **De rotor devanado:** Su característica principal bobinas conectadas en los anillos que se deslizan en su eje.

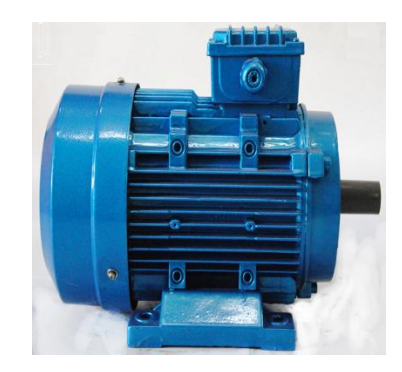

**Figura 3.13**. Motor AC de inducción rotor devanado. **Fuente:** *[14]*.

 **De rotor jaula de ardilla:** El motor AC de inducción asincrónico se origina mediante la formación de conductores de cobre o aluminio estos están dispuestos longitudinalmente, se encuentran en cortocircuitados en los extremos y poseen sendos anillos conductores, de allí se designa el nombre como rotor jaula de ardilla [15].

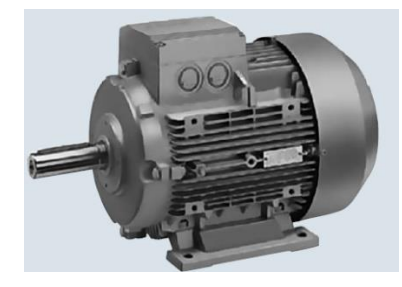

**Figura. 3.14.** Motor AC de inducción jaula de ardilla asincrónico trifásico. **Fuente:** *[14]*.

### **3.7. Control de motores de inducción jaula de ardilla**

Los motores de inducción asincrónicos trifásicos funcionan a velocidad constante a partir de cero hasta alcanzar el desempeño del motor a plena carga, su velocidad depende esencialmente de la frecuencia entre otras, de esta manera se puede efectuar su control. El principio de funcionamiento se genera mediante duración del ciclo a la máxima frecuencia de 60 Hz, es decir 1/60 o 3600 revoluciones cada minuto [16].

#### **3.8. Métodos de regulación de la velocidad de motores de inducción**

Según [17], para analizar los métodos de regulación de la velocidad de un motor de inducción hay que tomar en cuenta la velocidad constante, sincronismo, consideración de los pares de polos y la frecuencia de alimentación, de esta manera los métodos pueden ser por:

- 1. Control de la velocidad por cambio del número de polos
- 2. Regulación de la velocidad variando la frecuencia
- 3. Regulación de la velocidad actuando sobre el deslizamiento
- Variando la tensión aplicada al estator
- Variando la resistencia del circuito rotórico
- Por inyección de f.e.m. en el rotor.

#### **3.8.1. Formas Comunes de Control**

Mediante los parámetros del motor de inducción como es su velocidad de giro, corriente que suministra la red, fuerza para mover la carga, se pueden controlar o a su vez regular según se requiera para ello se fundamenta de diagramas de bloques mediante su funcionalidad [18].

- 1. Mecanismo de regulación externo
- 2. Mecanismo de regulación interno
- 3. Método de realimentación

El método realimentación se determina mediante un control de la acción que se establece mediante la misma cantidad que se requiere controlar, se reinyecta al equipo que efectúa la acción este tipo de sistema es adecuado para el funcionamiento de motores de inducción a velocidad constante.

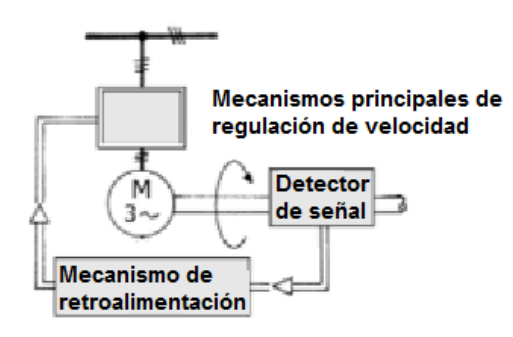

**Figura. 3.15.** Control automático de velocidad. **Fuente:** *[18]*.

#### **3.9. Formas de Acoplamiento a Cargas Mecánicas**

Los motores eléctricos se pueden acoplar de una forma mecánica a distintos equipos según sea las necesidades y vinculación al medio del empalme entre el eje del motor y el eje del mecanismo conducido, estos pueden ser de las siguientes formas:

- 1. Directos
- 2. Transmisiones
- 3. Frenos.

Mediante un acoplamiento mecánico por transmisión conformado de poleas y una correa para su transmisión, disminuye la velocidad del motor de inducción, para encajar en la necesidad del mecanismo toma una forma plana o a su vez trapecial, en el caso de correa trapecial el resbalamiento es nulo de igual manera este tipo de sistema es utilizado en ejes tipo horizontal y en espacios adaptables a su instalación [18].

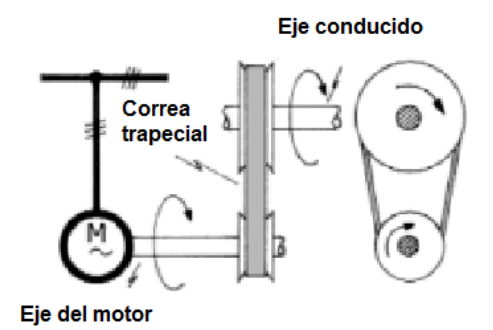

**Figura. 3.16.** Acoplamiento mediante poleas y correas trapeciales en "V". **Fuente:** *[18]*.

#### **3.10. Controlador lógico programable (PLC)**

El controlador lógico programable (PLC) es capaz de realizar el proceso de distintos programas mediante operaciones matemáticas, distintas funcionalidades para controlar y regular procesos industriales, el PLC funciona mediante la reunión de datos, cambia los parámetros de operación de igual manera modificar su programación de esta manera este elemento puede desarrollar su trabajo como controlador. [16]. El S7-1200 AC/ DC RELAY constituye un CPU e incorpora un microprocesador, una fuente de alimentación integrada, también tiene circuitos de entrada y salida PROFINET integrado, E/S de control de movimiento de alta velocidad y entradas analógicas incorporadas, estos componentes que se encuentran en el controlador [19].

#### **3.10.1. Esquema del PLC S7 - 1200 AC/DC RELAY**

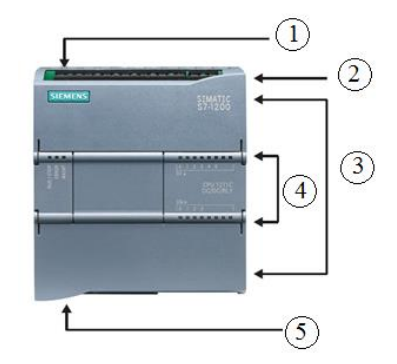

**Figura. 3.17.** Partes generales del PLC S7-1200 AC/DC RELAY. **Fuente:** [19].

- 1. Conexión de la corriente
- 2. Ranura para memoria de tarjeta bajo la tapa superior
- 3. Conexión para extraíbles del cableado de usuario detrás de las tapas
- 4. Indicadores Leds para estado de Entradas/Salidas integradas
- 5. Conector PROFINET inferior del CPU [19].

#### **3.10.2. Características del PLC S7 - 1200 AC/DC RELAY**

- Voltaje de alimentación 110V.
- Ofrece la flexibilidad para cubrir las necesidades de automatización.
- Los módulos y placas de conexión para ampliar las capacidades de la CPU con E/S adicionales
- Protocolos de comunicación, módulo de señales e interfaces de comunicación al puerto PROFINET mediante adaptador TS.
- Los módulos de señales (SM) agregan funciones a la CPU.
- Los SM se conectan en el lado derecho de la CPU [19].

#### **3.11. Pantalla HMI KTP 400 Basic**

Los dispositivos HMI son paneles de visualización que permiten visualizar y monitorear un proceso posee características básicas que se exigen, y con las condiciones económicas adecuadas, relación costo-rendimiento de calidad SIMATIC, independientemente de sus dimensiones de pantalla posee numerosas funciones de software estándar. [20], mediante la selección de variantes se puede llevar la conexión a PROFINET de los paneles básicos poseen un terminal RJ45 para Ethernet industrial y las versiones PROFIBUS con una interfaz RS422 / 485 para 12 Mbits [21].

### **3.11.1. Esquema del Touch (HMI) KTP 400 BASIC**

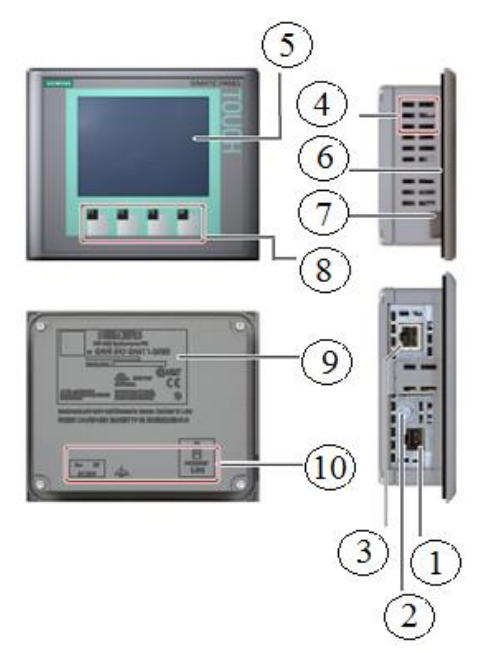

**Figura. 3.18.** Partes generales de la pantalla HMI KTP 400. **Fuente:** *[22]*.

- 1. Fuente de alimentación
- 2. Conexión para tierra funcional
- 3. Conexión de interfaz PROFINET
- 4. Mordaza de la fijación
- 5. Pantalla táctil
- 6. Junta de montaje
- 7. Guía para tira rotulable
- 8. Teclas de función
- 9. Placa de las características
- 10. Especificación de puerto [22].

## **3.11.2. Características del Touch (HMI) KTP 400 BASIC**

- Interfaces RS 422/RS 485 Ethernet RJ45
- Nombre del equipo SIMATIC HMI
- Tipo de equipo Panel táctil con teclas de función
- Alimentación 24 V
- Tipo de interfaz Basic Panel PN.

## **3.11.3. Comunicación Ethernet KTP 400 –PLC S7-1200 AC/DC RELAY**

El Ethernet brinda la posibilidad de transmitir una comunicación industrial de amplia tecnología a nivel de campo en la industria de procesos mediante el PROFINET de estándar abierto de Ethernet Industrial, la interfaz se puede realizar mediante un SIMATIC S7-1200 AC/DC RELAY. [23] . El switch Ethernet puede realizar una conexión directa entre una pantalla HMI y un PLC cuando se requiere comunicar de dos elementos en adelante para llevar a cabo la interfaz [19].

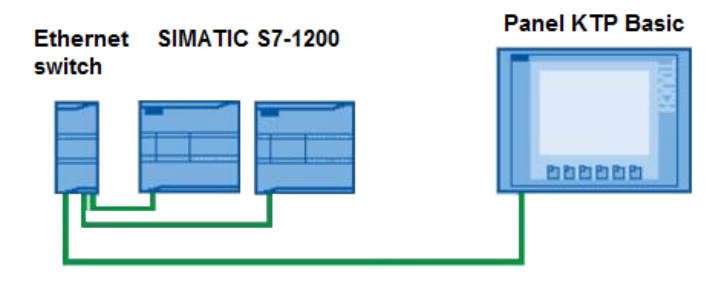

**Figura 3.19.** Red PROFINET – Ethernet Tcp/ Ip. **Fuente:** *[23]*.

#### **3.12. Protocolo de Comunicación USS**

El protocolo de comunicación USS es una interfaz de serie universal (USS). Se pueden utilizar para comunicación con una variedad de accionamientos mediante conexiones RS485 además se utiliza módulos para la comunicación CM 1241 RS485 en el CPU S7-1200 [24].

- **Funcionamiento:** El bus de comunicación inicia desde el módulo CM 1241 hacia los terminales P+ y N- de los bornes del variador de frecuencia mediante cable PROFIBUS que sale del módulo RS485 conectado al PLC y se conecta a los terminales 29 y 30 del variador Micromaster 440.
- **Ventajas:** Comanda máximo 31 esclavos, es una red industrial.
- **Desventajas:** Requiere de tarjeta de comunicación CM-1241.
- **Característica de protocolo:** Funciona de forma maestro-esclavo, EL PLC es maestro, esclavo el variador de frecuencia.

#### **3.12.1. Comunicación PLC variador**

El protocolo USS trabaja mediante la disposición de maestro y esclavos, cabe mencionar que puede comandar hasta 31 esclavos, por lo cual en este caso el maestro será el PLC siemens S7 1200 AC/DC/RELAY su configuración se realiza mediante los datos detallados en la (tabla 3.1.). El esclavo será el variador Micromaster 440 y su configuración mediante su (parametrización), el sistema como tal es muy aplicativo ya que mediante la red industrial. El protocolo USS es un medio de transmisión en serie sencillo, diseñado para sistemas de accionamientos de máquinas eléctricas. La base física de la interface del protocolo USS es el módulo RS-485.

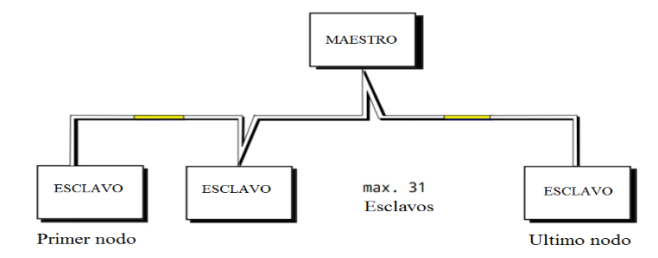

**Figura 3.20. Esquema maestro-esclavo**

#### **Fuente:** [25]

**Trama de datos:** La trama del protocolo USS se divide en dos partes:

PKW (Parameter-Kennung-Wert) -Parámetro/Indicativo/Valor

PZD (Proze/daten) -datos de proceso.

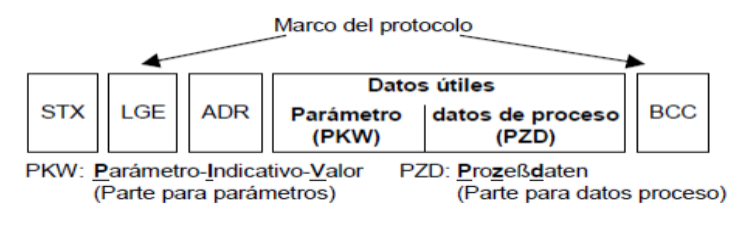

**Figura 3.21.** La estructura de los datos del protocolo USS **Fuente:** [25]

## **3.12.2. Módulo de comunicación RS 485**

El módulo de comunicación RS-485 se refiere a la técnica de transmisión de datos a una alta velocidad y una tecnología de instalación en este medio de transmisión los equipos se conectan a una estructura de bus en serie [26].

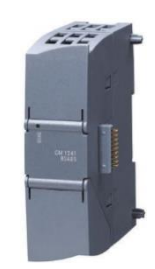

**Figura 3.22.** Módulo de expansión CM1241 RS422/485. **Fuente:** [27].

**Funcionamiento:** Mediante el puerto del módulo CM1241 RS422/485 conectar el conector PROFIBUS mediante interfaz RS-485 la velocidad de trasferencia, longitud de telegrama y protocolo de transmisión USS.

**Ventajas:** Se adapta a cambios climáticos humedad, temperatura -20°C a 60°C, presión atmosférica 1080 al máximo.

**Desventajas:** Únicamente para S7-1200 [27].

## **Característica de protocolo:**

| <b>Tabla 3.1.</b> Característica de protocolo del módulo de comunicación RS-485 |                                  |  |  |
|---------------------------------------------------------------------------------|----------------------------------|--|--|
| Módulo de comunicación RS-485                                                   | Serie: 6ES7 241-1CH32-0XB0       |  |  |
|                                                                                 |                                  |  |  |
| <b>Referencia</b>                                                               | <b>Detalle</b>                   |  |  |
| Voltaje:                                                                        | 24VDC                            |  |  |
| Rango admisible límite inferior:                                                | 20.4 VDC                         |  |  |
| Rango admisible límite superior:                                                | 28.8 VDC                         |  |  |
| Cable apantallado                                                               |                                  |  |  |
| Longitud:                                                                       | 100 m máx.                       |  |  |
| <b>Transmisor y receptor</b>                                                    |                                  |  |  |
| Tipo:                                                                           | Conector hembra sub-D de 9 polos |  |  |
|                                                                                 |                                  |  |  |

**Tabla 3.1.** Característica de protocolo del módulo de comunicación RS-485

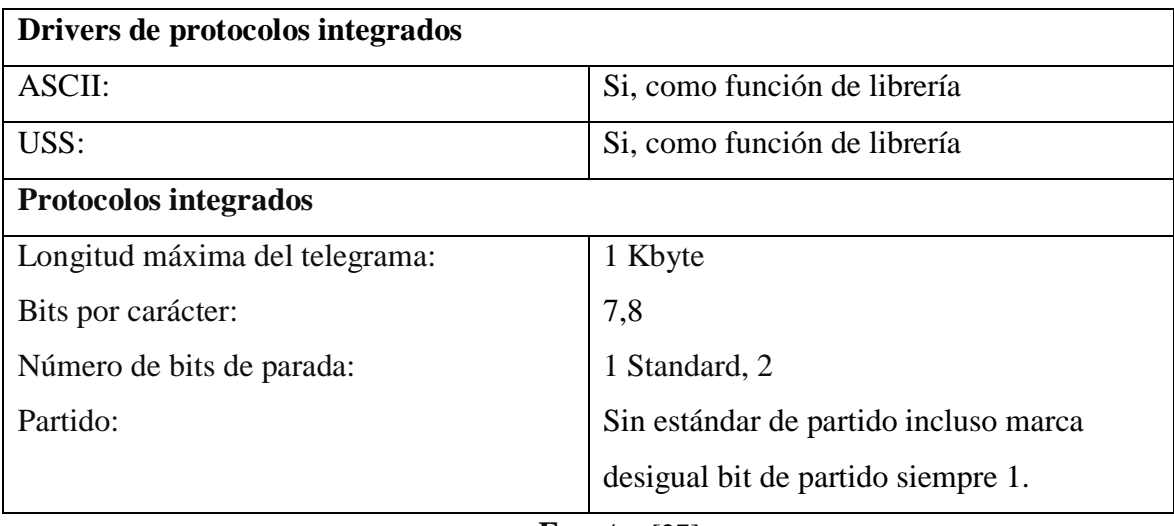

**Fuente:** [27].

## **3.12.3. Conector PROFIBUS FC RS 485 SIEMENS**

El conector de bus RS485 para PROFIBUS se conecta en una estación situada de PROFIBUS o elemento de red PROFIBUS y este a su vez al cable de bus para PROFIBUS de la misma manera la versión de conector de bus con sistema de conexión Sub-D, RJ45 o M12 permite optimizar los equipos que deben conectarse [28].

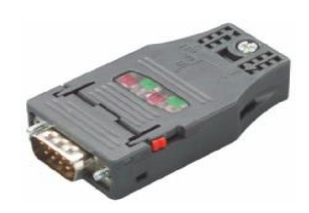

**Figura. 3.23.** Conector de bus PROFIBUS. **Fuente:** *[28]*.

### **3.12.4. Cable de comunicación**

La trasmisión de los datos se efectúa mediante el cable de PROFIBUS el cual es un cable bifilar trenzado y apantallado mediante un puerto RS485 trabaja con diferencias de tensión. Por tanto, es más inmune a perturbaciones que una interfaz que trabaja con niveles de tensión o corriente [28].

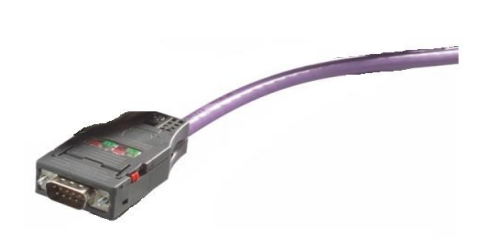

**Figura 3.24.** Cable para conexión en la comunicación USS. **Fuente:** [28]**.**

## **3.13. Variador de Frecuencia**

El variador es un aparato convertidor utilizado para cambiar la frecuencia esto da lugar a la velocidad de un motor de inducción asincrónico la misma que produce corriente alterna a través de la frecuencia y tensión suficientes para poner en marcha dicho motor de inducción. La función del convertidor permite variar los valores de frecuencia para que un motor gire a una determinada velocidad, esto dependerá de la disposición de la red de alimentación [29].

- **Características:** Varios parámetros de configuración para aplicaciones, tiene tres relés de salida, contiene entradas digitales y salidas análogas, altas frecuencias y funcionamiento no ruidoso del motor.
- **Usos:** Control de motores, sistemas de automatización.
- **Ventajas:** Funciones de protección, posee tecnología transistor bipolar de puerta aislada (IGBT). Esto hace que sea fiable y versátil.
- **Desventajas:** Se utiliza únicamente para motores de 1 HP de potencia máxima [30].

## **3.13.1. Tipos de variadores de frecuencia:**

Se determinan mediante los siguientes tipos, [31].

 **SINAMICS G110:** Posee una amplia variedad de accionamientos mediante su parametrización para la velocidad.

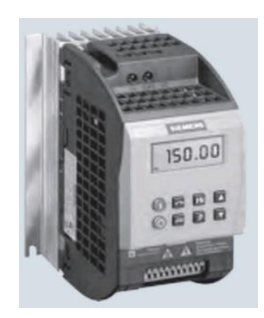

**Figura 3.25.** Variador SINAMICS G110 **Fuente:** [31]**.**

 **SINAMICS G120:** Es un convertidor de alta eficiencia energética, es universal para desempeño en todos los campos de la industria puede combinar módulos y elevar su potencia.

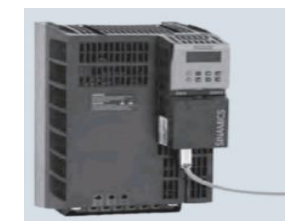

**Figura 3.26.** Variador SINAMICS G120. **Fuente:** [31]**.**

 **MICROMASTER 420:** Recomendable para una cantidad de aplicaciones en especial para el control de velocidad.

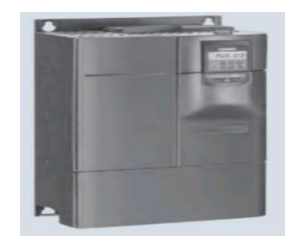

**Figura 3.27.** Micromaster 420. **Fuente:** [31]**.**

## **3.13.2. MICROMASTER MM 440**

El variador de frecuencia modelo Micromaster 440 es un equipo ideal para una diversidad de aplicaciones de control de motores eléctricos, mediante la utilización de múltiples funciones que posee este variador, la aplicación de este variador es muy idóneo en el tema de motores aprovechando su funcionabilidad al completo, el Micromaster 440 se puede manipular en aplicaciones de sistemas de automatización aisladas o a su vez integradas [30].

**3.13.3. Esquema del MICROMASTER MM 440**

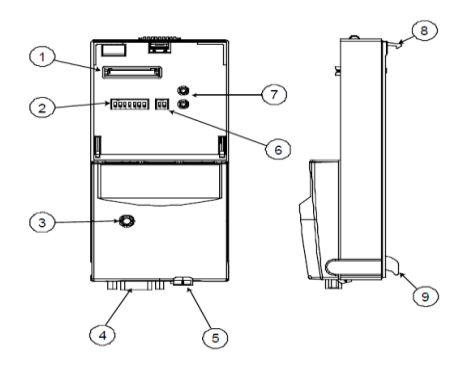

**Figura 3.28.** Partes del variador de frecuencia Micromaster MM 440. **Fuente:** *[26]*.

1. Conector para panel

- 2. Interruptores para dirección de PROFIBUS
- 3. Indicador de estado del módulo PROFIBUS
- 4. Interfaz o puerto PROFIBUS
- 5. Conexión local 24 V
- 6. (sólo para uso interno de Siemens)
- 7. LED de estado de funcionamiento
- 8. Elemento de enganche
- 9. Tope de sujeción [26].

### **3.14. Encoder**

El encoder es un sensor para realizar medición en sistemas rotacionales, también se les puede llamar tacómetros o codificadores de posición, es un elemento que convierte el movimiento rotacional o lineal en una señal digital equivalente y relativa, se determina los siguientes tipos [32].

## **3.14.1. Encoder óptico**

Es un sensor con elementos opto electrónicos, funciona mediante un disco ranurado que encaja al eje del motor, mediante el giro produce una señal de forma alterna emisor- receptor.

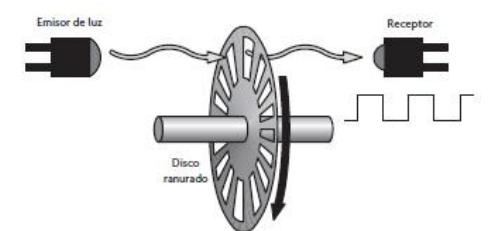

**Figura. 3.29.** Encoder óptico **Fuente:** [32].

### **3.14.2. Encoder absoluto**

Se forma mediante varias bandas y utiliza código gray, está formado de un par receptor y emisor situado en una parte opaca o a su vez transparente del disco de esta manera genera una salida.

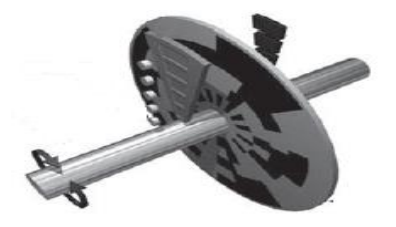

**Figura 3.30.** Encoder absoluto **Fuente:** [32].

#### **3.14.3. Encoder incremental**

Este aparato es relativo debido que se encuentra compuesto por un disco giratorio con un arreglo de diodos tipo LED, a través de una luz que emite mediante ranuras del disco rotatorio, de la misma forma el resultado de los rayos pasan por las rendijas A, B y Z estos son detectados mediante elementos fotosensibles, una luz que atraviesa las rendijas A y B tiene una diferencia de fase de un ángulo de 90 grados, el encoder de tipo incremental está compuesto de una salida en forma de pulsos estos son proporcionales con relación al ángulo de rotación [33].

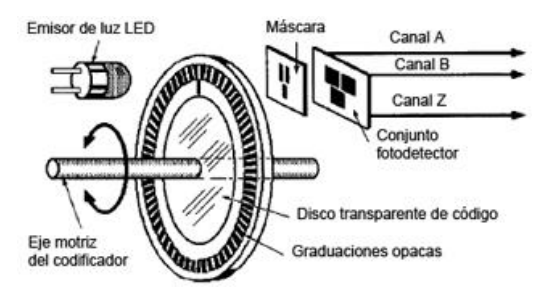

**Figura. 31.** Encoder incremental **Fuente:** [34].

**3.14.4. Esquema del encoder**

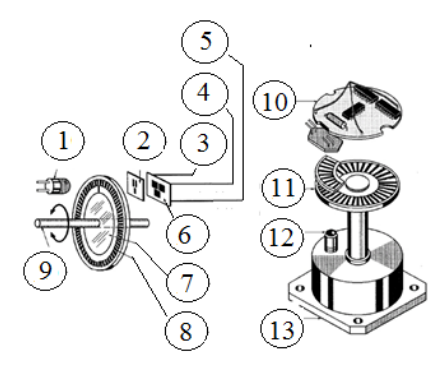

**Figura. 32.** Partes fundamentales de encoder incremental. **Fuente:** *[34]*.

- 
- 
- 
- 
- 5. Canal Z
- 6. Conjunto fotodetector
- 7. Disco transparente de código
- 8. Graduaciones opacas
- 9. Eje motriz de codificador
- 1. Emisor de luz LED 10. Plaqueta electrónica
- 2. Máscara 11. Disco de código
- 3. Canal A 12. Fuente de luz
- 4. Canal B 13. Gabinete [34].

# **METODOLOGÍA**

## **4.1. Declaración de variables**

### **4.1.1.Variable independiente**

• Control de velocidad

## **4.1.2.Variable dependiente**

Velocidad de un motor jaula de ardilla

### **4.2.Operacionalización de las variables**

Se puede observar la descomposición de forma deductiva de las variables que componen el problema de investigación, partiendo desde lo más general a lo más específico.

| <b>Variable</b>      | Unidad de medida                               | Instrumento de  |
|----------------------|------------------------------------------------|-----------------|
| independiente        |                                                | medición        |
| Control de velocidad | Adimensional                                   | Análisis        |
|                      | Error de la variable de<br>salida en velocidad | $error = SP-PV$ |

Tabla 4.1. Muestra de variable independiente.

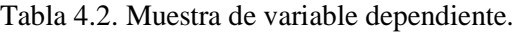

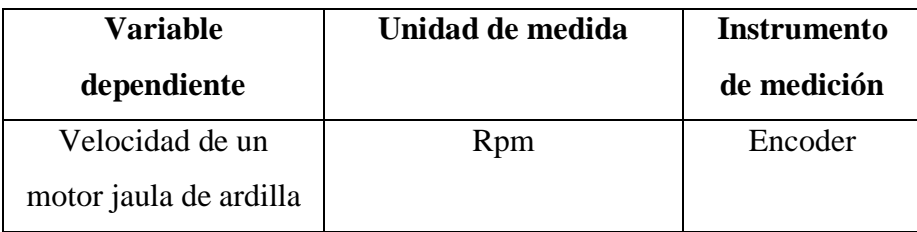

### **4.3. Diseño del módulo de control de velocidad**

La estructura mecánica se encuentra construida mediante poleas diámetro 15mm trapezoidales móviles diseñadas en forma de "V", banda de transmisión12mm, estructura cuadrada de acero perfil "L" anclada a una base sobre una mesa didáctica de perfil, la perturbación se realiza mediante la aplicación manual de la manija, para ajustar la banda y generar freno al eje del motor, como se puede apreciar en el (Anexo IX).

#### **4.3.1. Diseño del sistema de carga**

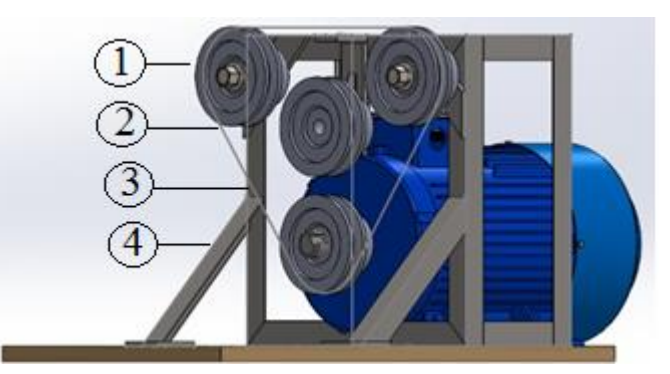

**Figura 4.3 .** Sistema de poleas para perturbación.

- 1. Poleas
- 2. Banda de transmisión
- 3. Estructura
- 4. Soportes

| Características           |                      | <b>Medidas</b>         |
|---------------------------|----------------------|------------------------|
| Forma de la estructura    | Cuadrado-rectangular | $Large=450mm$          |
|                           |                      | Ancho=25mm             |
| Material de la estructura | Perfil L-Acero       | Alto= $26$ mm          |
| Forma del tren de poleas  | Trapecial            | Diámetro interno= 60mm |
| Material de la polea      | Acero                | Diámetro externo=80mm  |

**Tabla 4.3.** Dimensiones de la estructura de perturbación

### **4.3.2. Estudio mecánico estructural**

El sistema de poleas se determina mediante los elementos que debe tener con la finalidad de frenar el motor de inducción para el objetivo de perturbación y freno para la cual se realiza un estudio de análisis de Von Mises, tiene un límite máximo de elasticidad de 2,068+008, el peso del motor es de 4.7 Kg. Más la fuerza que ejerce al girar el eje en funcionamiento de esta manera se ubica soportes a los extremos de la estructura para aumentar el factor de seguridad. Se puede observar el punto más crítico en la base donde atraviesa el tornillo de ajuste de freno de 2.029+ 006 lo cual se encuentra dentro del límite elástico y ejerce una fuerza vertical y se encuentra reforzada con la guía del tornillo.

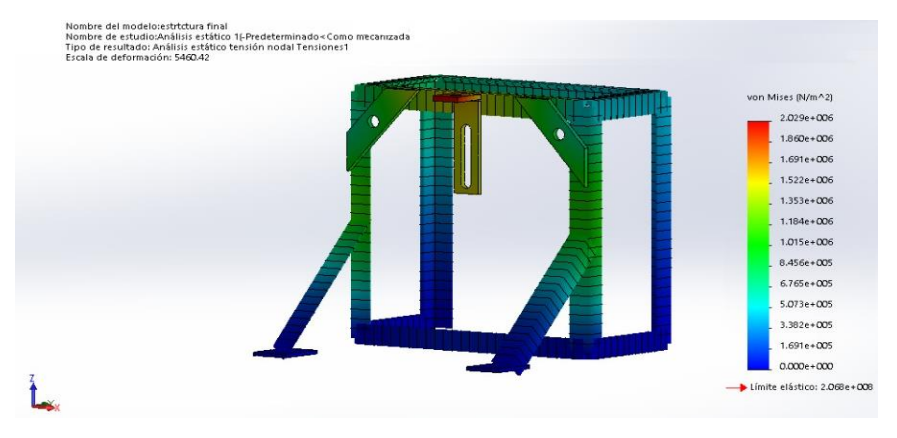

**Figura 4.2.** Estudio mecánico estructural.

### **4.3.3. Dimensionamiento de las poleas**

Las dimensiones de las poleas se calculan mediante la potencia a transmitir, clase de polea utilizada y la relación de transmisión que se pretenda conseguir se puede expresar de la siguiente forma:

$$
Vel = 2 * 107 * \frac{P * c}{nD}
$$
 (4.1)

Donde:

- P: Potencia nominal del motor en [kW]
- n: Velocidad de rotación del motor en [rpm]
- D: Diámetro de la polea a emplear en mm

c: 2.2 Factor de tensión para correas especiales de adhesión y correas trapezoidales

#### **4.3.4. Relación torque carga**

- Se somete diferentes cargas a distintas velocidades por ende es una aplicación de carga variable.
- Se establece mediante la siguiente ecuación para determinar el torque aplicando la carga en lbf.

$$
M = 9.55 \times P \times \frac{100}{n}
$$
 (4.2)

Donde:

M: Torque en Nm

- P: Potencia de salida del motor en kW
- n: Velocidad en rpms

#### **4.3.5. Selección de correa de transmisión**

Correa trapezoidal en V se adapta a varios tipos de transmisión y se determina mediante la siguiente tabla para su selección.

**Tabla 4.4.** Selección de la banda de transmisión.

| Sección | $\vert$ a [mm] $\vert$ h [mm] $\vert$ ap [mm] |  |
|---------|-----------------------------------------------|--|
|         |                                               |  |

Donde:

a: Ancho base superior

h: Altura o espesor

ap: Ancho primitivo

#### **4.3.6. Determinación de tipo de transmisión del sistema de poleas**

Tren reductor de poleas en forma trapecial:

$$
D_1 * N_1 = D_2 * N_2 \tag{4.3}
$$

Donde:

D1: Diámetro de la polea 1

N1: Velocidad del motor

D2: Diámetro de la polea 2

N2: Velocidad del sistema

### **4.3.7. Perturbación del sistema**

Al aplicar un freno en este caso le llamaremos perturbación cambia el valor de la velocidad en disminuyendo, originado torque y disminuyendo su velocidad en el eje del motor en este caso la fuerza es vertical de tipo libras fuerza, utilizando una balanza romana para hacer referencia la cantidad en 50 lb/f máximo que se aplica, la transmisión de la banda se realiza mediante poleas.

La aplicación de la fuerza en la manija frena y disminuye la velocidad del motor

#### **4.4. Cálculo de equipos de control**

Mediante la aplicación de las ecuaciones siguiente se determina el cálculo para la selección de los elementos principales que realiza el control como son: PLC, variador de frecuencia, el encoder rotacional y HMI.

#### **4.4.1. Dimensionamiento del PLC**

El dimensionamiento se determina tomando en cuenta los aspectos de manejo de motores industriales, velocidad del CPU y entradas digitales mediante variables de retroalimentación.

| <b>Características</b>   | Descripción     |
|--------------------------|-----------------|
| Voltaje de alimentación: | $110$ V AC      |
| CPU:                     | 1212C AC/DC/RLY |
| Versión:                 | V4              |

**Tabla 4.5.** Selección de la banda de transmisión.

#### **4.4.2. Control de velocidad a través del variador de frecuencia**

El variador de frecuencia Micromaster funciona como un control final de la velocidad del motor de inducción jaula de ardilla y se determina a través de la siguiente ecuación.

$$
n=\tfrac{120*f}{p}
$$

(4.4)

Donde:

n: Velocidad angular del motor [Rev./min]

f: Frecuencia [Hz]

p: Número de pares de polos del motor [adimensional]

$$
n=\frac{120*60}{4}
$$

$$
n=1800\ rev/min
$$

**Tabla 4.6.** Características del variador de frecuencia.

| Característica     | Descripción                           |
|--------------------|---------------------------------------|
| Marca:             | <b>SIEMENS</b>                        |
| Modelo:            | Micromaster MM440                     |
| Input:             | 1/30 AC 200-240 $^{\circ}$ /. 10% [V] |
| Output:            | 30 AC/ 0-INPUT [V]                    |
| Potencia de motor: | $0.75$ [kW]                           |
| Frecuencia:        | 47-63 [Hz]                            |
| Corriente:         | 8.2/4.7[A]                            |

**Fuente:** [30]**.**

| Parámetro         | Datos del    | Descripción                                         |
|-------------------|--------------|-----------------------------------------------------|
|                   | motor        |                                                     |
| P0010             | 30           | Ajustar los parámetros del variador a los definidos |
| P0970             | $\mathbf{1}$ | de fábrica                                          |
| P0003             | 3            | Ingresar al modo de lectura/escritura               |
| P0010             | $\mathbf{1}$ | Resetear servicio rápido                            |
| P0304             | 220 [V]      | Tensión nominal del motor                           |
| P0305             | 1.9 [A]      | Intensidad nominal del motor                        |
| P0307             | $0.37$ [kW]  | Potencia nominal del motor                          |
| P0310             | 60 [Hz]      | Frecuencia nominal del motor                        |
| P0311             | $1590$ [rpm] | Velocidad nominal del motor                         |
| P0700             | 5            | Ajuste el modo de control local o remoto            |
| P <sub>1000</sub> | 5            | Consigna de frecuencia a USS en el puerto COM       |
| P1080             | $0$ [Hz]     | Frecuencia mínima                                   |
| P1082             | $60$ [Hz]    | Frecuencia máxima                                   |
| P1120             | 10.00        | Tiempo de aceleración (opcional)                    |
| P1121             | 10.00        | Tiempo de desaceleración (opcional)                 |
| P3900             | 1            | Finalizar puesta de servicio rápido                 |

**Tabla 4.47.** Parametrización de variador de frecuencia.

### **4.5. Selección del encoder**

Mediante el encoder se obtiene el ángulo de giro del rotor por cada vuelta, al medir el ángulo de giro el encoder entrega una señal de pulsos que permite determinar la relación entre número de pulsos por cada grado, estos pulsos enviados al controlador se determina la siguiente ecuación.

$$
360^{\circ} \, e l \acute{e} \, \text{tricos} = \frac{360^{\circ} \, \text{mecánicos}}{N^{\circ} \, \text{impulsos giro}} \tag{4.5}
$$

Donde:

# grados eléctricos = Número de grados eléctrico por cada pulso del encoder [°]

# Impulsos/giro = Número de pulsos por vuelta del encoder [p/v]

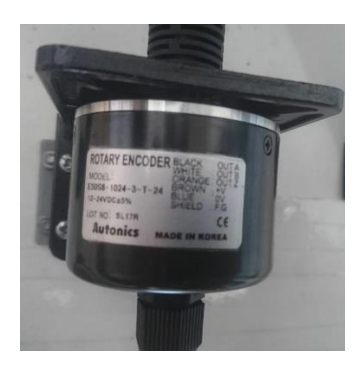

**Figura. 4.3.** Encoder E50S8-1024-3-T-24.

| <b>Característica</b> | Descripción                    |
|-----------------------|--------------------------------|
| Marca:                | <b>AUTONICS ROTARY ENCODER</b> |
| Modelo:               | <b>E50S8</b>                   |
| Pulsos:               | 1024 [ppv] (pulsos por vuelta) |
| Canales:              | $3-2$ (A y B pulso índice Z)   |
| Salida:               | T (Salida Totem pole)          |
| Alimentación:         | $12/24$ [Vdc]                  |
|                       |                                |

**Tabla 4.8.** Características del encoder E50S8-1024-3-T-24.

**Fuente:** [34]**.**

#### **4.6. Conversión de pulsos**

La conversión se realiza mediante el número de pulsos en segundos convertidos en minutos sobre la cantidad de número de pulsos según el encoder, en este caso se utiliza un sensor de 1024 pulsos, obtenemos un lenguaje de lector en rpms, la ecuación es ingresada en el bloque de lector de encoder ingresada en las respectivas funciones ABS, MUL, DIV, realizado en el diagrama Ladder además dependiendo el sentido se proporciona el signo.

$$
y = \frac{x * 60Hz}{\# pulses}
$$
 (4.6)

Donde:

y: Valor [ rpms]

x: Segundos del encoder [segundo]

Constante para transformar a minutos: 60 [Hz]

# De pulsos: Número de pulsos del encoder.

$$
y = \frac{x * 60HZ}{1024 \text{ pulses}} = proporciona la función ABS
$$

## **4.7. Selección del HMI**

El dimensionamiento se determina mediante requerimientos y características de puerto Ethernet y voltaje de salida del PLC.

| <b>Características</b>  | <b>Tabla 7.7.</b> Calacterísticas Hivit<br>Descripción |
|-------------------------|--------------------------------------------------------|
| PROFINET LAN            | <b>ETHERNET</b>                                        |
| Voltaje de alimentación | 24 V DC                                                |

**Tabla 4.9.** Características HMI

## **4.8. Diseño del sistema de control**

Mediante la investigación bibliográfica [35] se establece una secuencia de pasos que se debe seguir para el diseño de un sistema de control y que se detalla a continuación:

## **4.8.1. Determinación de un sistema y especificaciones a partir de requerimientos.**

Mediante la siguiente tabla se plantea los requerimientos que debe tener un controlador enfocado al tipo de planta que se requiere realizar.

|               | Interfaz de los equipos de control y monitoreo           |
|---------------|----------------------------------------------------------|
|               | Comunicación de equipos mediante protocolo de serie      |
|               | universal                                                |
|               | Variador de frecuencia para motor de potencia 0.5 [HP] - |
|               | $1$ [HP]                                                 |
|               | Régimen para tipo de control de lazo cerrado y abierto   |
|               | Red maestro y esclavo para una comunicación vía bus      |
| Funcionalidad | serie                                                    |
|               | Aplicación de carga al rotor para disminuir la velocidad |
|               | Simulación y elaboración de montaje y puesta a punto     |
|               | Recepción de señales mediante hardware                   |
|               | Obtención del valor absoluto mediante la acumulación de  |
|               | los pulsos de salida                                     |
|               | Conexiones compresibles                                  |
| Utilización   | Realizar secuencia de pasos para obtener lazo de control |
|               | abierto y cerrado                                        |
|               | Adquirir y analizar las curvas.                          |
|               | Control proporcional integral y derivativo               |

**Tabla 4.10.** Requerimientos para el controlador.

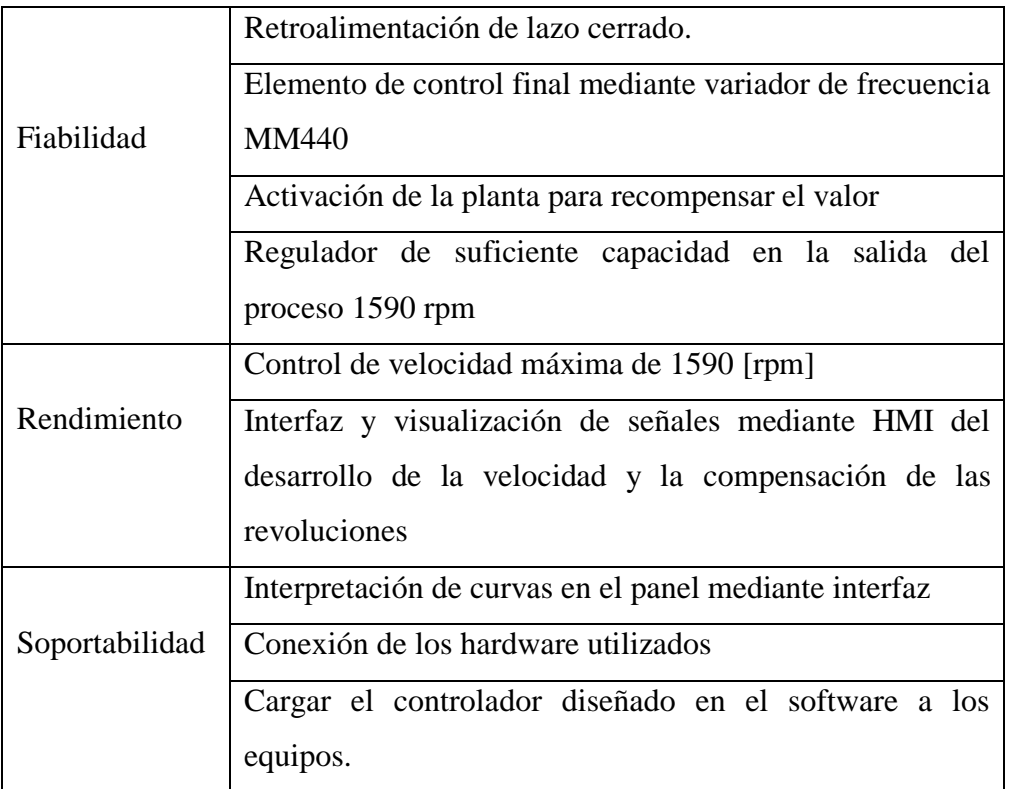

## **4.8.2. Trazo de un diagrama de bloques funcional.**

Mediante el siguiente diagrama se describe las funciones y el establecimiento de la conexión del hardware utilizado en el circuito de control abierto y cerrado.

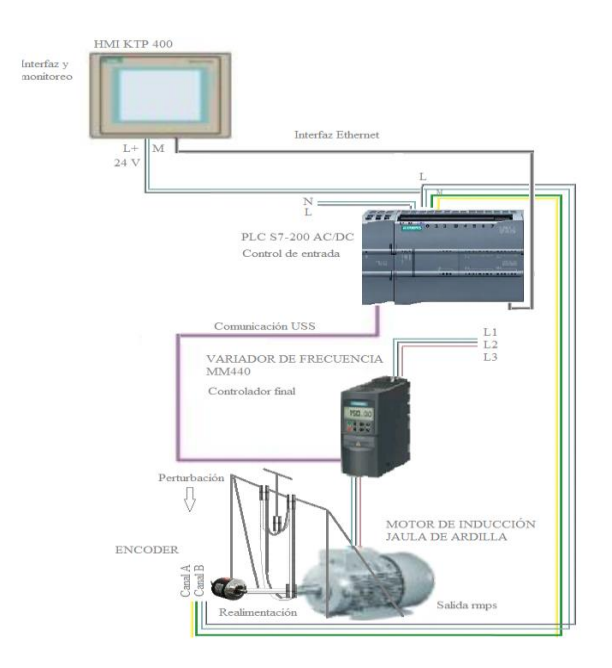

**Figura 4.4.** Diagrama de bloques funcional.

## **4.9.Configuración comunicación Modbus PLC y Variador MM 440**

1. Interrupción cíclica: Tiempo que tarda en ejecutar la función, para el ingreso de los valores del USS Port:

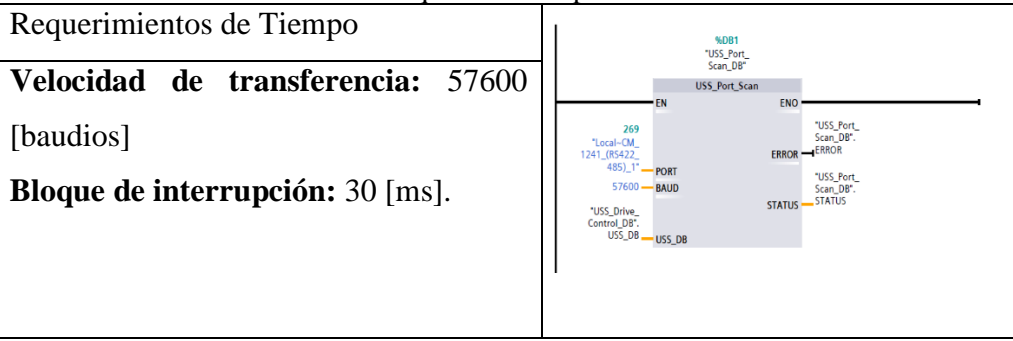

**Tabla 4.11.** Requerimientos para el controlador.

## **4.9.1. El Bloque de comunicación de red USS**

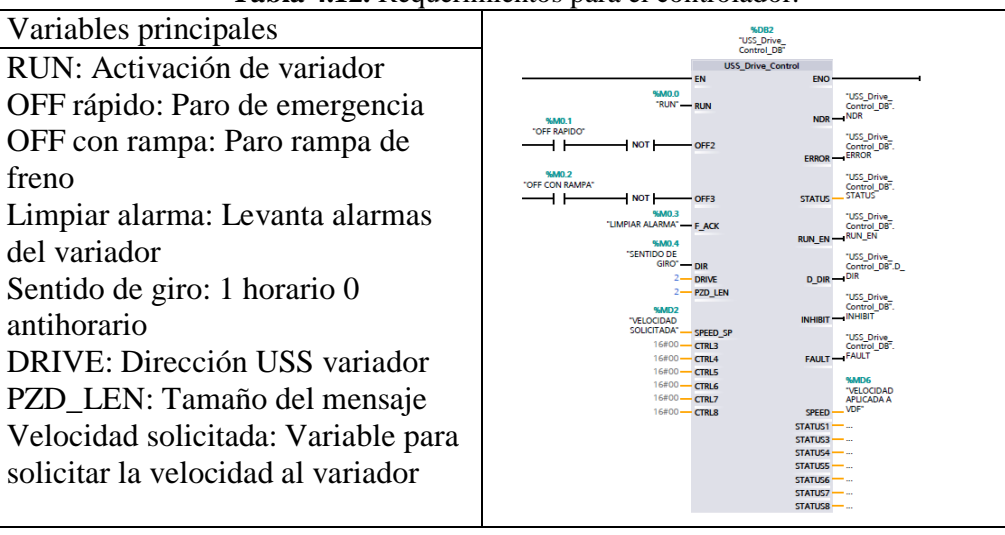

**Tabla 4.12.** Requerimientos para el controlador.

# **4.9.2. Comunicación del Variador de frecuencia Micromaster MM440:**

| Parámetro         | Datos          | Descripción                                         |
|-------------------|----------------|-----------------------------------------------------|
| P0003             | 3              | Activar modo experto                                |
| P <sub>2000</sub> | $60$ [Hz]      | Ajuste de frecuencia de referencia del puerto serie |
| P <sub>2009</sub> | 0              | Ajuste de normalización USS                         |
| P <sub>2010</sub> | 9              | Ajuste de la velocidad de transferencia.            |
| P <sub>2011</sub> | $\mathcal{D}$  | Dirección del esclavo                               |
| P <sub>2012</sub> | $\overline{2}$ | Longitud de protocolo USS                           |
| P <sub>2013</sub> | 4              | Longitud de palabra                                 |

**Tabla 4.13.** Requerimientos para el controlador.

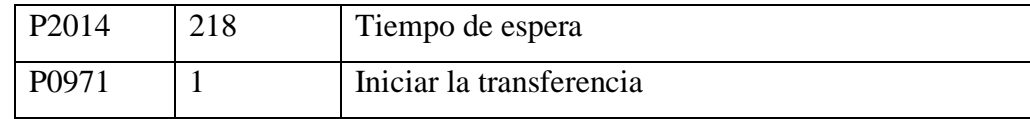

#### **4.10. Sintonización Tuning**

Se utiliza el método Ziegler-Nichols para sintonizar al regulador PID de forma empírica, sin necesidad de determinar las ecuaciones de la planta, los valores que proporciona este método determinan el sistema realimentado a una respuesta a escalón con sobre impulso máximo del 25%, define ganancias proporcional, integral y derivativa a partir de la respuesta del lazo abierto o de lazo cerrado, cada lazo se ajusta al tipo de sistema adecuado.

La sintonización se realiza mediante la creación función rampa para determinar el sistema mediante el ingreso de entrada para obtener la salida utilizando la siguiente herramienta:

**Herramienta Trace:** Creación de 2 variables de Entrada- Salida.

| Entrada | <b>Salida</b> |
|---------|---------------|
| Rpm     | [%MD20]       |
| Rpm ABS | [%MB7]        |

**Tabla 4.14.** Creación de 2 variables de entrada y salida.

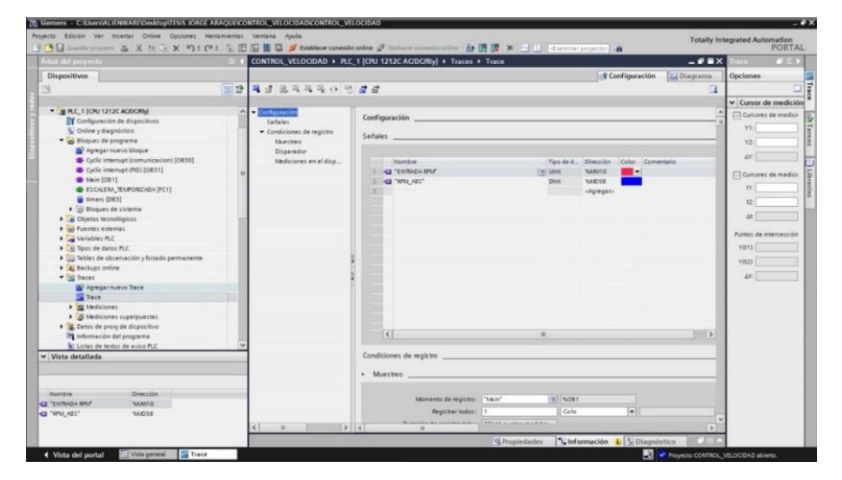

**Figura 4.5.** Herramienta trace para determinar las variables de salida.

Mediante la herramienta trace del software TÍA PORTAL se ingresa 2 variables de entrada representadas como función rampa en lazo abierto, nos evalúa cada cierto tiempo a una determinada velocidad con la finalidad de obtener la relación entrada – salida de esta forma obtener un valor X(ms) a continuación se observa la función rampa que se ingresa como variable de entrada.

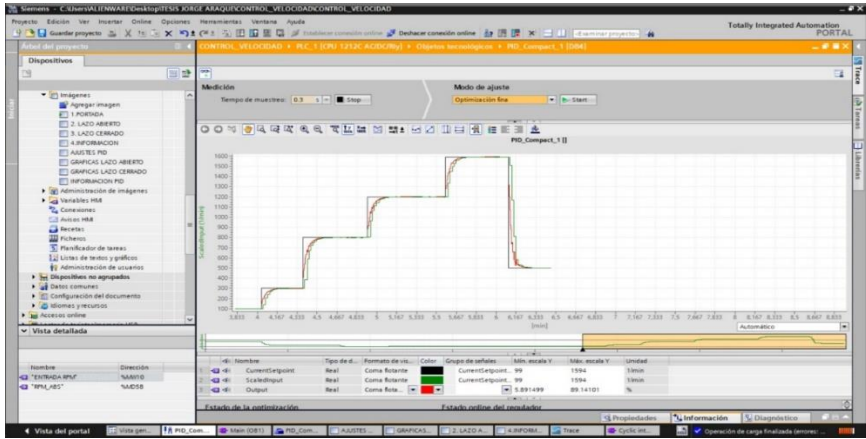

**Figura 4.6.** Variable de entrada escalón.

Una vez visualizado el desarrollo de la función escalón, mediante la opción de estado en línea CBC de medición se exporta a Excel los valores de la relación entrada- salida de esta forma estamos determinando la constante del sistema:

Para lo cual se detalla la tabla tomada mediante 3 muestras, los valores de excitación del motor X (ms):

| $\ldots$ |                                          |  |                               |
|----------|------------------------------------------|--|-------------------------------|
| Muestra  | $X(ms)$ [07.01.2012]<br>07:38:25 037 UTC |  | rpm[%MD20]   Velocidad [%MB7] |
|          |                                          |  |                               |
|          | 2,33836                                  |  |                               |
|          | 4,4449                                   |  |                               |

**Tabla 4.15.** Tabla de constante X (ms).

### **4.10.1. Función de transferencia**

Una vez obtenido los valores X (ms) se procede a realizar la función de transferencia a través de la aplicación en el Workspace se realiza el siguiente procedimiento:

- 1. Crear un vector angular
- 2. Crear un vector vacío
- 3. Crear un vector de referencia del sistema del sistema (r) entrada
- 4. Crear el vector mediante comando Linespace
- 5. Crear vector r1 con la referencia transpuesta

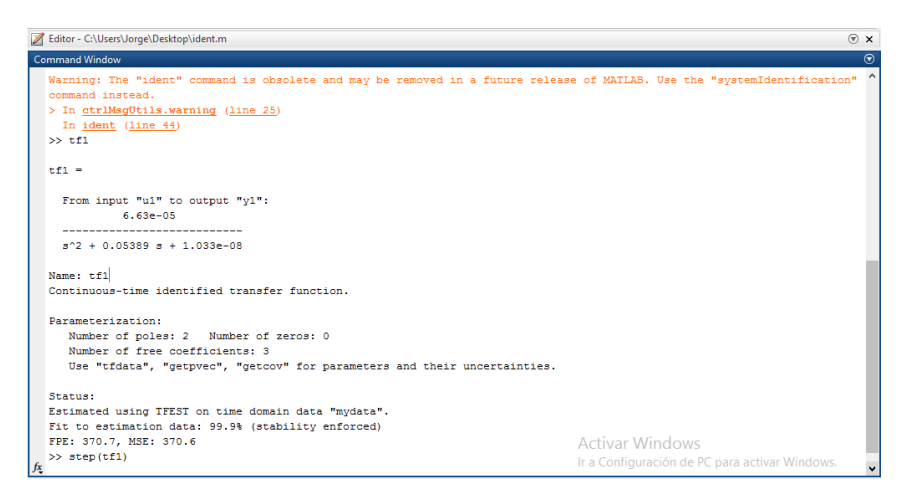

**Figura. 4.7.** Ingreso de vectores.

- 6. Seleccionar comando Ident
- 7. Importar Workspace en dominio de tiempo entrada (r) y salida (w)
- 8. Estimación de transferencia Ident para datos mediante entrada y salida.
- 9. Establecer la estabilización en los siguientes parámetros:

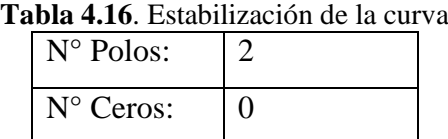

- 10. Desplazar función de transferencia a función To Workspace
- 11. Llamar a la función de transferencia.
- 12. Establecer dinámica del sistema mediante comando Step
- 13. Visualización de la gráfica amplitud tiempo

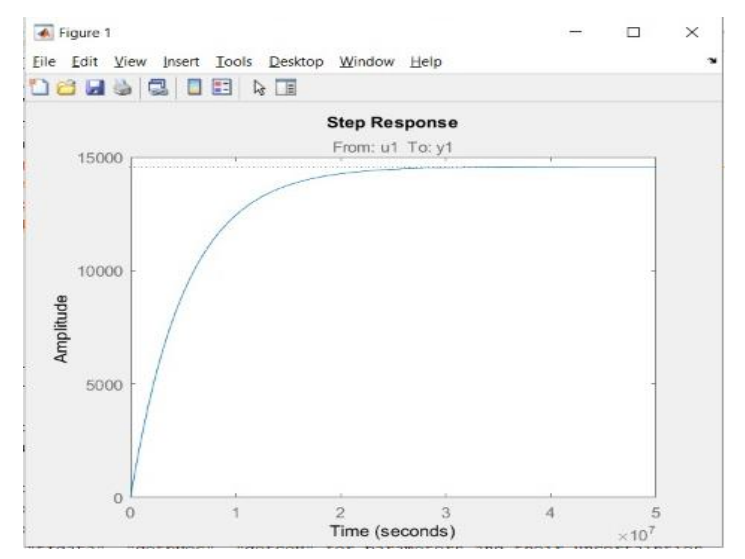

**Figura 4.8.** Variable de entrada escalón.

14. Ecuación de la función de transferencia: Esta ecuación nos permite obtener las ganancias de las constantes para llevar a una sintonización y estabilización mediante la función Ident de Matlab.

$$
C(s) = \frac{6.63e - 05}{s^2 + 0.05389s + 1.033e - 08}
$$
\n(4.7)

15. Mediante la aplicación Simulink se realiza el diseño del diagrama lazo abierto

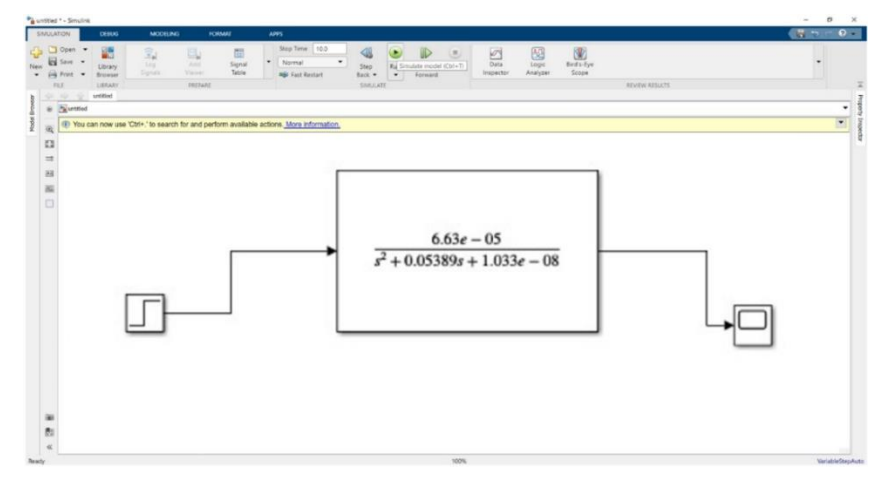

**Figura 4.9.** Diseño del diagrama de bloques en lazo abierto

16. Configuración de bloques

| <b>Step</b>    |  | <b>Transfer Fcn</b>     |                                                              |
|----------------|--|-------------------------|--------------------------------------------------------------|
| Step time:     |  | Coeficiente numerador   | [0.0001593]                                                  |
| Valor inicial: |  | Coeficiente denominador | $\begin{bmatrix} 1 & 0.05699 & s+1.092 & e-08 \end{bmatrix}$ |
| Valor final:   |  | Tolerancia absoluta     | Automático                                                   |

**Tabla 4.17.** Configuración de bloques de transferencia

- 17. Seleccionar simulador "Run" para la verificar la salida
- 18. Mediante la configurar del dominio del tiempo obtenemos la gráfica de lazo abierto

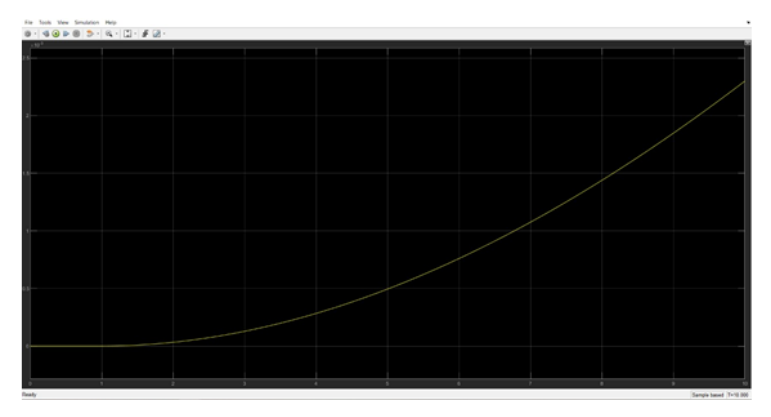

**Figura 4.10.** Estimación de resultado en lazo abierto.

- 19. Realizar el diseño del diagrama lazo cerrado
- 20. Agregar bloque PID(s) y sumador mediante la opción librería.

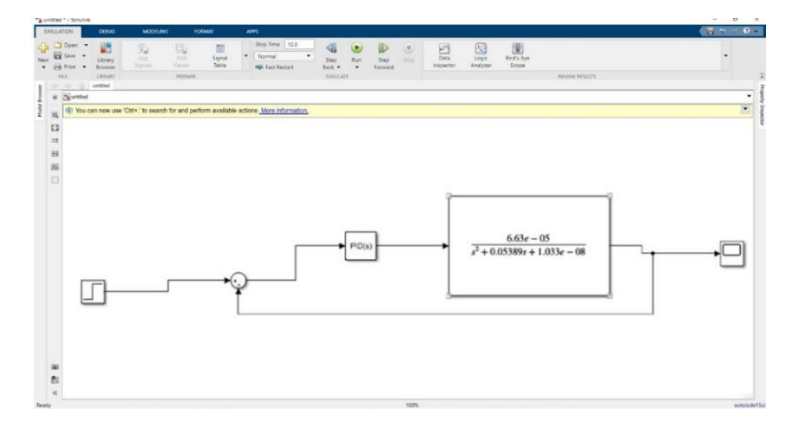

**Figura 4.11.** Diseño del diagrama de bloques en lazo cerrado

- 21. Configuración del sumador mediante las siguientes opciones:
	- List of signs
	- $\bullet$  Entradas positiva y negativa  $(-/+)$
- 22. Seleccionar controlador: PID
- 23. Obtener constantes (P), (I), (D) y coeficiente (N).
- 24. Seleccionar Tune y variar la gráfica mediante los siguientes parámetros:
	- Amortiguamiento de la grafica
	- Tiempo de estabilidad de la curva
- 25. Seleccionar mostrar parámetros, obtenemos los valores de los constantes (P), (I), (D) y coeficiente (N) iniciales
- 26. Desplazar los valores a la ventana anterior "obtener constantes", valores iniciales.

**Tabla 4.18.** Constantes del controlador mediante sintonización Tuning

| Proporcional(P)   Integral $(I)$ |       | Derivativo $(D)$ |
|----------------------------------|-------|------------------|
| 0,010                            | 0,505 | 0,066            |

- 27. Seleccionar aplicar y selección de Run.
- 28. Visualización de curva controlada.

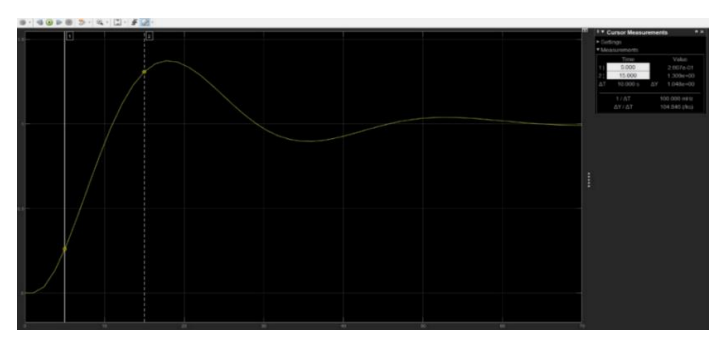

**Figura 4.12.** Estimación de resultado en lazo cerrado.

#### **Datos obtenidos de la función de transferencia:**

**Ingreso de datos**: Excitación del motor X (m) y velocidad medida a la salida.

**Función de transferencia**: Se obtiene velocidad sobre voltaje de entrada

Respuesta con respecto al tiempo, mediante esta gráfica podemos ver su comportamiento y su amortiguamiento, el tiempo de estabilización del sistema rápido o lento, la necesidad de la planta en lazo cerrado máximo 1%, en lazo abierto es considerable la variación no se estabiliza.

#### **4.10.2. Sintonización mediante OPS**

- 1. Mediante la aplicación OPS se crea dos variables las cuales permitirán leer datos de entrada y salida mediante la conexión de la planta.
	- Variable PV
	- Variable SP
- 2. Ingreso de distintas velocidades mediante el funcionamiento de la planta para determinar el comportamiento del sistema, facilita una tabla de la relación de variables de entrada y salida de velocidad.

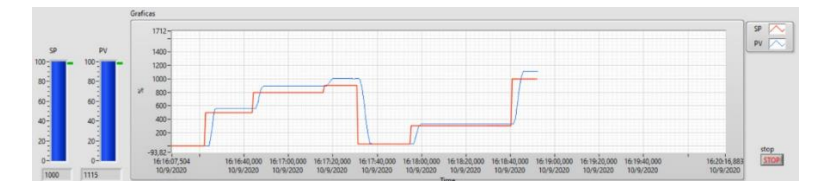

**Figura 4.13.** Determinación de la relación de variables entrada y salida

3. Mediante el siguiente grafico se puede visualizar la estimación de curvas, se encuentra la corrección de curvas de controlador tipo PID.

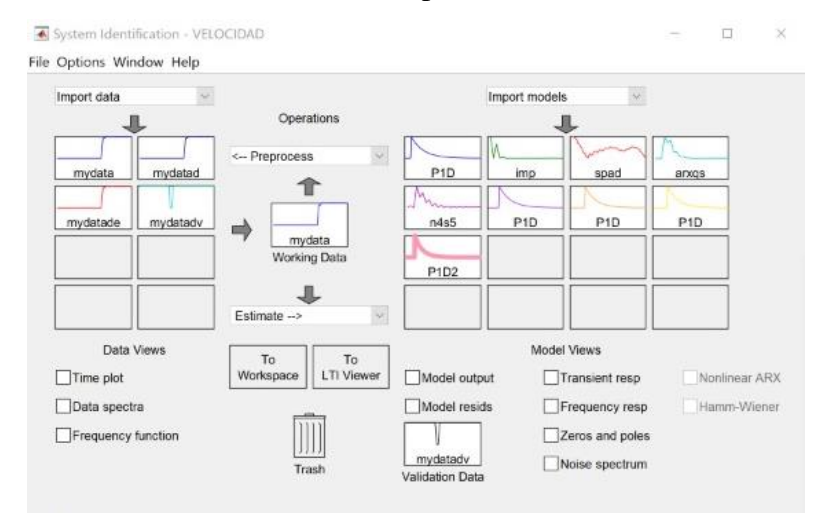

**Figura 4.14.** Estimación de curvas

4. Finalmente se proporciona la función de transferencia para la planta, mediante la determinación de las siguientes ganancias para ingresar en los distintos métodos de sintonización utilizados.

$$
C(s) = \frac{Kp}{1+Ti+s} * \exp(-Td*s)
$$
\n(4.8)

**Tabla 4.19.** Constantes del controlador mediante sintonización OPS

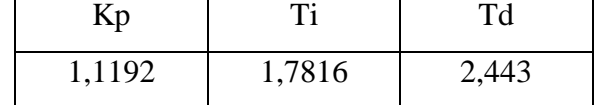

### **4.10.3. Selección del método de sintonización**

Los métodos de sintonización se desarrollan mediante la selección de la herramienta de ecuaciones Tuning Metod mediante un set point (SP) de 28.84:

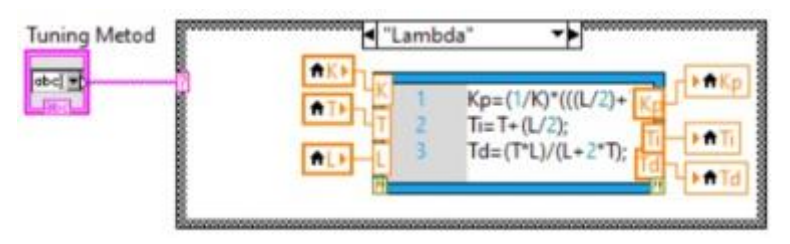

F**igura 4.15.** Herramienta Tuning Metod

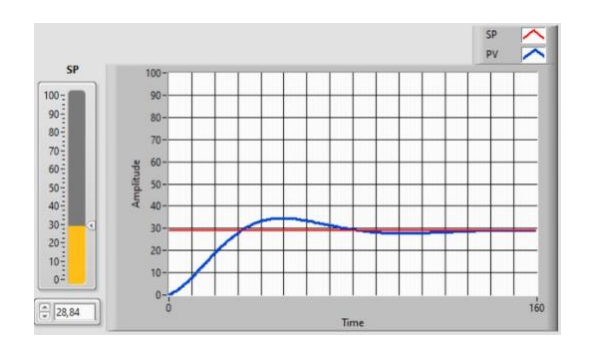

**Figura 4.16.** Gráfica método de sintonización Lambda

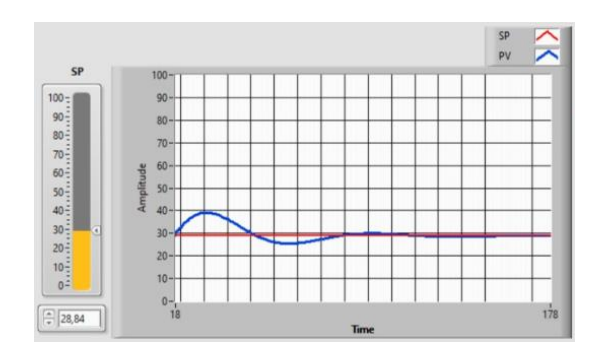

**Figura 4.17.** Gráfica método de sintonización de López

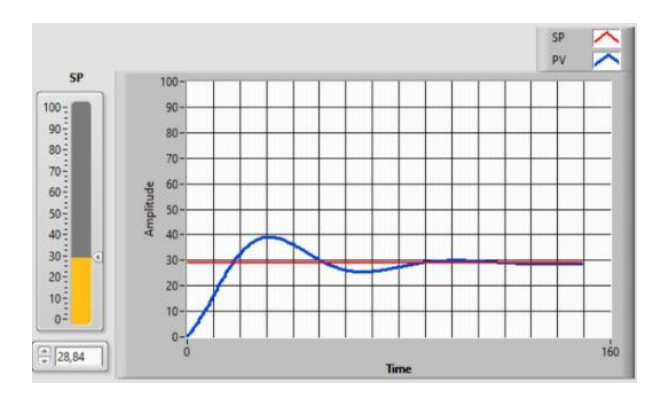

**Figura 4.18.** Gráfica método de sintonización Rovira

| Métodos de      | <b>Constantes de Sintonización</b> |         |          |
|-----------------|------------------------------------|---------|----------|
| sintonización   | Kp                                 | Ti      | Td       |
| Lambda          | 0,262272                           | 3,0031  | 0,724659 |
| López           | 0,958656                           | 2,56048 | 1,21946  |
| Rovira          | 0,958656                           | 2,57048 | 1,22957  |
| Ziegler-Nichols | 0,957656                           | 2,66048 | 1,88957  |

**Tabla 4.20.** Comparación de método de sintonización.

Se concluye que el método Rovira tiene un porcentaje mayor de acercarse a una estabilización del sistema y realidad de la planta.

### **4.10.4. Ajuste de parámetro PID**

Mediante los métodos utilizados, se ajusta los valores que con un porcentaje más cerca a la realidad.

| <b>I apia 4.21.</b> Tabla de constantes ajustados para el 1 ID. |       |       |  |
|-----------------------------------------------------------------|-------|-------|--|
| nn                                                              |       | Гp    |  |
| $+0,008$                                                        | 0,591 | 0.073 |  |

**Tabla 4.21.** Tabla de constantes ajustados para el PID.

### **4.10.5. Algoritmo de control PID para el controlador:**

La ecuación que se ingresa al PLC S7- 1200 AC/DC RELAY es el algoritmo obtenido en la programación TÍA portal PID, se expresa mediante la ponderación de las acciones P y D. EL valor de salida. Mediante esta ecuación el programador puede ejecutar el lazo de control cerrado a continuación:

$$
y = k_p \left[ (b * w - x) + \frac{1}{T_{I.S}} (w - x) + \frac{T_{D.S}}{a.T_{D.S+1}} (c * w - x) \right]
$$
(4.9)

Donde:

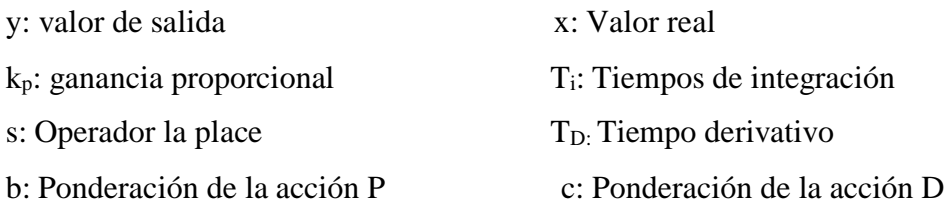

w: Consigna

a: Coeficiente para el retardo de la acción derivada  $(T_I - a^* x^* T_D)$ 

Mediante esta ecuación el programador puede ejecutar los lazos de control abierto y cerrado.

#### **5.10.6. Dinámica del motor con perturbación:**

La perturbación suma al sistema y altera la variable que se controla en este caso la velocidad, para lo siguiente se integra sumadores al sistema de bloques para verificar el valor del error y cuanto proporciona el controlador para estabilizar el sistema y cumplir el set point.

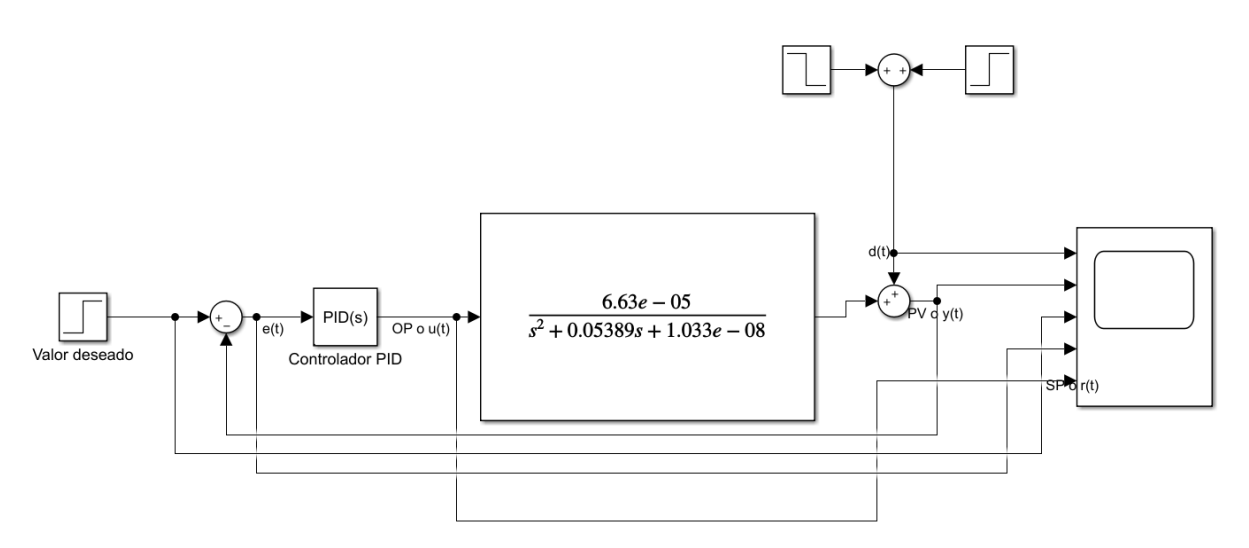

**Figura 4.19**. Diagrama de bloques en lazo cerrado

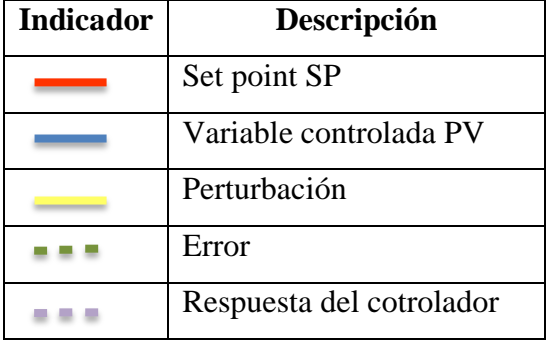

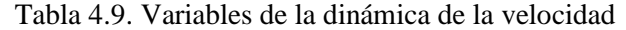

Mediante la siguiente ilustración se demuestra la dinámica del proceso de velocidad del motor sometido a varias perturbaciones y cargas variables, se establece así el valor requerido SP, obteniendo la variable controlada PV, el error indica la diferencia que se genera entre el SP y PV cuando se aplica la perturbación, la salida del controlador proporciona la cantidad que se debe aumentar a disminuir para obtener el set point deseado.

Para observar el comportamiento del sistema ubicamos un set point de 1000 rpm, se obtiene la variable controlada al cual se aplica una perturbación de 40lbf, altera el sistema generando un error de la salida del controlador proporciona para establecer el sistema.

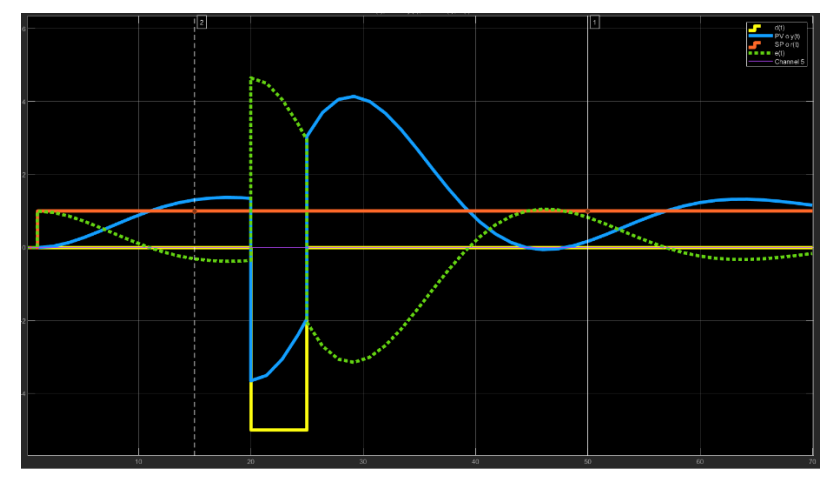

**Figura 4.20.** Dinámica de las variables

## **5. ANÁLISIS Y DISCUSIÓN DE RESULTADOS**

#### **5.1. Descripción del Equipo**

El presente proyecto es el desarrollo de un módulo de control de velocidad de motores de inducción jaula de ardilla, mediante variador de frecuencia y visualización en HMI para realizar prácticas de laboratorio con la finalidad es desarrollar la preparación del estudiante de la Carrera de Ingeniería Electromecánica en técnicas de control mediante controlador PID. El módulo de velocidad de motores es un control de lazo de tipo abierto o cerrado, mediante un sistema de poleas según se ajuste manualmente la manija frenará el eje del motor para posteriormente verificar si cumple el set point caso contrario proporciona una retroalimentación en lazo cerrado para aumentar la velocidad del mismo. Los componentes principales del proyecto es el sensor rotativo incremental, un variador de frecuencia, un controlador PLC, una pantalla HMI estos elementos procesan, ejecutan los datos y visualizan el control de esta manera el estudiante podrá efectuar su aplicación, para el desarrollo del proyecto se utiliza específicamente un motor de inducción jaula de ardilla 1LA7 070-4YA60 SIEMENS.

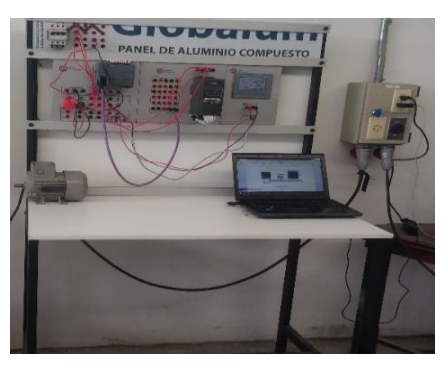

**Figura 5.1. Módulo de control de motores de inducción jaula de ardilla.**

#### **5.2. Configuración del Controlador PLC**

La configuración del controlador PLC S7-1200 AC/DC RELAY, se realiza mediante el software Totally Integrated Automation Portal (TÍA portal) V14 (ver Anexo I.)

### **5.3. Comunicación**

La comunicación se realiza mediante la configuración de módulo de comunicación CM 1241, RS422/485USS del controlador PLC (ver Anexo I) de igual manera mediante la programación del bloque de comunicación e interrupción cíclica para ejecutar el programa en función del tiempo (ver Anexo III).

### **5.3.1. Configuración del HMI**

La pantalla HMI, se implementa en el programa TÍA Portal, para iniciar la programación mediante la selección del dispositivo HMI KTP 400 BASIC para su descripción (Anexo I).

#### **5.3.2. Flujo del HMI**

El flujo se realiza mediante el HMI KTP 400 BASIC, se representa mediante la creación de pantallas de portada, lazo abierto, lazo cerrado y sub pantallas como es ajuste de PID, gráficas, informativo para realizar una interfaz y monitoreo (ver Anexo II).

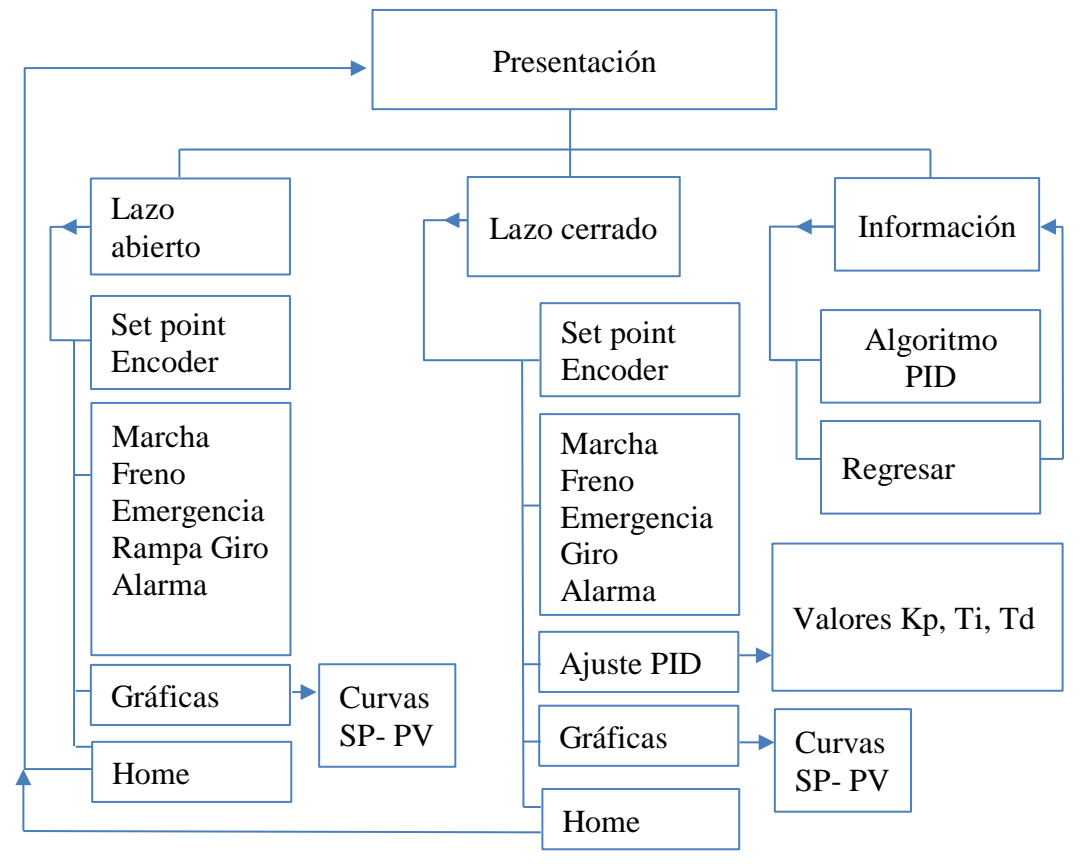

**Figura 5.2. Flujograma de pantallas**

#### **5.4. Diseño de lógica de operación**

Se realiza mediante las siguientes opciones que debe ejecutar el motor durante el proceso, activación del variador, freno, paro de emergencia, sentido de giro y levantamiento de alarma para su descripción (ver Anexo III).

### **5.5. Diseño de lógica de programación**

Se realiza mediante la programación de una serie de funciones de bloque para determinar la secuencia de set point, escalera de tiempos, escalera temporizada, lectura de encoder, control PID, para su descripción (ver Anexo III). La configuración del encoder E50S8-1024-3-T-24, ajuste PID y puesta de servicio se puede apreciar mediante (Anexo I).

### **5.6. Funcionamiento del control**

El funcionamiento del motor se establece mediante los siguientes aspectos de carga que se aplica máxima de 50 lb.f. La velocidad máxima de1590 rpm.

## **5.6.1. Control de lazo abierto:**

El control en lazo abierto se efectúa mediante la siguiente secuencia de funcionamiento para su descripción detallada (ver Anexo II)

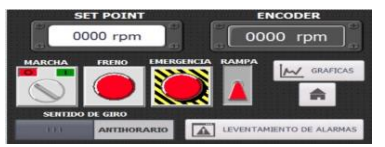

**Figura 5.3. Interfaz lazo abierto.**

## **5.6.2. Secuencia de funcionamiento en lazo abierto**

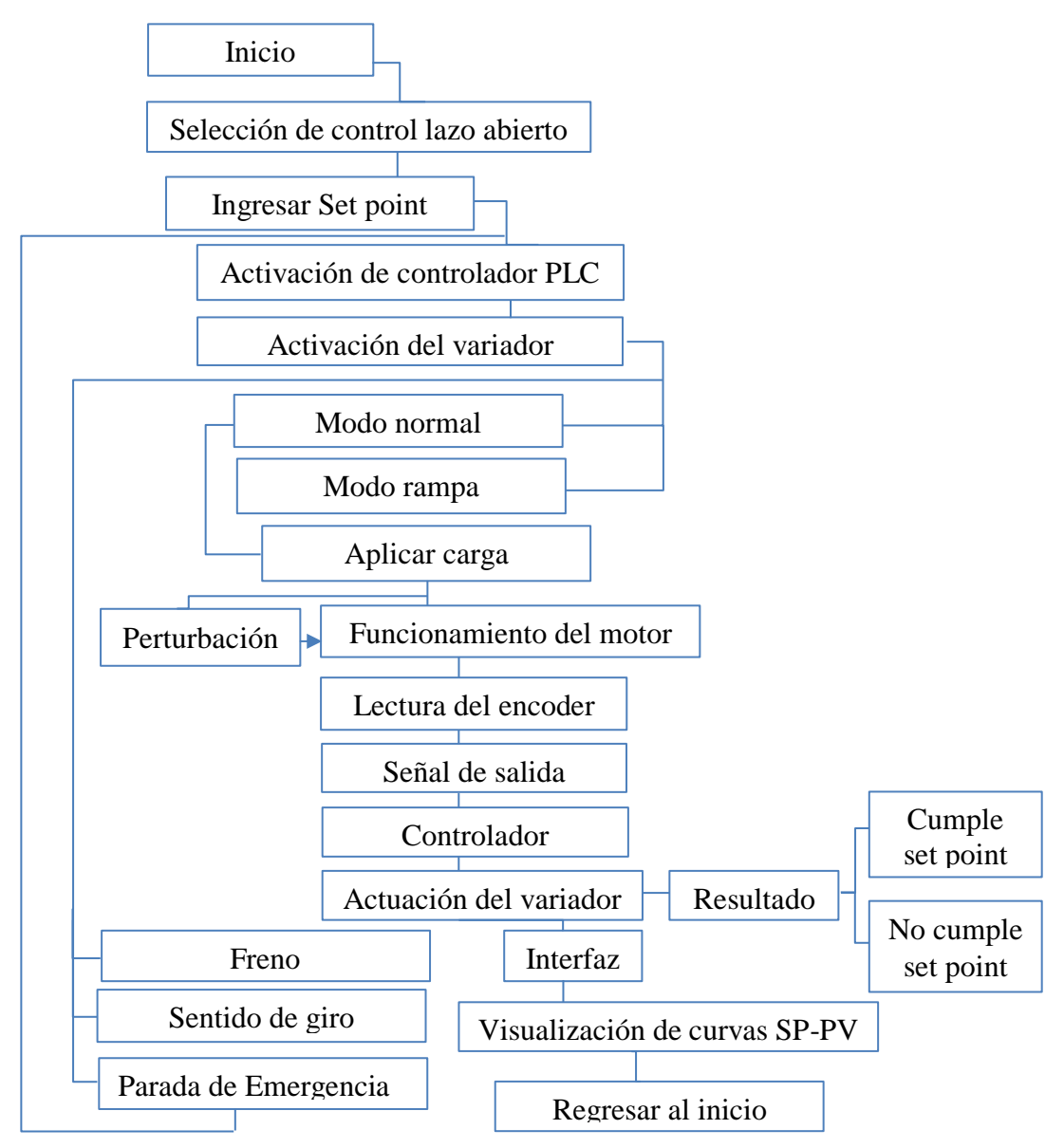

**Figura 5.4. Flujograma de control lazo abierto**
#### **5.6.3.Control de lazo cerrado:**

El control en lazo cerrado se efectúa mediante la siguiente secuencia de funcionamiento para su descripción detallada (ver Anexo II)

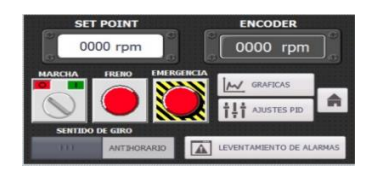

**Figura 5.5.** Interfaz lazo cerrado.

#### **5.6.4. Secuencia de funcionamiento en lazo cerrado**

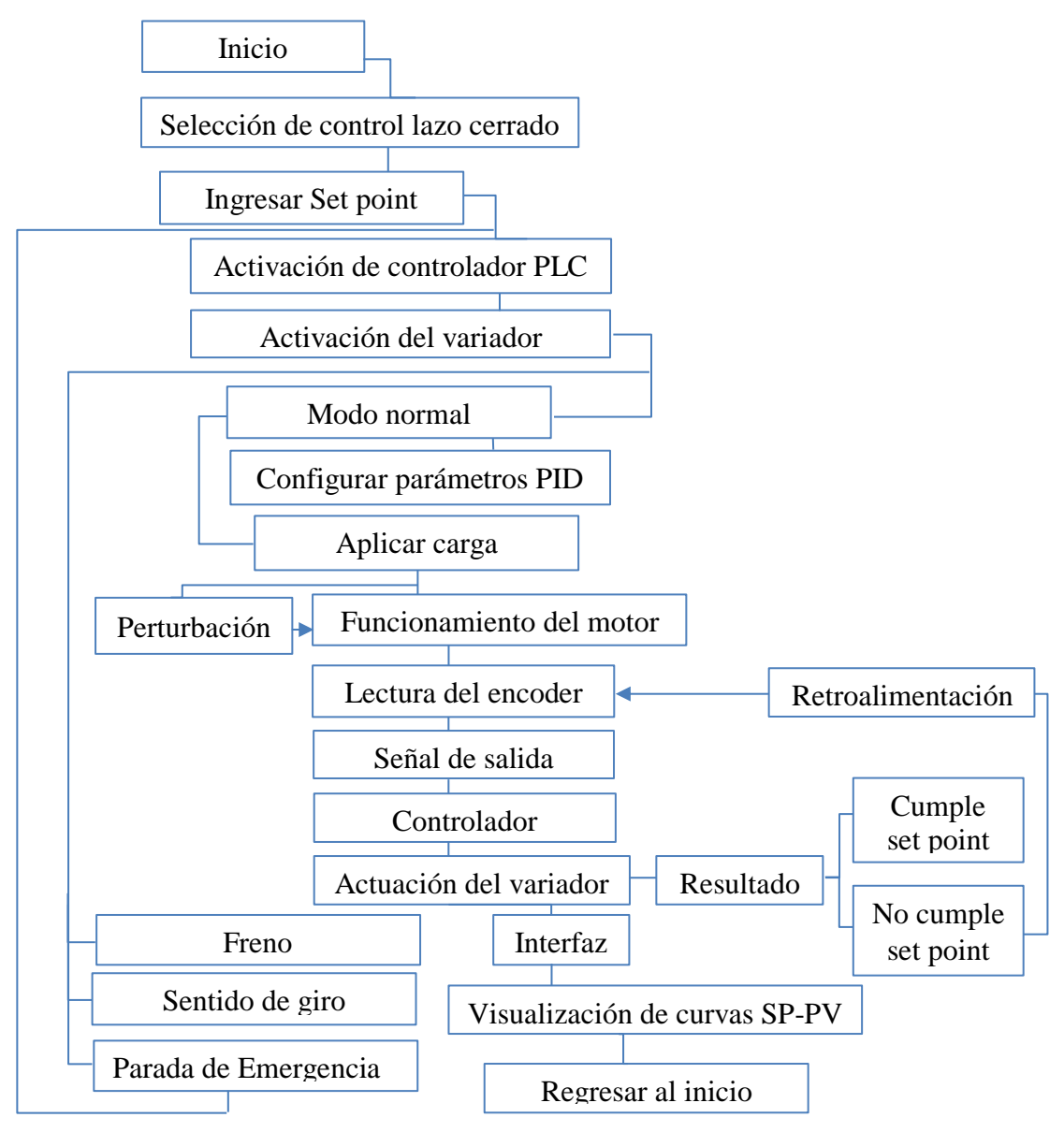

**Figura 5.6.** Flujograma de control lazo cerrado.

#### **5.7.Visualización de resultados**

#### **5.7.1. Descripción de las curvas**

Gráfica del set point:

Gráfica del encoder:

La mediante la gráfica se representa el valor de set point que debe alcanzar el encoder hasta alcanzar la misma velocidad en rpm.

| <b>Set Point</b> | Encoder | Variador de | Corriente |
|------------------|---------|-------------|-----------|
| (rpm)            | (rpm)   | frecuencia  | del motor |
|                  |         | (Hz)        | (A)       |
| 318              | 356     | 12,00       | 1.69      |
| 477              | 535     | 18,00       | 1.68      |
| 636              | 715     | 24,00       | 1.71      |
| 795              | 894     | 30,00       | 1.67      |
| 954              | 1074    | 36,00       | 1.64      |
| 1113             | 1254    | 42,00       | 1.61      |
| 1272             | 1434    | 48,00       | 1.61      |
| 1431             | 1613    | 54,00       | 1.57      |
| 1590             | 1792    | 60,00       | 1.40      |

**Tabla 5.1.** Resultados del control de lazo abierto (función escalón).

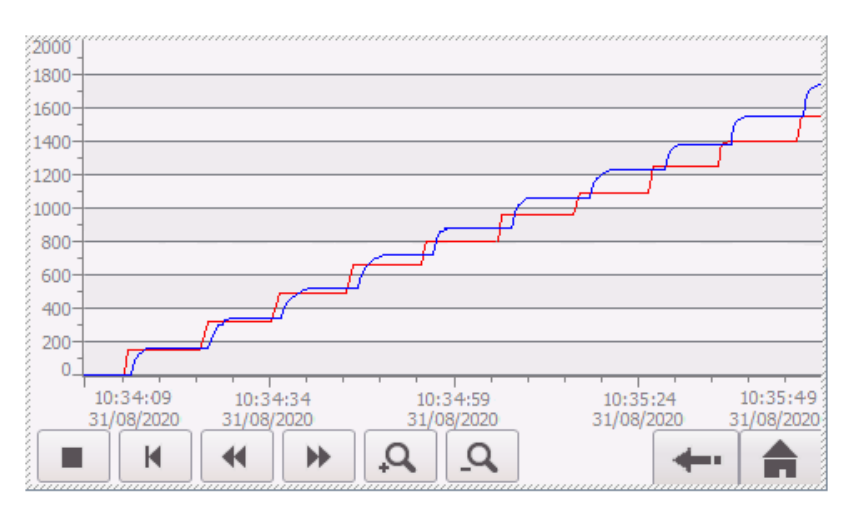

**Figura 5.7.** Gráfica función escalón en lazo abierto.

**Análisis:** La proyección de la curva representa la función escalón, el valor set point de 200 [rpm] proporciona un escalamiento del 10% de frecuencia según transita un tiempo estimado de 10 segundos hasta alcanzar el valor máximo en frecuencia de 60 [Hz] y porcentaje en el

100% simultáneamente una vez alcanzado el valor máximo regresa a los valores mínimos de 0%.

| Set Point<br>Carga |       | Encoder | <b>Tabla 3.2.</b> Resultato de control de lazo abieno con carga a Too Iphl.<br>Variador de | Corriente del | Torque |
|--------------------|-------|---------|--------------------------------------------------------------------------------------------|---------------|--------|
| <b>lbf</b>         | (rpm) | (rpm)   | frecuencia (Hz)                                                                            | motor $(A)$   | N.m    |
| 45                 | 100   | 109     | 3.77                                                                                       | 1.58          | 3.5335 |

**Tabla 5.2.** Resultado de control de lazo abierto con carga a 100 rpm.

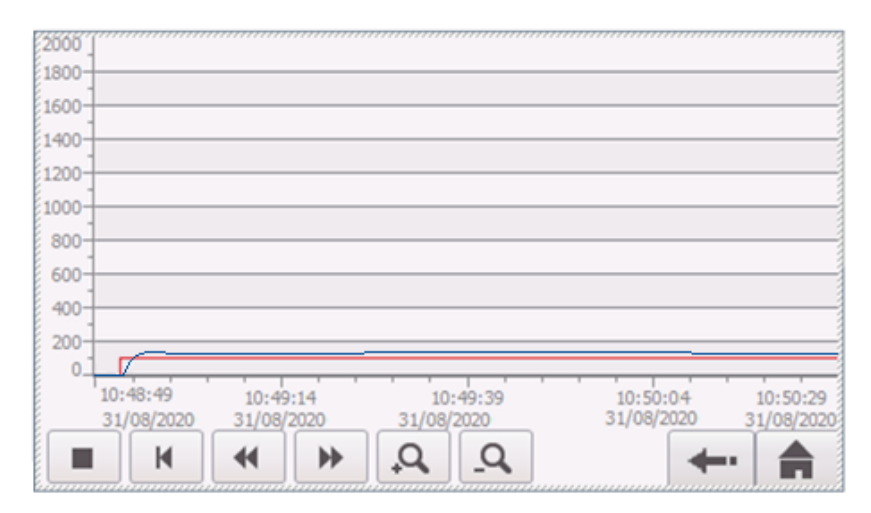

**Figura 5.8.** Gráfica lazo abierto 100 rpm con carga.

**Análisis:** El valor deseado es de 100 [rpm], el encoder proporciona 109 [rpm] la diferencia SP-PV entrega un valor de 9 rpm como error estacionario y un valor de la frecuencia de 3.77 Hz se encuentra en sentido de giro antihorario del motor, el valor deseado se representa mediante la línea roja y línea verde azul lectura del encoder, al encontrarse sin carga las líneas son rectas, existe una diferencia de las líneas no se encuentran alineadas ya que es un control de lazo abierto, la corriente se genera normal debido a que no se somete carga.

| Carga | Set Point | Encoder | Variador de     | Corriente | Torque |
|-------|-----------|---------|-----------------|-----------|--------|
| (lbf) | (rpm)     | (rpm)   | frecuencia (Hz) | del motor | N.m    |
|       |           |         |                 | (A)       |        |
| 40    | 500       | 561     | 18.87           | 1.67      | 0.6298 |

**Tabla 5.3.** Resultado de control de lazo abierto con carga a 500 rpm.

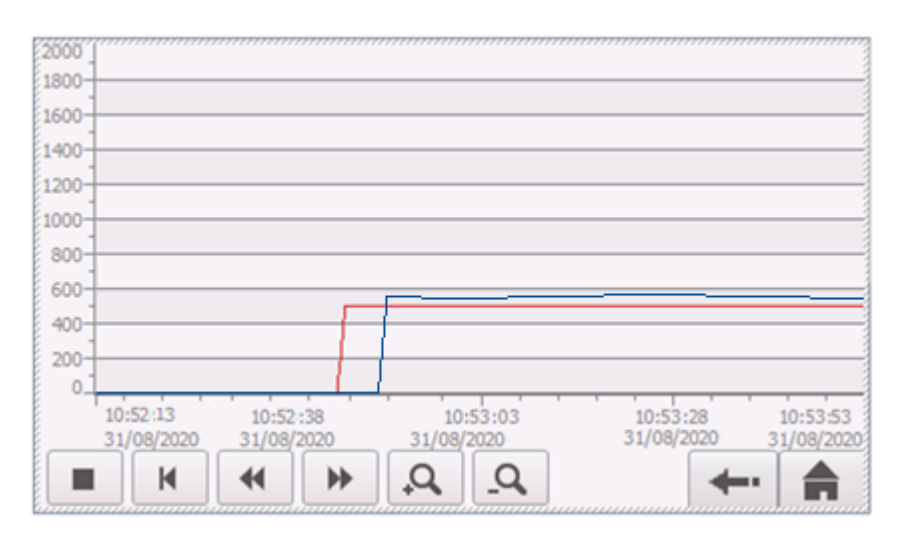

**Figura 5.9.** Gráfica lazo abierto 500 rpm con carga.

**Análisis:** El valor de consigna es de 500 [rpm], el encoder proporciona 561 rpm el variador de frecuencia con un valor de 18,87 [Hz] en sentido antihorario del motor, la consigna se representa la línea roja y línea azul la lectura del encoder, se aprecia linealidad de la rectas debido que el motor se encuentra al vacío, existe una diferencia de las líneas no se encuentran alineadas ya que es un control de lazo abierto el valor del encoder no se iguala al valor consigna, se genera la diferencia de 61 rpm como error estacionario, la corriente se genera normal debido a que no se somete carga y se encuentra carga al vacío.

|       | <b>I avia 3.4.</b> Resultative de control de lazo abiento con carga a 600 film. |         |                 |               |        |  |  |  |
|-------|---------------------------------------------------------------------------------|---------|-----------------|---------------|--------|--|--|--|
| Carga | Set Point                                                                       | Encoder | Variador de     | Corriente del | Torque |  |  |  |
| (lbf) | (rpm)                                                                           | (rpm)   | frecuencia (Hz) | motor $(A)$   | N.m    |  |  |  |
| 45    | 800                                                                             | 833     | 30.19           | 1.49          | 0.4241 |  |  |  |

**Tabla 5.4.** Resultado de control de lazo abierto con carga a 800 rpm.

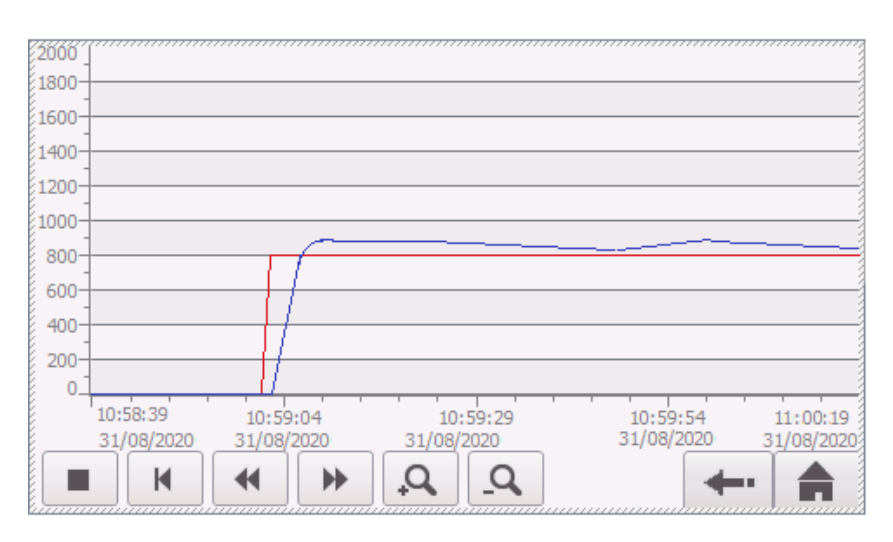

**Figura 5.10.** Gráfica lazo abierto 800 rpm con carga.

**Análisis:** Mediante un set point de 800 [rpm] el encoder proporciona 833 [rpm] existe una diferencia de 33 [rpm] y un valor de la frecuencia de 30,19 [Hz] en sentido de giro antihorario del motor, el set point se representa mediante la línea roja y línea azul lectura del encoder, al encontrarse con perturbación las líneas no son rectas, existe una diferencia de las líneas no se encuentran alineadas ya que es un control de lazo abierto, antes de frenar y someterle a carga la corriente es de 1.65 [A]. Después se observa que disminuye la corriente y genera un valor de 1.49 [A].

| Carga | Set Point | Encoder | Variador de | Corriente | Torque |
|-------|-----------|---------|-------------|-----------|--------|
| (lbf) | (rpm)     |         | frecuencia  | del motor | N.m    |
|       |           |         | (Hz)        | (A)       |        |
| 35    | 1200      | 1314    | 45.28       | 1.54      | 0.2689 |

**Tabla 5.5.** Resultado de control de lazo abierto con carga a 1200 rpm.

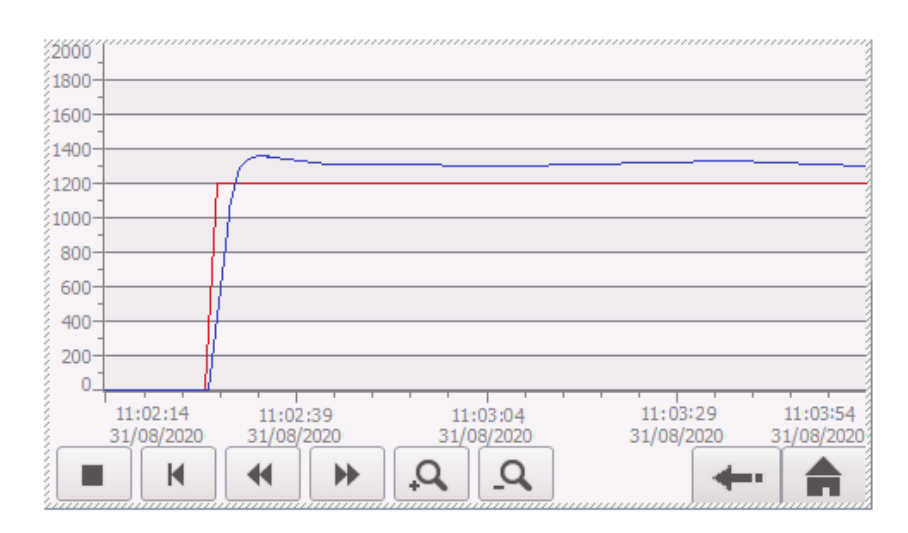

**Figura 5.11.** Gráfica lazo abierto 1200 rpm con carga.

**Análisis:** El valor de consigna es de 1200 [rpm] el encoder proporciona 1314 [rpm] existe una diferencia de 114 rpm como error estacionario y un valor de la frecuencia de 45,28 [Hz] en sentido de giro horario del motor, la consigna representa mediante la línea roja y línea azul lectura del encoder, al encontrarse con perturbación las líneas no son rectas, existe una diferencia de las líneas no se encuentran alineadas ya que es un control de lazo abierto lo cual hace una gran diferencia entre estos dos valores, antes de frenar y someterle a carga la corriente es de 1.60 [A] posteriormente disminuye la corriente obteniendo un valor de 1.54  $[A]$ .

| Carga | Set Point | Encoder | Variador de | <b>Thome close recommon de control de made noterto con emign u 1000 rpm.</b><br>Corriente del | Torque |
|-------|-----------|---------|-------------|-----------------------------------------------------------------------------------------------|--------|
| (lbf  | (rpm)     | (rpm)   | frecuencia  | motor $(A)$                                                                                   | N.m    |
|       |           |         | (Hz)        |                                                                                               |        |
| 45    | 1500      | 1681    | 56.60       | 1.28                                                                                          | 0,2102 |

**Tabla 5.6.** Resultado de control de lazo abierto con carga a 1500 rpm.

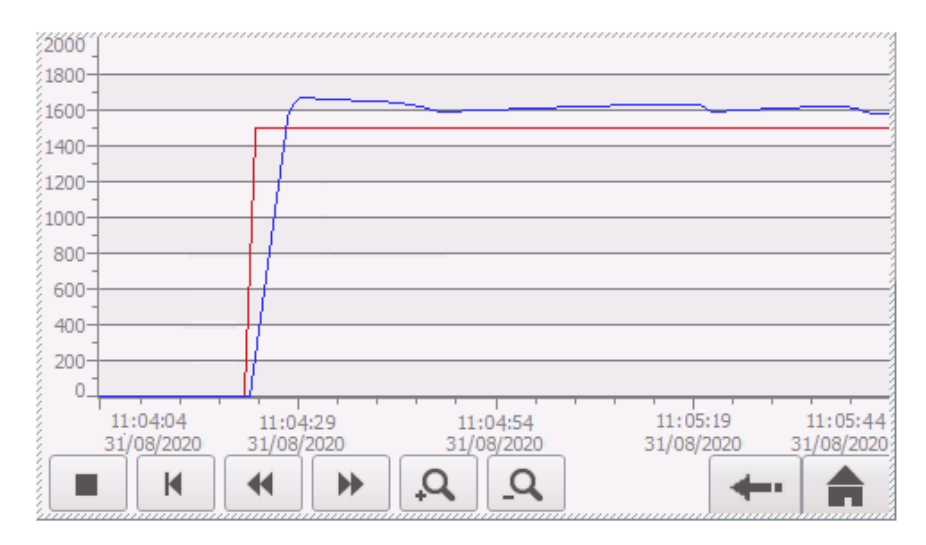

**Figura 5.12.** Gráfica lazo abierto 1500 rpm con carga.

**Análisis:** El valor requerido es de 1500 [rpm], el encoder proporciona 1681 [rpm] existe una diferencia de 181 como error en [rpm] y un valor de la frecuencia de 56.60 [Hz] , el motor se encuentra en sentido antihorario, el valor requerido (SP) se representa mediante la línea roja y línea azul representa la lectura del encoder (PV), al encontrarse con perturbación las líneas no son rectas, existe una diferencia de las líneas no se encuentran alineadas ya que es un control de lazo abierto existe una gran diferencia entre estos dos valores de esta forma el lazo de control no llega al valor requerido , antes de frenar y someterle a carga la corriente es de 1.56 [A] después disminuye la corriente a un valor de 1.28[A].

| Carga (lbf) | <b>Set Point</b> |       | <b>Tubiu Serve Alguniano de control de lazo cerrado con carga a 500 fibili.</b><br>Variador de | Corriente del | Torque |
|-------------|------------------|-------|------------------------------------------------------------------------------------------------|---------------|--------|
|             | (rpm)            | (rpm) | frecuencia (Hz)                                                                                | motor $(A)$   | N.m    |
| 45          | 300              | 300   | 10.15                                                                                          | 1.66          | 1.1778 |

**Tabla 5.7.** Resultado de control de lazo cerrado con carga a 300 rpm.

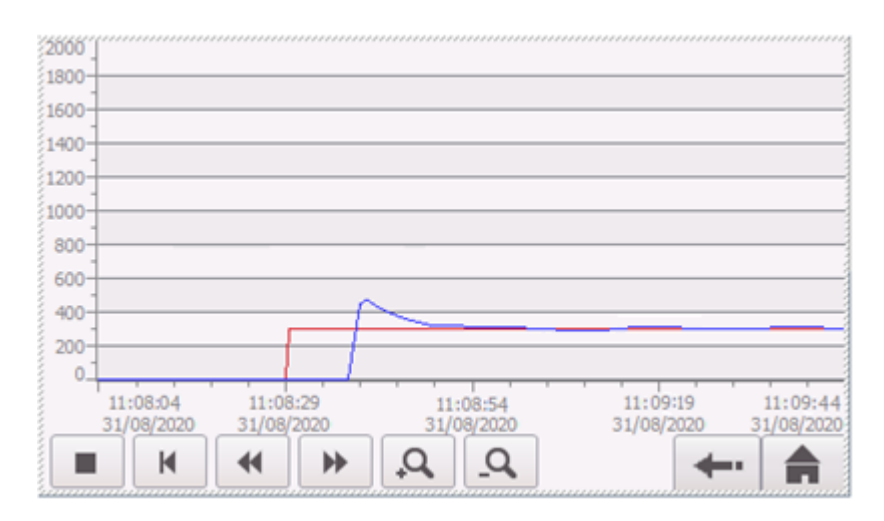

**Figura 5.13.** Gráfica lazo cerrado 300 rpm con carga.

**Análisis:** Mediante un set point (SP) de 300 [rpm] el encoder entrega 300[ rpm] además un valor de la frecuencia de 10,15 [Hz] en sentido antihorario del motor, el set point se representa mediante la línea roja y línea azul la lectura del encoder (PV), en este caso al encontrarse sin carga las líneas son rectas no observamos perturbación en la línea azul, se encuentran alineadas ya que el control de lazo cerrado hace que haya una retroalimentación y por ende actúa el controlador PID , el encoder recompensa y estabiliza el set point (SP) mediante la lectura del encoder, la corriente se produce normal debido a que

no se somete carga.

| Carga | <b>Set Point</b> | Encoder | Variador de     | Corriente del | Torque |
|-------|------------------|---------|-----------------|---------------|--------|
| (lbf) | (rpm)            | (rpm)   | frecuencia (Hz) | motor $(A)$   | N.m    |
| 45    | 700              | 700     | 23.63           | 1.72          | 0.5047 |

 **Tabla 5.8.** Resultado de control de lazo cerrado con carga a 700 rpm.

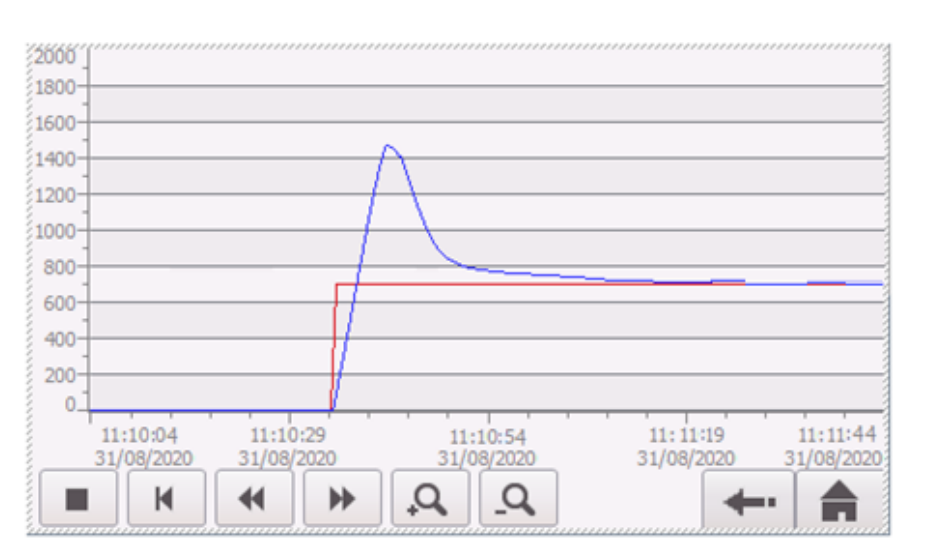

**Figura 5.14.** Gráfica lazo cerrado 700 rpm con carga.

**Análisis:** Se establece una consigna 700 [rpm], el encoder proporciona 700 [rpm], no se generar error estacionario y se encuentra controlado, el valor de la frecuencia es de 23,63 [Hz]

en sentido anti horario del motor, la consigna se representa mediante la línea roja y línea azul lectura del encoder, al encontrarse sin carga las líneas son rectas no existe perturbación, las líneas se encuentran alineadas ya que es un control de lazo cerrado el valor del encoder sube conforme pasa el tiempo hasta alcanzar el valor de consigna y estabilizar el sistema, la corriente se genera normal ya que no se somete carga y se encuentra al vacío.

#### **Resultados del control de lazo cerrado (con carga).**

| Carga | Set Point | Encoder | Variador de | Corriente del | Torque |
|-------|-----------|---------|-------------|---------------|--------|
| (lbf) | (rpm)     | (rpm)   | frecuencia  | motor $(A)$   | N.m    |
|       |           |         | (Hz)        |               |        |
| 35    | 900       | 899     | 32.43       | 1.53          | 0.3930 |

**Tabla 5.9.** Resultado de control de lazo cerrado con carga a 900 rpm.

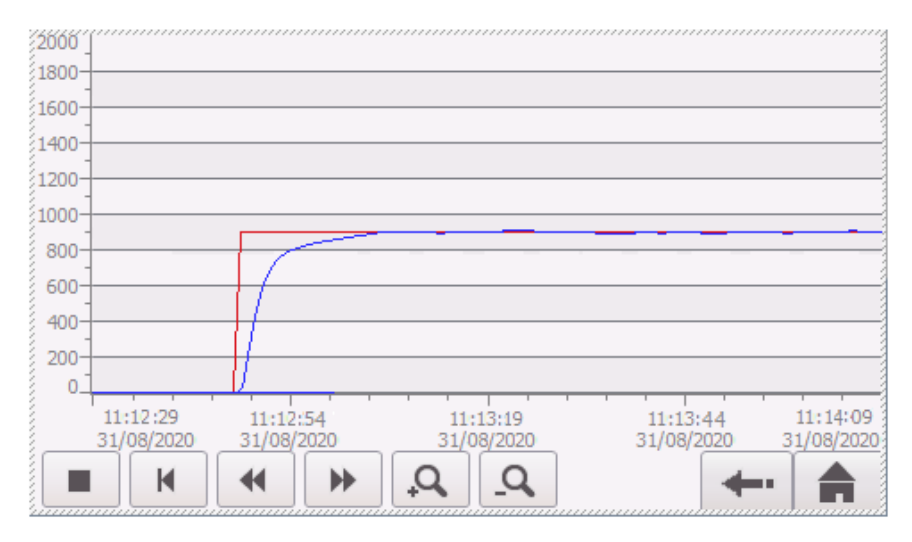

**Figura 5.15.** Gráfica lazo cerrado 900 rpm con carga.

**Análisis:** El set point (SP) tiene un valor de 900 [rpm], el encoder genera un valor de 899 [rpm] con un margen de error permitido de 1%, el valor de la frecuencia es de igual manera varía 32. 43[Hz] en sentido horario del motor, el (SP) se representa mediante la línea roja y la lectura del encoder (PV) mediante la línea azul, al encontrarse con carga las líneas se encuentran alineadas, a causa de perturbación generado por freno y carga las líneas no son tan rectas y el set point tiene una mínimo tiempo en estabilizarse con error de 1% lo cual está dentro del valor permitido para el control de lazo cerrado la corriente antes de someter a perturbación la corriente es de 1.61 [A] y sometido al freno es de 1.53 [A] sin embargo no es mucha diferencia ya que la planta proporciona una cantidad mínima de corriente para recomenzar y alcanzar el valor deseado mediante incremento de revoluciones.

| Carga | Set Point | Encoder | Variador de     | Corriente del | Torque |
|-------|-----------|---------|-----------------|---------------|--------|
|       |           |         |                 |               |        |
| (lbf) |           | (rpm)   | frecuencia (Hz) | motor $(A)$   | N.m    |
|       | (rpm)     |         |                 |               |        |
|       |           |         |                 |               |        |
|       |           |         |                 |               |        |
|       |           |         |                 |               |        |
| 40    | 1300      | 1301    | 46.10           | 1.53          | 0.2715 |
|       |           |         |                 |               |        |
|       |           |         |                 |               |        |

**Tabla 5.10.** Resultado de control de lazo cerrado con carga a 1300 rpm.

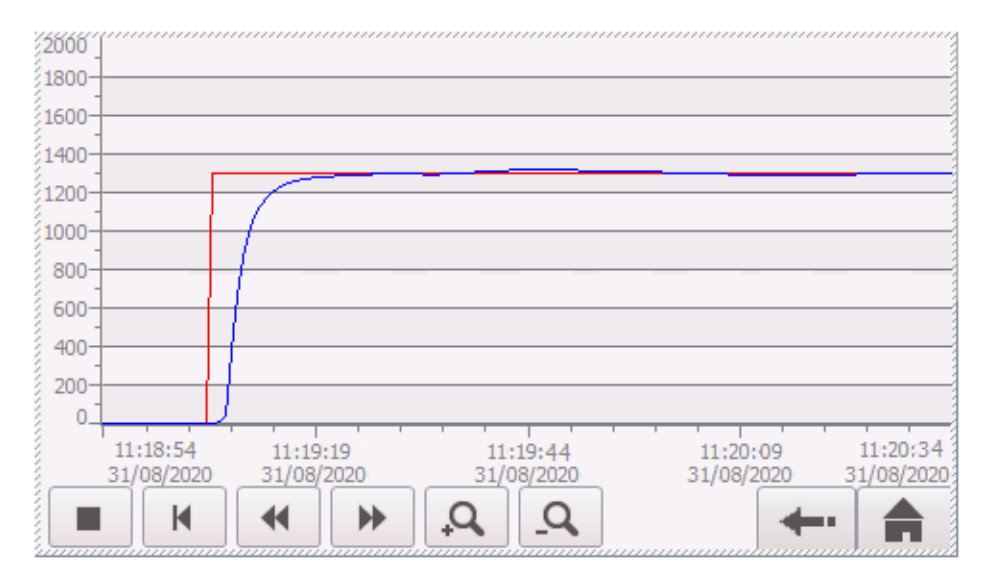

**Figura 5.16.** Gráfica lazo cerrado 1300 rpm con carga.

**Análisis:** Mediante un set point (SP) de 1300 [rpm] para velocidades altas el encoder desarrolla los valores 1301 [rpm] con un margen de error permitido de 1%, el valor de la frecuencia es de 10, 46 [Hz] en sentido horario del motor, el set point se representa mediante la línea roja y línea verde lectura del encoder (PV), al encontrarse con carga las líneas se encuentran alineadas, a causa de perturbación generado por freno y carga las líneas no son tan rectas y el set point tiene una mínimo tiempo en estabilizarse con error de 1% lo cual está dentro del valor permitido para el control de lazo cerrado la corriente antes de someter a perturbación la corriente es de 1.61 [A] y sometido al freno es de 1.53 [A] sin embargo se controla ya que la planta proporciona una cantidad mínima de corriente para recomenzar y alcanzar el valor de revoluciones.

| Tuon en II Resumaco de comporte não cerrado con carga a 1700 rom. |           |         |             |               |        |
|-------------------------------------------------------------------|-----------|---------|-------------|---------------|--------|
| Carga                                                             | Set Point | Encoder | Variador de | Corriente del | Torque |
| (lbf)                                                             | (rpm)     | (rpm)   | frecuencia  | motor $(A)$   | N.m    |
|                                                                   |           |         | (Hz)        |               |        |
| 35                                                                | 1700      | 1700    | 58.78       | 1.21          | 0.2078 |

**Tabla 5.11.** Resultado de control de lazo cerrado con carga a 1700 rpm.

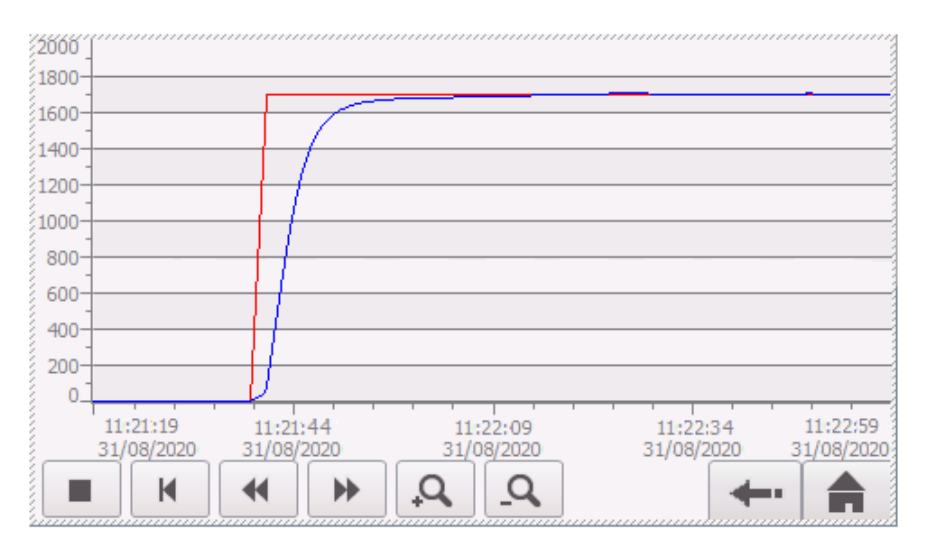

**Figura 5.17.** Gráfica lazo cerrado 1700 rpm con carga.

**Análisis:** Para velocidades altas se aplica un set point de 1700 [rpm] para velocidades altas el encoder nos alcanza un valor de 1700 [rpm] con un margen de error permitido de 1%, el valor de la frecuencia varía entre 58.78 [Hz] en sentido horario del motor, el set point se representa mediante la línea roja y línea verde lectura del encoder, al ser un lazo cerrado las líneas se encuentran alineadas, a causa de perturbación generado por freno y carga las líneas no son tan rectas y el set point tiene una mínimo tiempo en estabilizarse con error de 1% lo cual está dentro del valor permitido para el control, la corriente antes de someter a perturbación es de 1.61 [A] y sometido al freno es de 1.53 [A] sin embargo el error estacionario es mínimo, la planta proporciona una cantidad mínima de corriente para recomenzar y alcanzar el valor deseado mediante incremento de revoluciones.

## **6. PRESUPUESTO Y ANÁLISIS DE IMPACTOS**

Mediante los siguientes aspectos se detalla el costo financiero para llevar a cabo la elaboración de la propuesta tecnológica.

#### **6.1. Análisis Financiero**

#### **6.1.1.Costos Directos**

Son los costos que fueron realizados mediante la compra de cada dispositivo y de cada proceso de construcción y elaboración del módulo didáctico.

#### **6.1.2.Costos de materiales**

En la Tabla 6.1. Se detallan a continuación los costos directos de los materiales empleados en el proyecto de titulación.

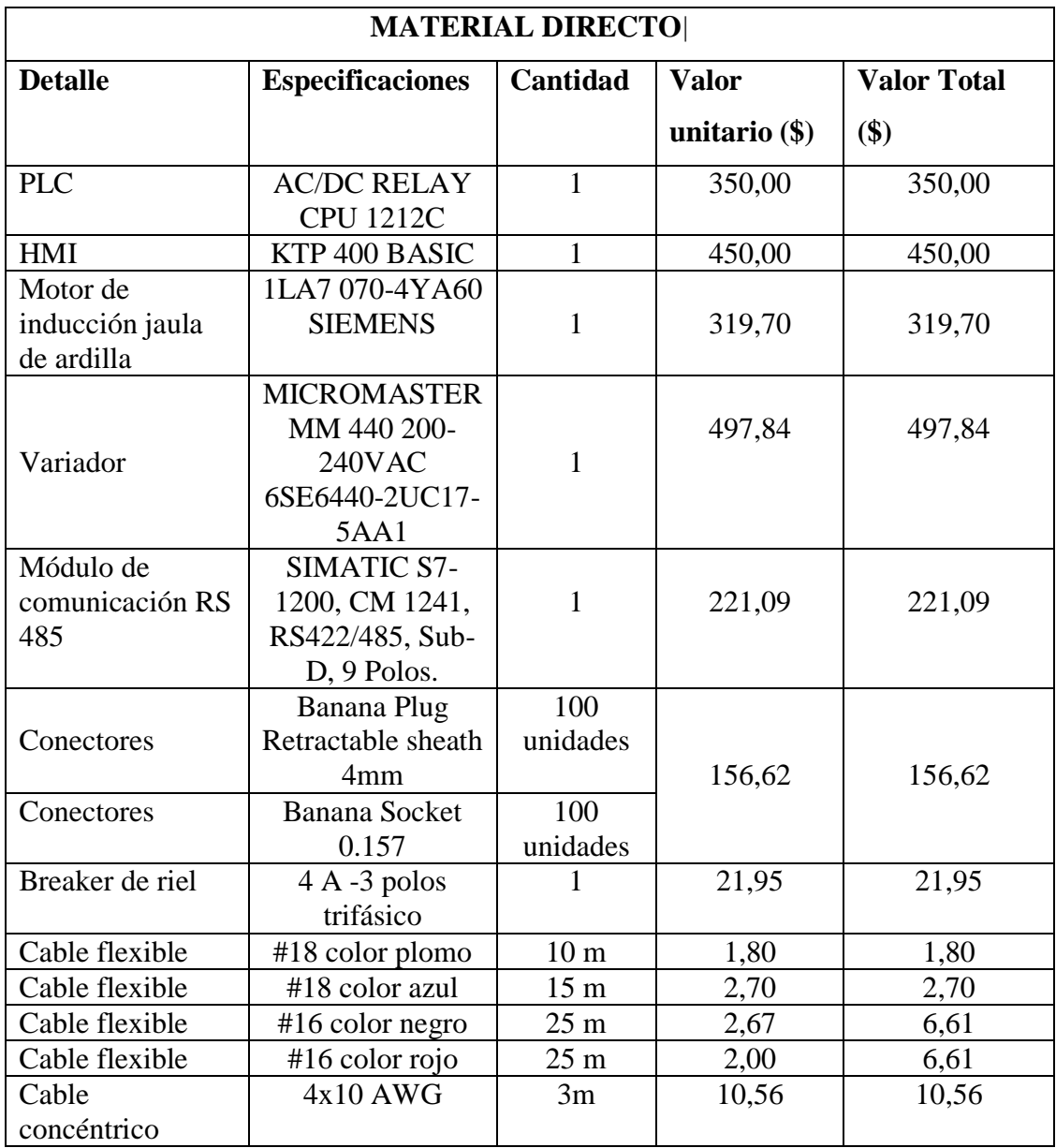

Tabla 6.1. Costo de materiales utilizados en el diseño del controlador.

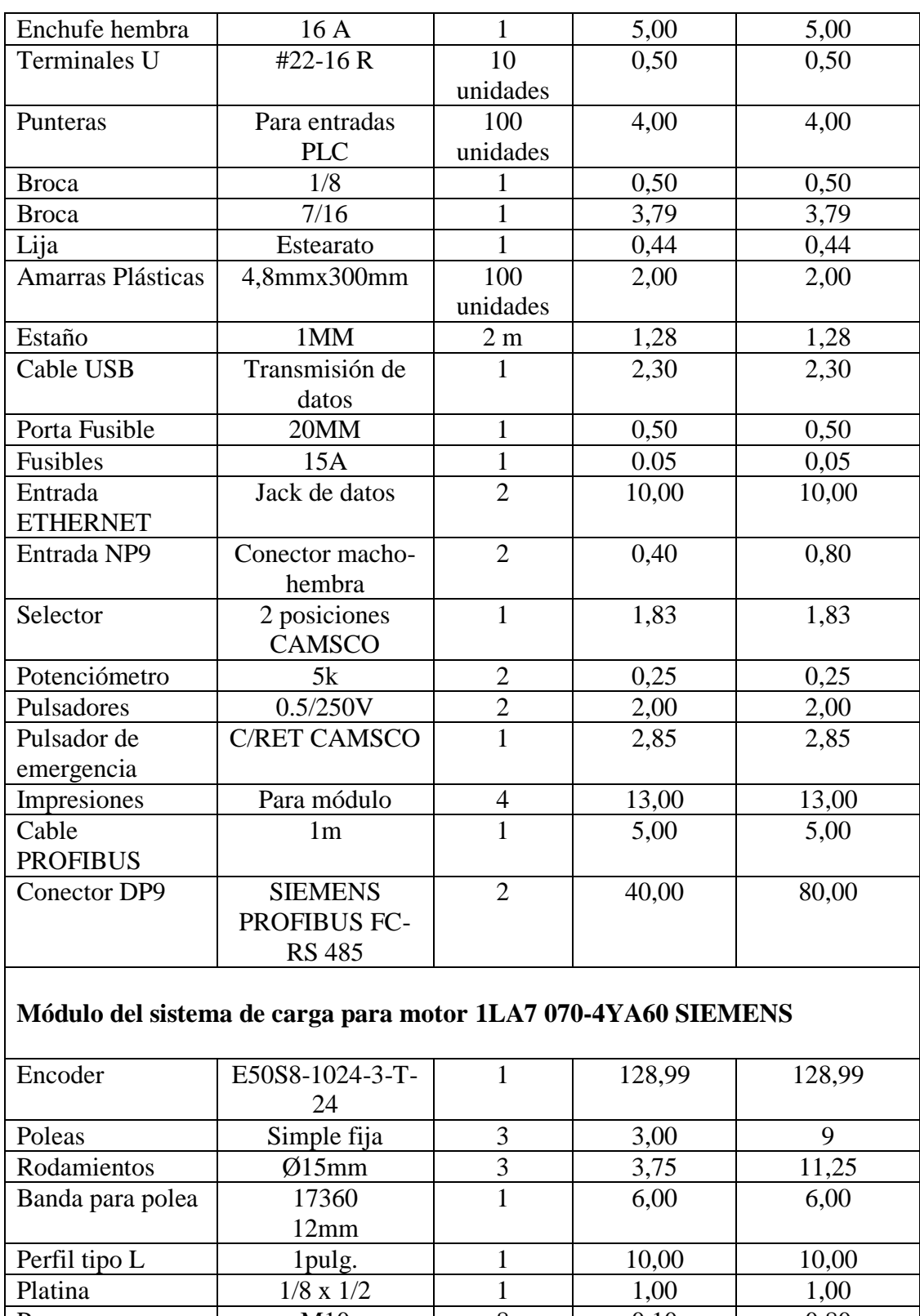

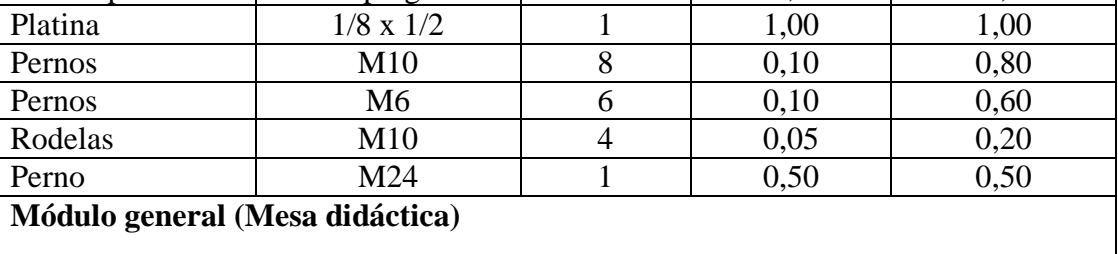

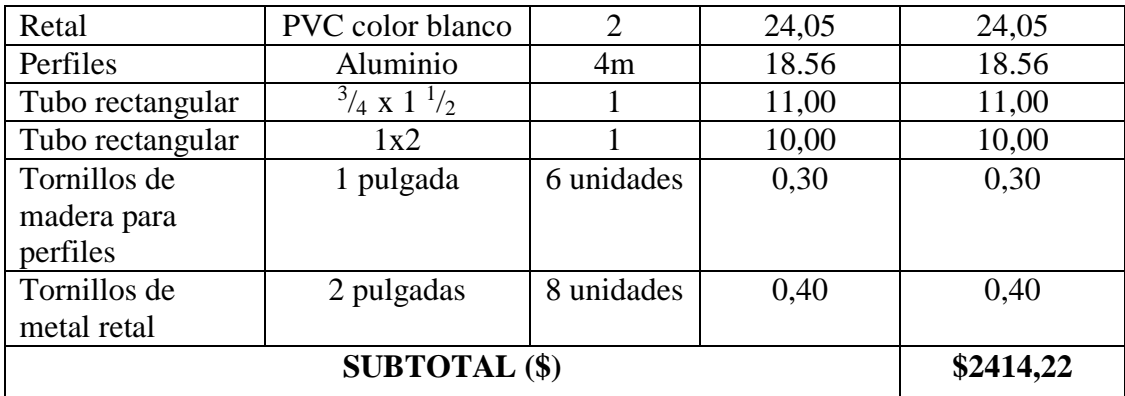

#### **6.1.3. Costos por mano de obra**

En la Tabla 6.2. A continuación se detallan los costos por mano de obra en lo que se refiere a soldadura.

| <b>rabia viel</b> Costos por mano de obra.                                                           |         |  |      |       |  |  |  |  |
|----------------------------------------------------------------------------------------------------|---------|--|------|-------|--|--|--|--|
| <b>MANO DE OBRA</b>                                                                                  |         |  |      |       |  |  |  |  |
| <b>Detalle</b><br><b>Valor</b><br>Cantidad<br># Horas<br><b>Valor</b><br>Total $(\$)$<br>Hora $(\$)$ |         |  |      |       |  |  |  |  |
| Mecánico                                                                                             |         |  | 2,41 | 19,28 |  |  |  |  |
| Tornero                                                                                              |         |  | 5,00 | 20,00 |  |  |  |  |
|                                                                                                    | \$39.28 |  |      |       |  |  |  |  |

**Tabla 6.2.** Costos por mano de obra.

#### **6.1.4. Costos indirectos**

En la Tabla 6.3. A continuación se detalla los gastos debidos al transporte, alimentación e imprevistos.

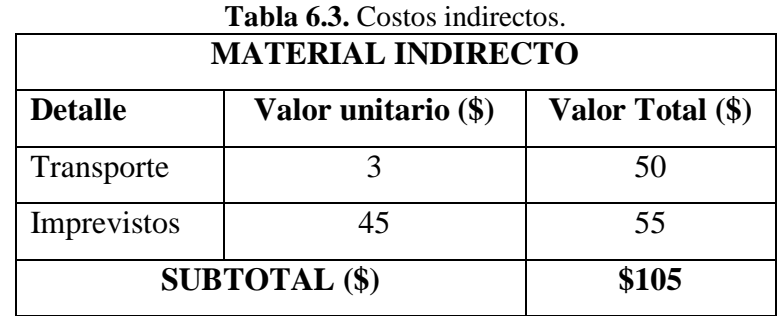

#### **6.1.5. Inversión Total**

Mediante la Tabla 6.4. Se detalla la inversión total del presente proyecto de *(dos mil quinientos cincuenta y ocho dólares y 5/100 dólares),* debido a la elaboración del módulo de control de motores de inducción.

| <b>Material Directo</b> | 2414,22 |
|-------------------------|---------|
| Mano de obra            | 49,28   |
| Material Indirecto      | 105,00  |
| <b>COSTO TOTAL (\$)</b> | 2558,05 |

**Tabla 6.4.** Inversión total.

#### **6.2. Análisis de impactos**

#### **6.2.1. Impacto práctico**

El proyecto ofrece la posibilidad de probar métodos de control y sintonización para motores de inducción jaula de ardilla, mediante el cual los alumnos y docentes podrán verificar tipos de lazo abierto y cerrado aplicando diferentes formas de obtención de las constantes de un controlador, los módulos se comunican en una interfaz entre módulos individuales según el equipo , se puede visualizar las pantallas para la ejecución del proceso de forma comprensible para su manipulación, se efectúan mediante guías prácticas para la instalación, configuración y utilización, además se puede utilizar para ejecutar procesos similares mediante los módulos portátiles.

#### **6.2.2. Impacto tecnológico**

El presente proyecto brinda la posibilidad de seguir incrementando más equipos de distintas marcas, de igual manera se actualiza los equipos mediante las aplicaciones encaminadas a desarrollar controladores, se enfoca en utilizar herramientas tecnológicas para desarrollar procesos y redes industriales, en este caso equipos rotativos como son los motores de inducción jaula de ardilla y que son de uso amplio en los distintos campos.

#### **7. CONCLUSIONES Y RECOMENDACIONES**

#### **7.1. Conclusiones**

- El lazo abierto es un control con un margen de error considerable lo cual no logra estabilizar el valor del set point (SP) y el medido por el encoder (PV), se puede apreciar la proporcionalidad de la velocidad en relación al tiempo mediante una función escalón.
- El lazo cerrado es un control efectivo que alcanza el punto de consigna, el margen de error es el 1% se determina mediante la diferencia entre el set point (SP) y valor medido del encoder (PV) con perturbación, se efectúa mediante la retroalimentación y actuación del PID.
- La comunicación de los equipos es muy importante para desarrollar un controlador sobre todo en redes industriales, se efectúa mediante una adecuada configuración de un módulo RS-485 para establecer un intercambio de datos entre el variador y el PLC. y para HMI mediante una interfaz Ethernet.
- El método de sintonización se basa en la sintonización fina para lograr estabilizar los parámetros proporcional, integral y derivativo del sistema aplicado al proceso de control de la velocidad y basada en valores generales de los distintos métodos utilizados.

#### **7.2. Recomendaciones**

- Para mejorar la funcionabilidad del módulo se recomienda una vez obtenida la Función de Trasferencia analizar y simular en softwares especializados.
- Dimensionar adecuadamente los equipos de acuerdo a los requerimientos de la planta tomando en cuenta la capacidad del motor, además seleccionar un variador superior a 1HP para controlar motores de mayor potencia.
- Utilizar la comunicación de aplicación en redes industriales para aprovechar el módulo de expansión RS-485 el cual permite un intercambio de datos rápido y eficiente.
- Analizar los distintos métodos de sintonización para el tipo de controlador que se pretenda realizar según el requerimiento del proceso, posteriormente realizar un ajuste fino para la efectividad para alcanzar el punto de consigna.

#### **8. BIBLIOGRAFÍA**

- [1] «Manual del usuario SNIESE».
- [2] Á. Cárate, Diseño y construcción de un módulo con variador de frecuencia para el control de velocidad de motores asincrónicos jaula de ardilla trifásicos para el laboratorio de control industrial, Riobamba, ESPOCH Tesis de Grado; 2011.
- [3] Z. Wilson, Diseño e implementación de un módulo para el control de velocidad de un motor trifásico, Latacunga, ITSA Tesis de grado, 2013.
- [4] V. Arellano, Diseño e implementación de una red industrial utilizando el protocolo uss para el monitoreo y control de velocidad de motores para el laboratorio de redes industriales y control de procesos de la espe extensión latacunga, Latacunga, Cotopaxi, ESPE Tesis de Grado, 2012.
- [5] D. Spartacus, Teoría de Control Diseño Electrónico, Segunda ed., Barcelona: Artympres S.A., 2000.
- [6] D. Massaccesi, Técnicas de Control Automático.
- [7] F. Morilla, «Controladores PID,» Enero 2007.
- [8] E. Mandado, Autómatas programables y sistemas de automatización, Segunda ed., Barcelona: MARCOMBO, S.A., 2009, p. 937.
- [9] V. Alfaro, «Revista Ingeniería,» Revista de la Universidad de Costa Rica, vol. 12, nº 1 y 2, 2002.
- [10] A. Barrios, Análisis de Métodos de Sintonización para Controladores PI Industriales, Cartagena, 2007.
- [11] E. Pruna, «PI and PID Controller Tuning Tool Based on the Lamdda Method,» [En línea].
- [12] H. Enríquez, Curso de Transformadores y Motores de Inducción, Cuarta ed., México: Limusa, 2005.
- [13] Catálogo de motores trifásicos SIEMENS.
- [14] «SIMOTICS Catálogo de motores». SIEMENS, 2013.
- [15] J. L. Crespo, Fundamentos de Electricidad, Primera ed., Madrid: Paraninfo,SA, 2014.
- [16] T. Wildi, Máquinas Eléctricas y Sistemas de Potencia, Sexta ed., México: PEARSON EDUCACIÓN , 2007.
- [17] M. Cortes, Curso Moderno de Máquinas Eléctricas Rotativas III Máquinas de Corriente Alterna Asincronas, Barcelona: Editores técnicos asociados, s.a., 1974.
- [18] M. Sobrevila, Accionamiento mediante Motores Asincrónicos Trifásicos en Instalaciónes Electromecánicas, Primera ed., Buenos Aires: Alsina, 2001.
- [19] SIMATIC S7 Controlador programable S7 1200, Cuarta ed., SIEMENS Manual de sistema, 2012.
- [20] SIMATIC HMI device, KTP 400Basic, KTP600 Basic, KTP1000 Basic, TP1500 Basic, Octava ed., SIEMENS Operating Instructions, 2008.
- [21] H. Berger, Automating with SIMATIC: Controllers, software, programming, data communication, operator control and process monitoring, Quinta ed., 2013.
- [22] SIMATIC HMI Paneles de operador Basic panels, Cuarta ed., Instrucciones de servicio, 2012.
- [23] A. Jamaica, «Estación de trabajo PLC-HMI Simatic con conectividad Ethernet en la Educación en Automatización de acuerdo a la industria 4.0,» Revista de Aplicaciones de la Ingenieria, vol. Cuatro, nº 11 8-12, Junio 2017.
- [24] J. G. Mejía, TIA PORTAL Aplicaciones de PLC, Medellín, 2017.
- [25] W. Moller, Universal Serial Interface Protocol USS SIEMENS, Novena ed.
- [26] MICROMASTER Módulo opcional profibus, Segunda ed., SIEMENS Instrucciones de servicio, 2012.
- [27] SIMATIC S7-1200 COMINIC. CM 1241, RS 422/485,9 POL SUB D(HEMBRA) SOPORTA FREEPORT, SIEMENS hoja de datos del producto, 2014.
- [28] Soluciones de red para PROFIBUS, SIEMENS respuestas para industria, 2010.
- [29] M. Álvarez, Convertidores de Frecuencia, Controladores de Motores y SSR, Barcelona: MARCOMBO, S.A., 2000.
- [30] MICROMASTER 440 0,12 kw 250 kw, Segunda ed., SIEMENS, 2012.
- [31] Catálogo de Variadores de velocidad SIEMENS, Mexico.
- [32] L. Corona, Sensores y actuadores, aplicaciónes con arduino, Primera ed., Mexico D.F.: PATRIA, 2014.
- [33] F. Reyes, Control de Robots Manipuladores, Primera ed., Mexico: Alfaomega, 2011, p. 592.
- [34] «Sensores y Controladores Autonics E50S Series,» [En línea]. Available: www.nainpa.com.ec. [Último acceso: 9 Marzo 2020].
- [35] N. Nise, Sistema de Control para Ingeniería, Primera en español ed., México: Continental, 2004.
- [36] Motores IEC Estándar Bajo-Voltaje, SIEMENS, Manual de servicios 2011.
- [37] «Alibaba.com,» [En línea]. Available: https://m.spanish.alibaba.com/p-detail/4mmsafety-banana-plug-telescopic-plug-60681095493.html?language=spanish&redirect=1. [Último acceso: 15 marzo 2020].
- [38] A. Poznyak, Modelado Matemático de los Sistemas Mecánicos, Electricos y Electromecánicos, 2005.
- [39] J. Montbrun, «PS-2320 Control de Procesos II».
- [40] B. R. Berrones, «Sintonización de Controladores PID para el control de Velocidad de Motores de Corriente Contínua mediante Algoritmos Genéticos,» Revista Técnico, Científica PERSPECTIVAS.

## ANEXOS

# CONFIGURACIÓN DE EQUIPOS

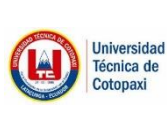

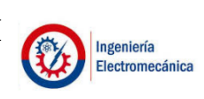

ANEXO I Configuración PLC S7-1200 AC/DC RELAY | Pag. 1-3

## **Software para la Programación**

Para la implementación del programa en el PLC – HMI – módulo de comunicación se utiliza TÍA PORTAL V14.

Posee editores de software de SIMATIC los cuales comparten una base de datos común y por ende dentro del proyecto habla el mismo lenguaje. El TÍA Portal posee dos editores de software:

- **SINAMICS Step 7:** diseñado para configurar los controladores SIMATIC de la familia S7 1200
- **Wincc:** permite la configuración de los elementos de visualización como SIMATIC Basic Panels.

## **Pasos para la configuración del TÍA Portal**

## Creación del proyecto

La creación de un programa se realización al iniciar el programa donde pueden crear un proyecto nuevo o abrir un existente, se coloca los parámetros como: nombre, ruta para guardar, autor, y se crea el programa

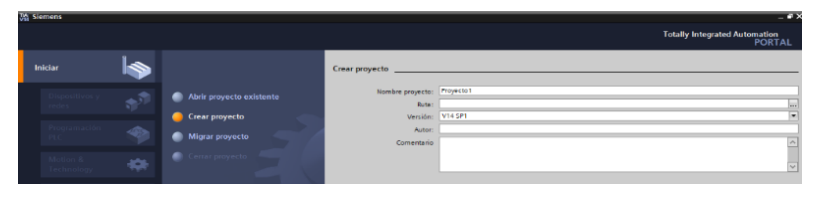

Una vez creado el programa se procede a configurar el programa, es decir se incluye el PLC con el que se va a trabajar. Dar clic en agregar dispositivo

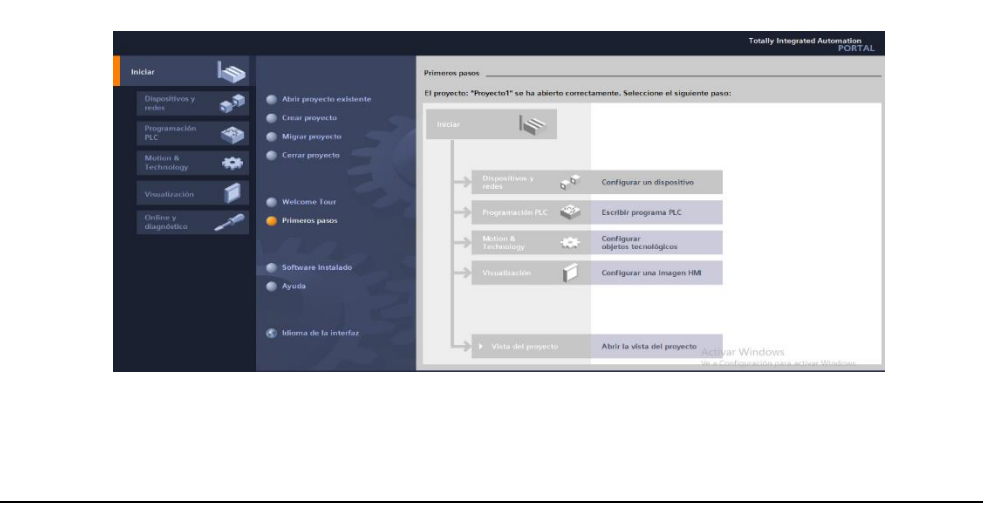

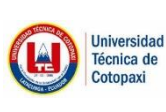

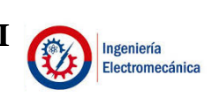

ANEXO I Configuración PLC S7-1200 AC/DC RELAY Pag. 2-3

Se procede a seleccionar el PLC con el que se va a trabajar: CPU 1212 AC/DC/RELAY, versión 4.2, al dar clic se carga el PLC y se puede observar las caracteristicas tecnicas en la parte derecha de la pantalla.

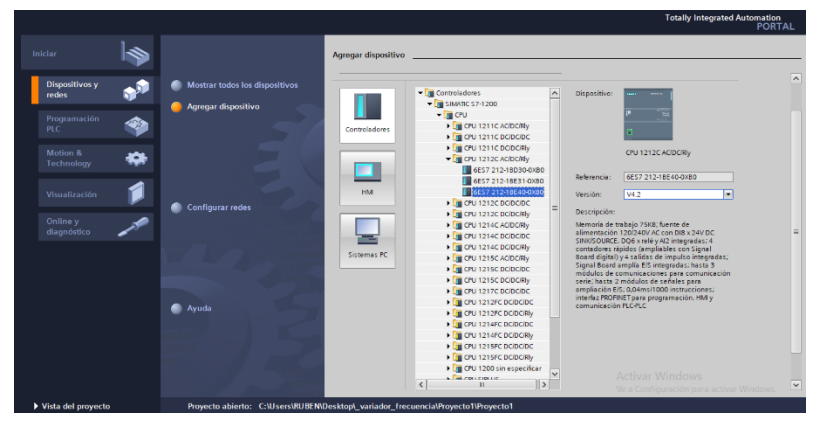

Nota: para ingresar el dispositivo dar clic en la parte inferior agregar.

Ahora se ingresa a la pantalla principal del proyecto, donde se puede observar el PLC seleccionado, en la parte izquierda de la pantalla esta los parámetros para la configuración del programa, en la parte central el dispositivo y en la parte derecha se encuentra los diferentes módulos de expansión del PLC.

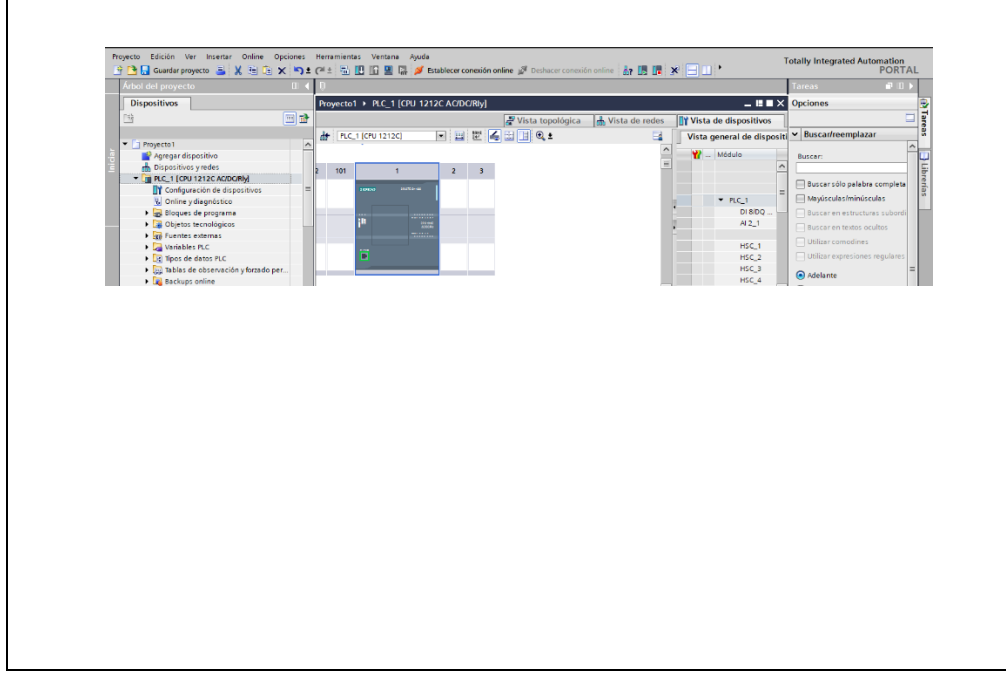

#### **UNIVERSIDAD TÉCNICA DE COTOPAXI**  Universidad Técnica de **FACULTAD DE CIENCIAS DE LA INGENIERÍA Y APLICADAS**

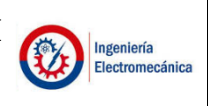

ANEXO I Configuración PLC S7-1200 AC/DC RELAY Pag. 3-3

Cotopaxi

Se procede a configurar la dirección IP para establecer comunicación con el PLC físico, para lo cual se debe dar clic en la parte cuadrada de color verde que nos indica la entrada de la red Ethernet.

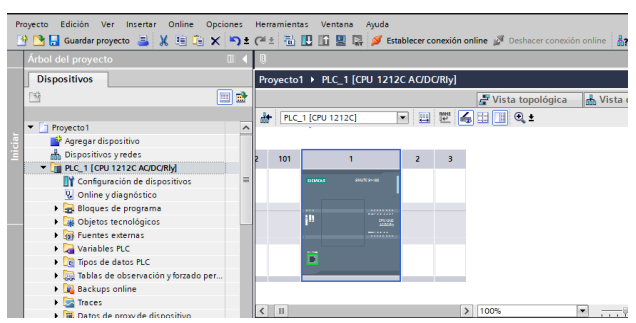

Y aparecerá la siguiente ventana donde se ingresa al Protocolo IP y se configura la dirección se debe recordar que no se puede colocar la primera o última IP debido a que es la máscara.

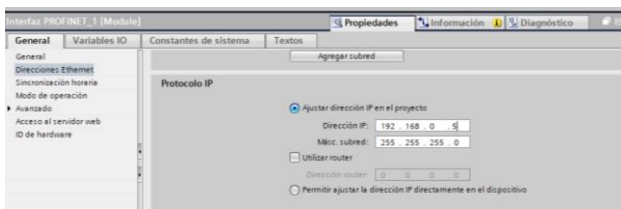

Ya configurada la dirección, se procede a cargar el programa al PLC físico, dar clic en la pestaña cargar y nos aparecerá la siguiente ventana. Para lo cual se debe seleccionar:

- **Tipo de interfaz:** PN/IE
- **Interfaz PG/PC:** Broadcom 802.11n Network Adapter (dependerá de la PC)

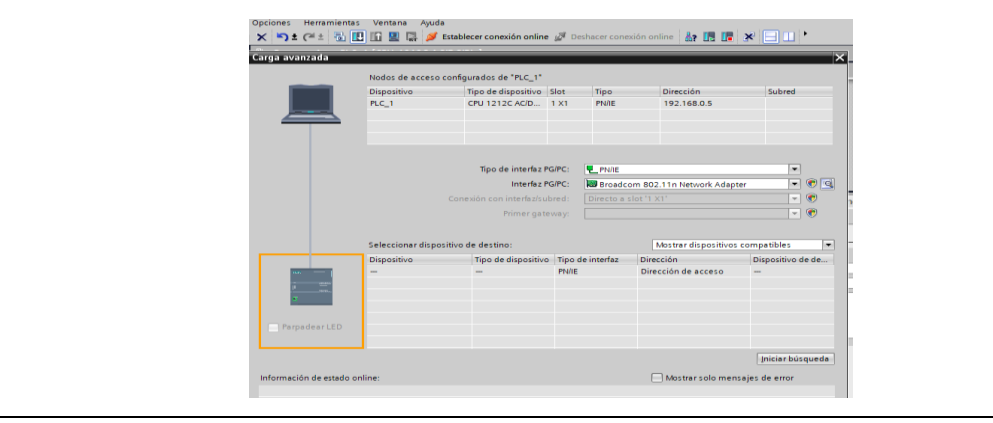

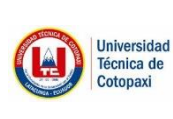

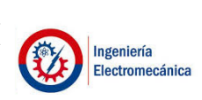

ANEXO I Configuración HMI KTP 400 BASIC Pag. 1-1

Para el acoplamiento de la pantalla HM KTP 400 Basic, se implementa en el programa TÍA PORTAL, para iniciar con la programación de las diferentes ventanas, para lo cual se selecciona en Agregar dispositivo, y seleccionamos HMI como se observa en la figura.

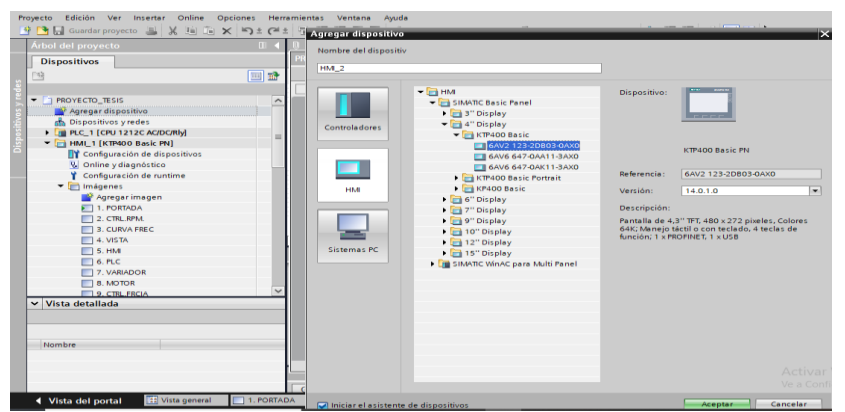

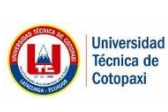

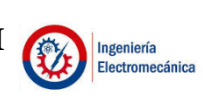

ANEXO I Configuración del módulo de comunicación

CM1241 RS 422/485 - 6ES7241-1CH32-0XB0

## **Configuración del módulo de comunicación**

Se procede a iniciar la búsqueda del PLC, una vez que lo encuentra se procede a cargar el programa y aceptar todos los parámetros que nos indican el sistema.

Cuando el sistema no ha dado ningún error se procede a ingresar el módulo de comunicación RS485. Entonces en la parte izquierda de la pantalla se ingresa a módulo de comunicación → punto a punto → CM1241 RS 422/485  $\rightarrow$  6ES7241-1CH32-0XB0

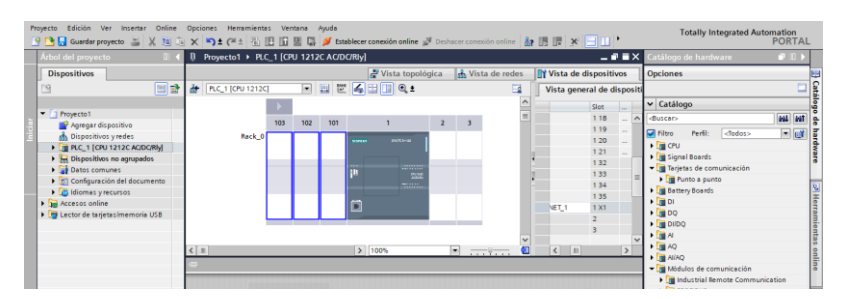

Incorporación del módulo de comunicación al PLC.

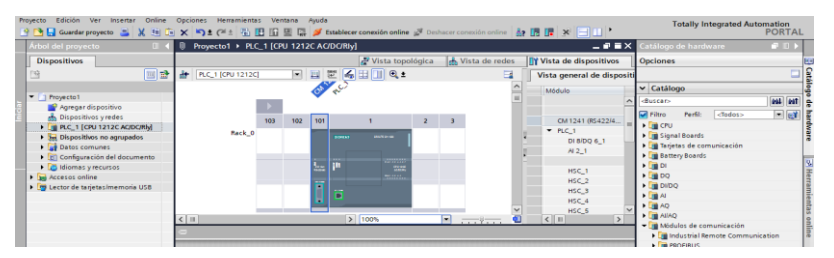

Para verificar que se ha cargado correctamente se ingresa a PLC  $\rightarrow$  Módulos locales →CM 1241, se puede observar que se ha ingresado un módulo de comunicación, cabe mencionar en el momento que se sube el programa estos dos parámetros se colocan en color verde (está en funcionamiento correcto).

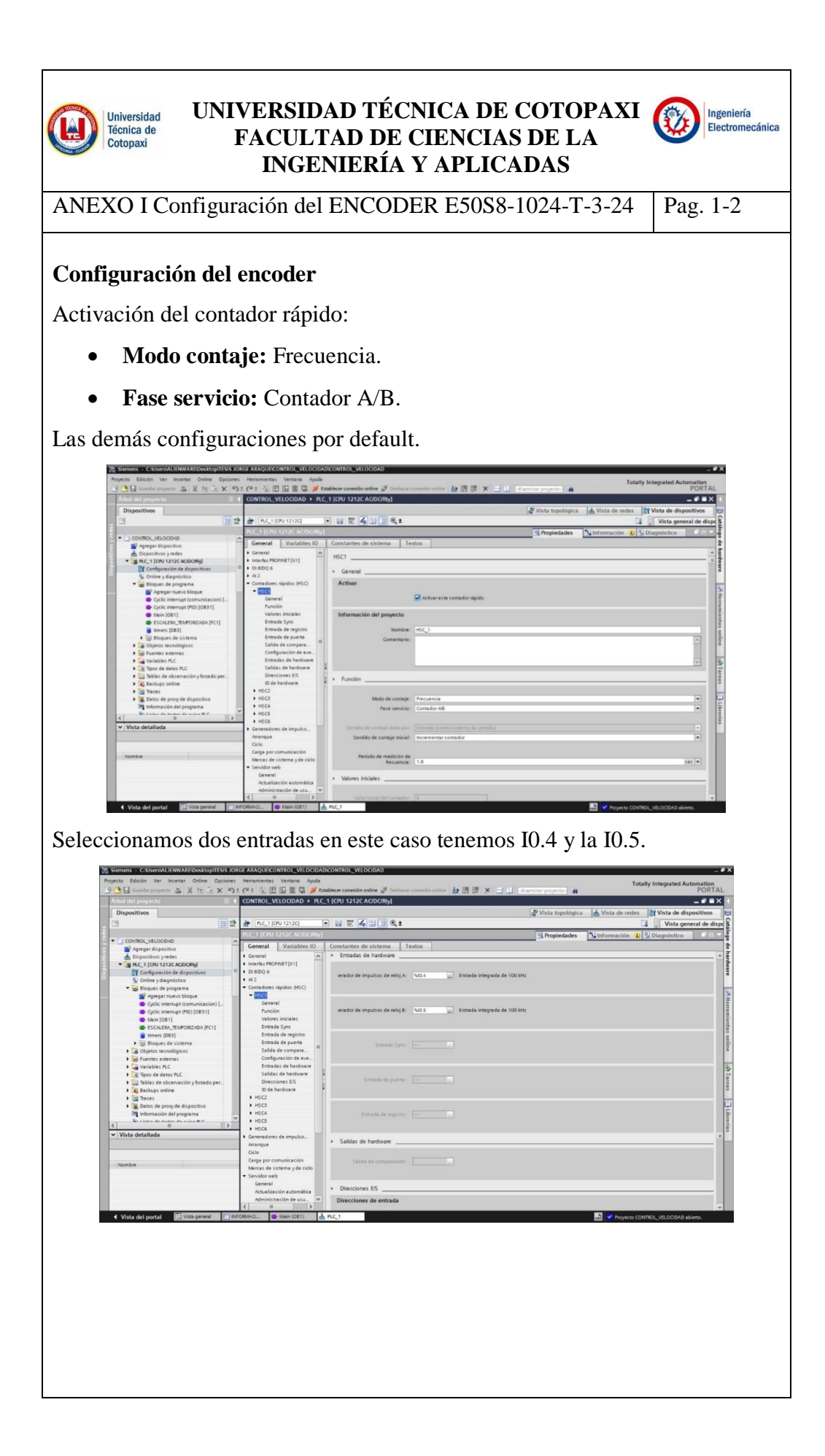

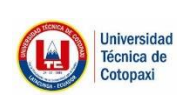

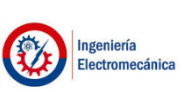

ANEXO I Configuración del ENCODER E50S8-1024-T-3-24 2-2

En esta pantalla automáticamente el contador rápido uso un espacio de memoria el link (1000) inicialmente a la dirección (1003) como dirección final.

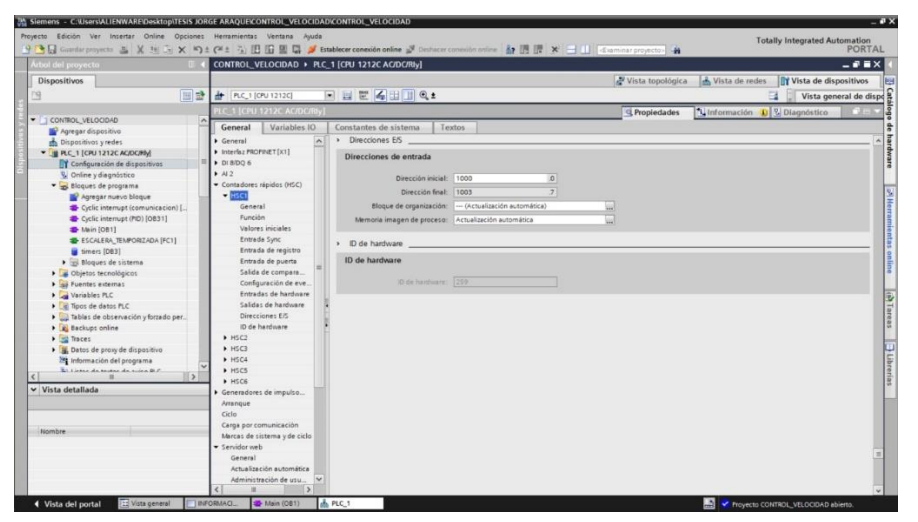

Configuración de puerto de entrada rápida con la menor frecuencia para mayor sensibilidad.

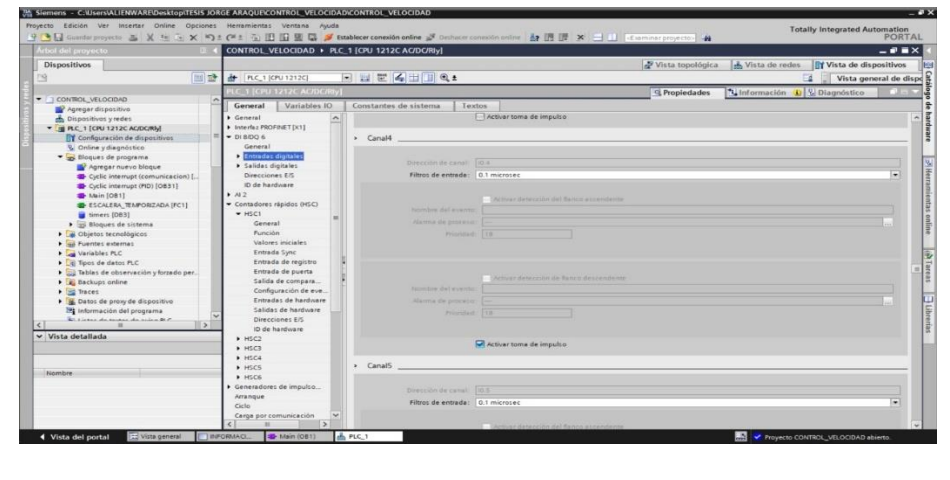

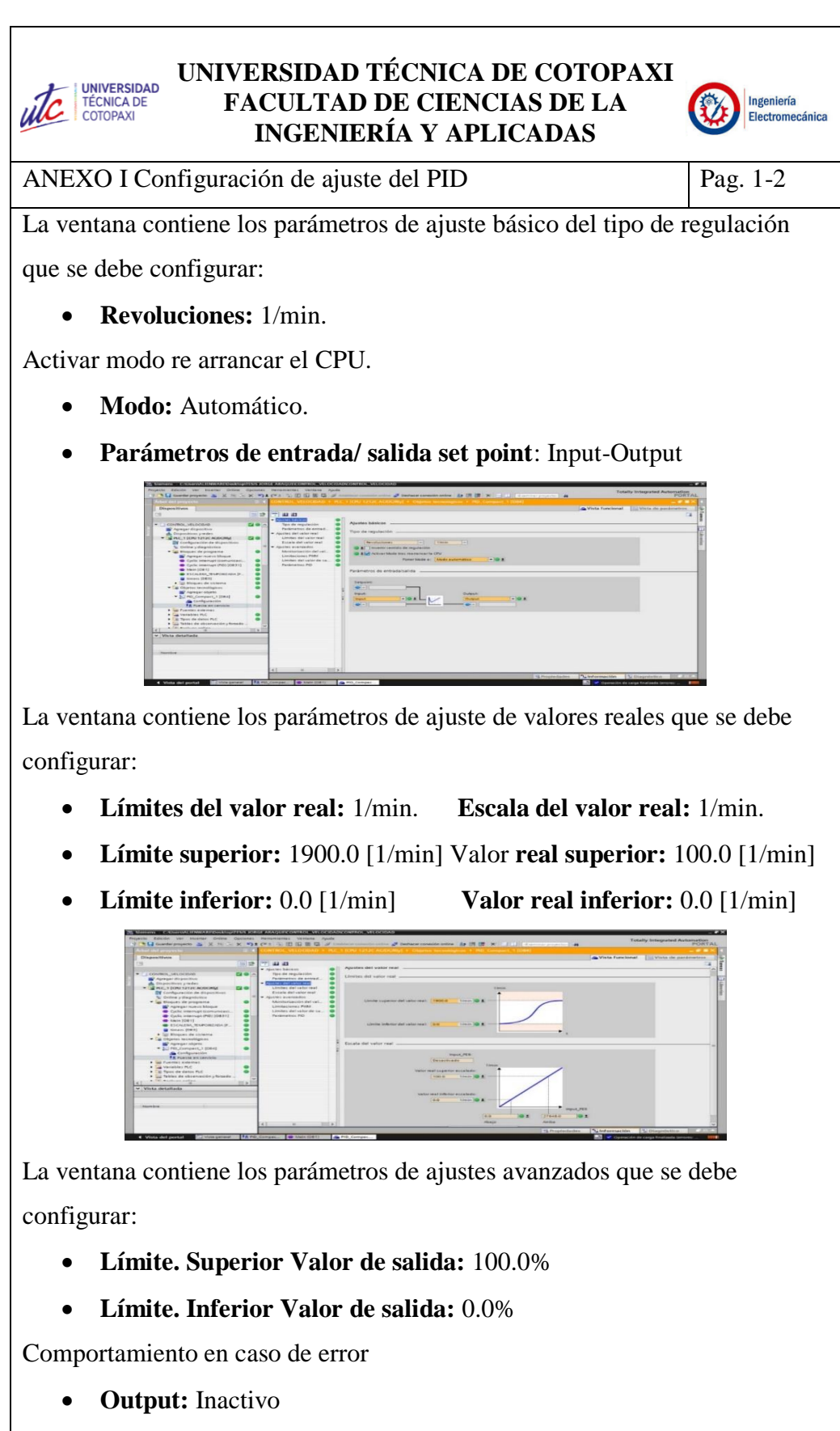

**Valor de salida sustitutivo:** 0.0

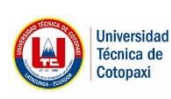

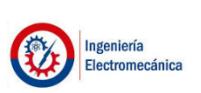

ANEXO I Configuración de ajuste del PID Pag. 2-2

Activación de entrada manual PID:

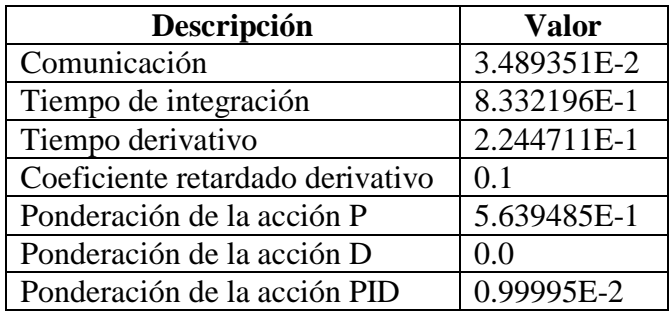

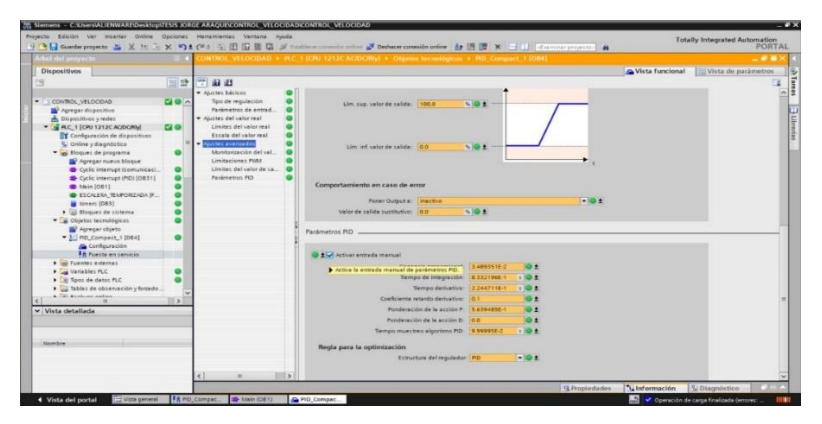

## **Puesta en servicio**

Se establece mediante la medición:

**Tiempo de muestreo:** 0.3 - **Modo de ajuste:** Optimización fina.

## **Estado de optimización:**

**Progreso:** Desarrollo del PID - **Error:** En caso de errores pendientes.

#### **Parámetros PID:**

Cargar parámetros PID - Ir a parámetros PID

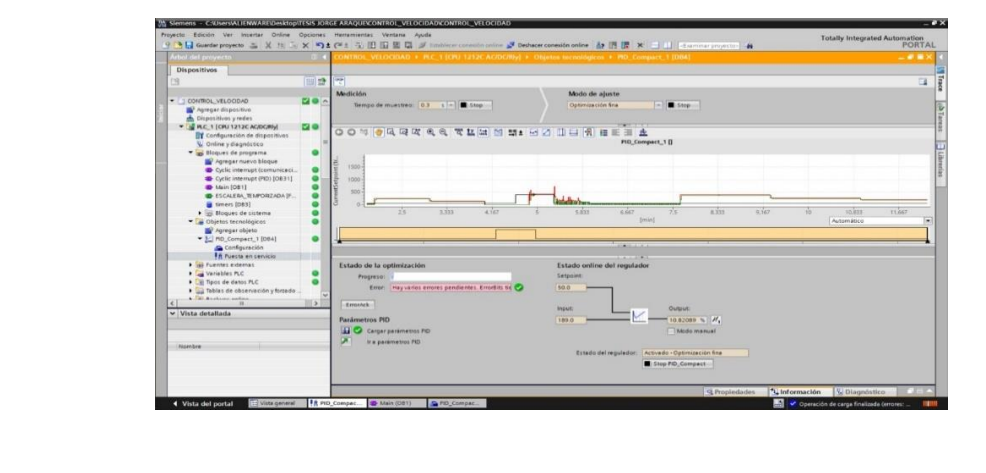

## FLUJO DE PANTALLAS

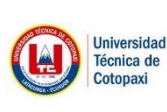

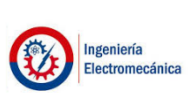

ANEXO II Flujo de pantallas  $\vert$  Pag. 1-3

## **VISUALIZACIÓN DE PORTADA**

- **Pantalla lazo abierto:** Apertura a la pantalla de lazo abierto.
- **Pantalla lazo cerrado:** Apertura a la pantalla de lazo cerrado.
- **Información:** Apertura de la pantalla de informativo.
- **Motor:** El motor arranca desde el pulsador rojo del módulo físico del PLC.
- **Indicador:** Blanco motor apagado/color verde motor en funcionamiento.

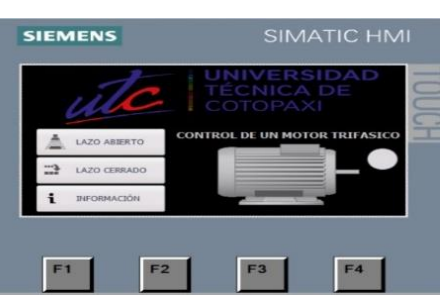

## **VENTANA DE LAZO ABIERTO**

- **Set Point:** Es un cuadro de texto que permite ingresar el valor de la velocidad que se desea que gire el motor.
- **Encoder:** es un cuadro de texto que permite el valor que mide el encoder.
- **Marcha:** Activa el variador ON/ OFF.
- **Freno:** Paro lento para el motor.
- **Paro de emergencia:** En el caso de problemas mecánicos del motor, etc.
- **Rampa:** El selector activa una rampa de tiempos ajustable de 2 segundos, se aumenta de 10 en 10 segundos el porcentaje de solicitud de velocidad.
- **Gráficas:** Apertura a la visualización de las gráficas.
- **Home:** Regresa al inicio de la pantalla del panel.

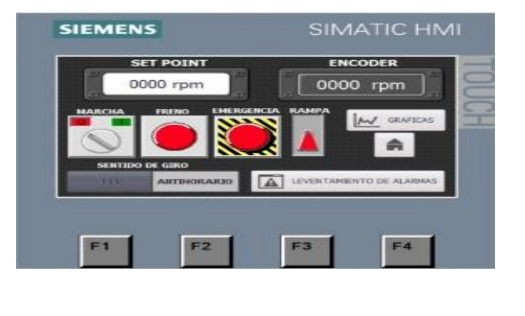

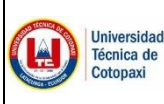

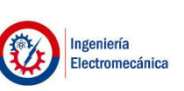

ANEXO II Flujo de pantallas Pag. 2/3

## **VENTANA DE LAZO CERRADO:**

- **Set Point:** Permite ingresar el valor de la velocidad a la que se desea que vaya el motor como entrada.
- **Encoder:** Es el valor que mide el encoder.
- **Marcha:** Activa el variador ON/ OFF.
- **Freno:** Freno lento para el motor.
- **Paro de emergencia:** En el caso de problemas mecánicos del motor, de igual forma funciona el botón físico de emergencia del módulo del PLC
- **Gráficas:** Apertura a la visualización de las gráficas.
- **Home:** Regresa al inicio de la pantalla del panel.

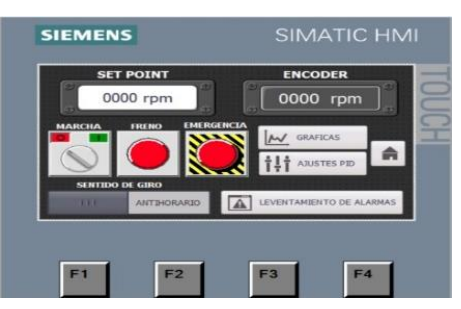

## **AJUSTES PID**

- $\bullet$  Ajuste de valor de ganancia (K<sub>P</sub>)
- Ajuste de tiempo integral  $(T<sub>I</sub>)$
- Ajuste de tiempo derivativo  $(T_D)$

Informativo de la ecuación PID que se está aplicando.

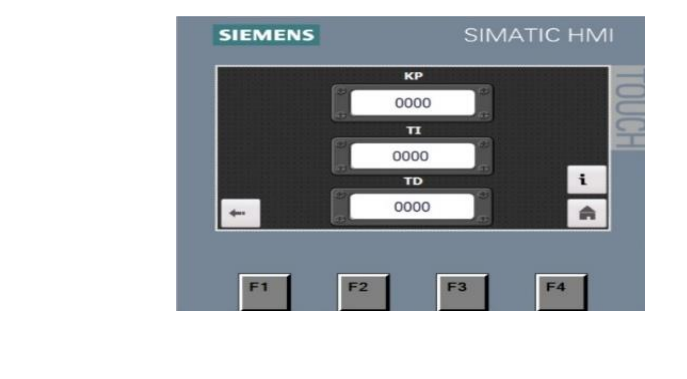

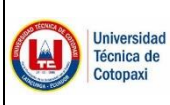

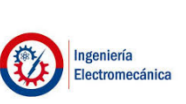

ANEXO II Flujo de pantallas Pag. 3-3

## **VENTANA DE GRÁFICAS**

La pantalla de gráficas se visualiza la proyección de las curvas además consta de las siguientes opciones:

- **Home:** Retorno a la ventana anterior
- **Herramientas:** Acercar, alejar, desplazar a la curva.

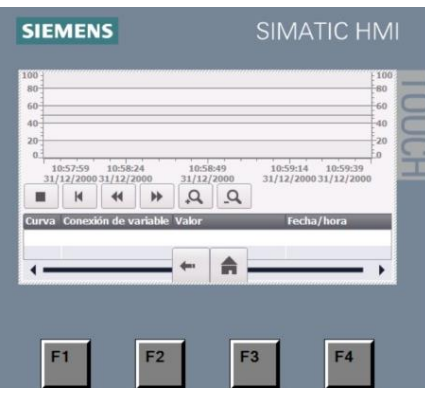

## **VENTANA DE INFORMATIVO**

En la siguiente ventana se puede visualizar el algoritmo matemático utilizada con sus respectivos símbolos y descripción.

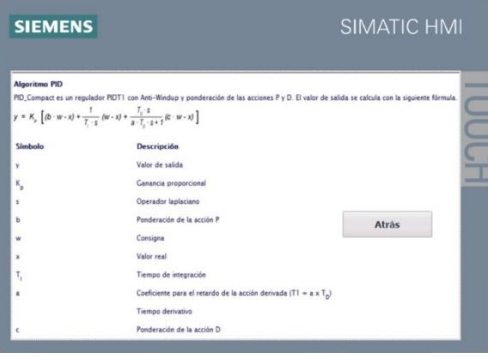

## DIAGRAMA LADDER

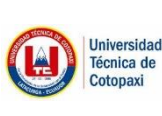

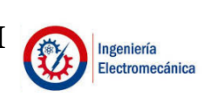

ANEXO III Diseño de lógica de operación Pag. 1-2

## **DISEÑO DE LÓGICA DE OPERACIÓN**

Condición si no se encuentra en lazo abierto o en lazo cerrado se activa la memoria que está en la portada. Se activa cuando entra a la pantalla de lazo abierto y se abre el contacto normalmente cerrado, se apaga la marca de portada.

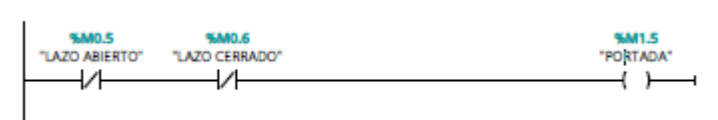

## **Activación del variador**

Activación de la marca RUN de la habilitación del variador atada a la marca real (I0.0), permite que cada vez que se pulse un botón de inicio o que este en 1 dependiendo de la pestaña se activara la marca RUN para que se encienda el variador.

- **Marca (S):** Activa, fija.
- **Marca (R):** Desactiva, resetea.
- **INHIBIT Y FAULT:** Indica si se encuentra desactivado por pulso de freno, paro de emergencia o error.

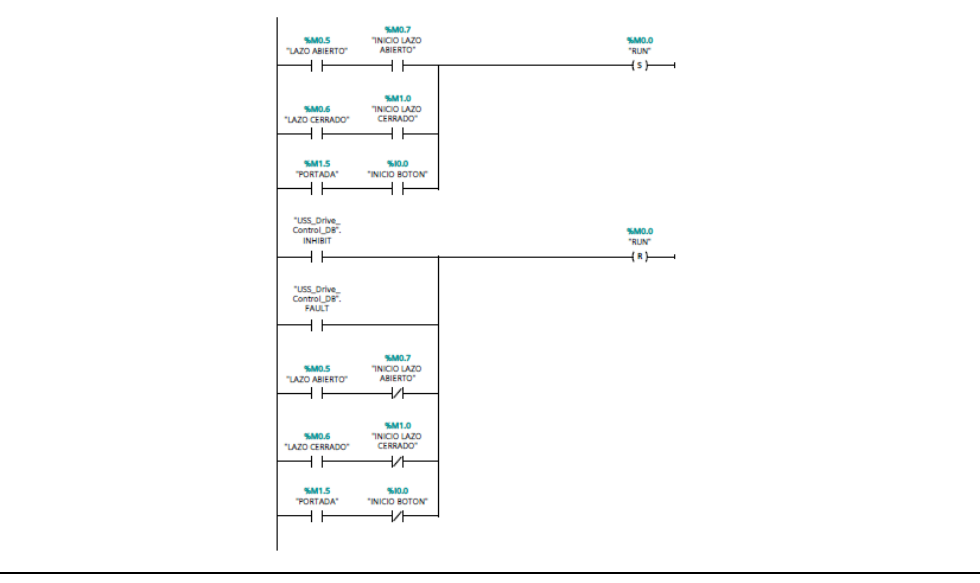

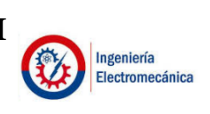

ANEXO III Diseño de lógica de operación Pag. 2-2

Universidad Técnica de

Cotopaxi

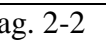

**Frenado:** Este segmento funciona mediante una memoria normal cuando se presiona funciona cuando no se presiona no funciona.

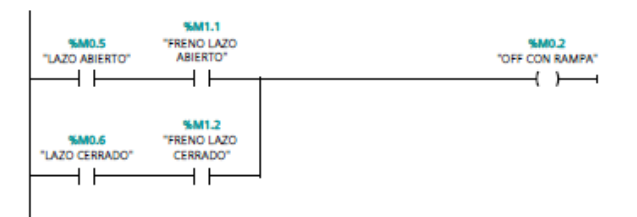

**Paro de emergencia:** Se encuentra conectado directamente (contacto normalmente cerrado I0.2), detiene inmediatamente el motor, se restablecer.

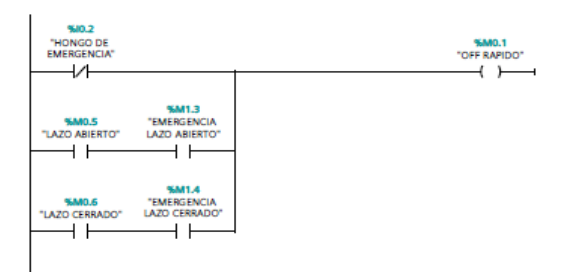

**Sentido de giro:** Este segmento determina el sentido de giro del motor mediante el selector de panel del PLC (I0.3 selector panel). Además de marcas atadas a la pantalla.

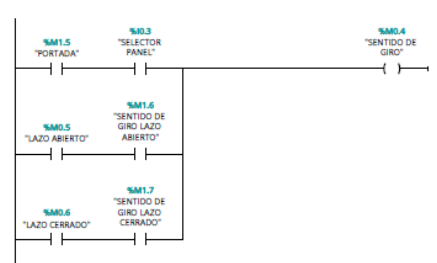

**Levantamiento de alarmas:** Mediante su activación se levanta la alarma desde cualquier control lazo abierto o cerrado.

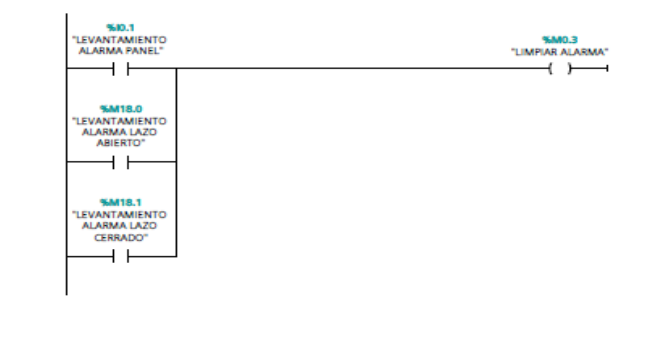

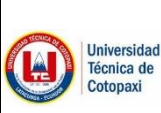

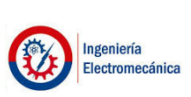

ANEXO III Diseño de lógica de programación Pag. 1-4

## **DISEÑO DE LÓGICA DE PROGRAMACIÓN**

### **Manejo de set point**

En portada el manejo de set point es de forma directa, el set point entra desde el HMI y se dirige directamente al controlador para establecer una velocidad referencial mediante el pulso del botón RUN del panel. Cuando se está en la portada el motor se mueve de acuerdo a lo que se está solicitando, se usan tres funciones:

- **MOVE:** Mueve un valor de una variable a otra variable.
- **NORM X:** Normaliza cualquier valor entre el valor mínimo y el valor máximo esta función lee la variable de entrada y a los rangos establecidos les convierte a números reales entre 0 a 1.
- **SCALE X:** Multiplica el valor de 0 a 1 a una escala definida de límite superior y límite superior.
- **SCALE X /NORM X:** Convierte de un tipo de dato a otro tipo de dato conversión o regla de tres, multiplica el valor de 0 a 1 a una escala que se define de límite inferior y límite superior.
- **AUX:** Variable necesaria para realizar la conversión.

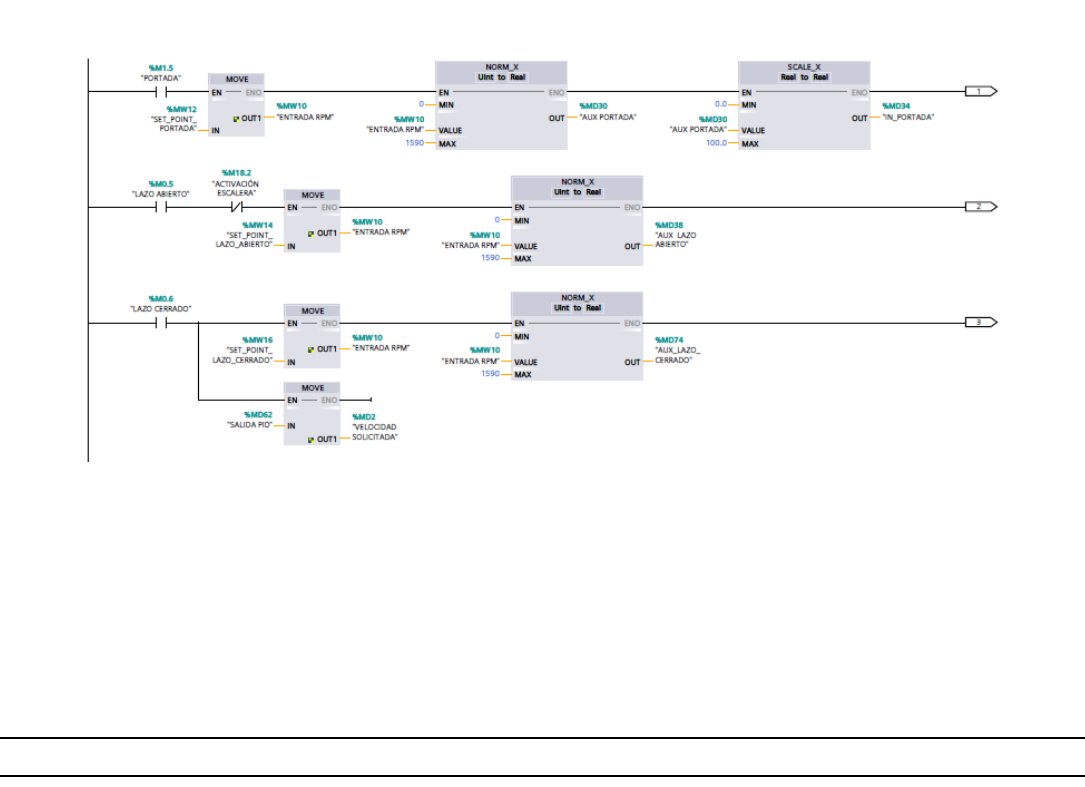
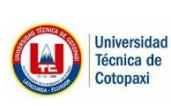

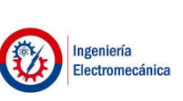

#### **ANEXO III Diseño de lógica de programación Pag. 2-4**

#### **Escalera de tiempos**

Función especial creada de acuerdo a los temporizadores, cada cierto tiempo se aumenta las revoluciones por minuto de la solicitud del porcentaje de salida del variador. Estos valores se escalan para ser visualizados mediante los indicadores.

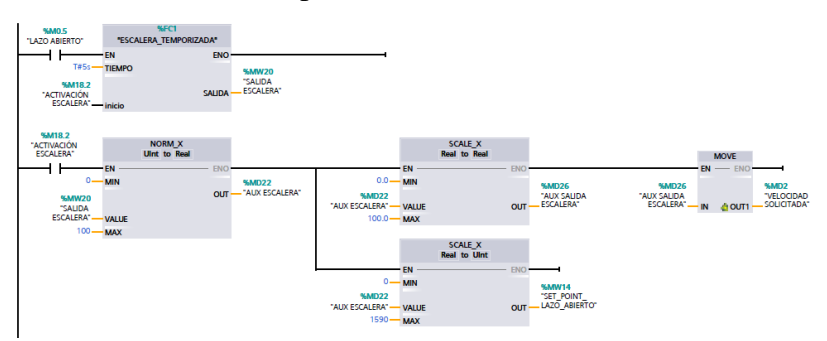

#### **Escalera temporizada**

Activación de un TP (Tiempo de Pulso) de n segundos con un set point de 0%.

Cuando baja el tiempo de pulso el contacto (N) lee el flanco de bajada del tiempo de pulso y activa al temporizador que continua que cambiar el valor del set point de 10% sucesivamente hasta llegar al 100%.

El último segmento envía de regreso a cero con la finalidad de que no se quede encendido.

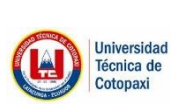

### **UNIVERSIDAD TÉCNICA DE COTOPAXI FACULTAD DE CIENCIAS DE LA**

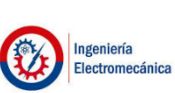

#### Técnica de **INGENIERÍA Y APLICADAS ANEXO III Diseño de lógica de programación** Pag. 3-4 timers".timer\_0  $\begin{array}{r} \text{MOVE} \\ \text{EN} \longrightarrow \text{ENO} \end{array}$  $#$ inicio  $0 - IN$  = ENO<br> $0 - 1$  = OUT1 - #SALIDA "timers".timer\_10 "timers".timer\_<br>0.Q "timers"."TIMER 1" Time **MOVE** 0.Q<br>M<br>timers"."TIMER 1"  $\frac{EN}{IN}$  =  $\frac{EN}{IN}$  =  $\frac{EN$  $V$   $\overline{H}$  in  $Q$   $\overline{H}$   $\overline{H}$   $\over$ "timers".timer 20  $MOWE$  $\frac{1}{N}$  $V$   $\overline{V}$   $\overline{H}$   $\overline{H}$   $EN$   $-$  ENO 20 IN 4 OUT1 #SALIDA s"."TIMER 2" "timers".timer\_30 "timers".timer\_<br>20.Q TP<br>"timers"."TIMER 3" Time **MOVE** 20.Q<br>—— | N |<br>"timers": "TIMER 3"  $\begin{array}{c|c}\n & \text{Move} \\
\hline\n\text{EN} & \text{EN} \\
\hline\n\text{IN} & \text{IN} \\
\hline\n\text{OUT1} & \text{+SALIDA}\n\end{array}$  $V$  IN  $Q$   $\overline{r}$   $\overline{r}$   $\over$ "timers".timer 40 "timers".timer\_<br>30.Q "timers"."TIMER 4"  $\frac{TP}{Time}$ **MOVE** N<br>"timers", "TIMER 4"  $V$  IN  $\mathbf{IN} = \mathbb{R}^n$  $\bullet$  $EN$   $\longrightarrow$  ENO  $40 - IN$  = OUT1  $-$  #SALIDA  $er -$ "timers".timer\_50 "timers".timer\_<br>40.Q<br>"timers"."TIMER 5"  $\frac{\text{TP}}{\text{Time}}$ "timers"."TIMER 5" **MOVE**  $V$   $\overline{V}$   $\overline{H}$   $\overline{H}$   $-EN$   $ENO$  $50 - IN$  = OUT1  $-$  #SALIDA "timers".timer\_60  $\frac{TP}{Time}$ "timers".timer\_<br>50.Q "timers"."TIMER 6" MOVE<br>EN - ENO<br>60 - IN - 10UT1 - #SALIDA N<br>N<br>Umers", "TIMER 6"  $V$   $\overline{V}$   $\overline{H}$   $\overline{H}$  "timers".timer 70  $\frac{TP}{Time}$ "timers".timer\_<br>
60.Q "timers"."TIMER 7"<br>
Timers"."TIMER 7"<br>
#TIEMPO MOVE<br>
EN ENO<br>
TO IN 4 OUT1 #SALIDA  $V$   $\overline{N}$   $\overline{N}$  "timers".timer\_80  $\begin{tabular}{c} \hline \textbf{TP} \\ \hline \textbf{Time} \\ \hline \end{tabular}$  $\begin{array}{r}\n\text{MOVE} \\
\text{EN} & \text{ENO}\n\end{array}$ N<br>mers","TIMER 8"  $V$   $\overline{H}$   $\overline{H}$  EN - ENO<br>80 - IN - QI OUT1 - #SALIDA timers".timer\_90" "timers".timer\_<br>BO.Q "timers"."TIMER 9" Time<br>N | N | The V | Time<br>timers"."TIMER 9" #TIEMPO | PT ET- $V$   $\overline{V}$   $\overline{V}$   $\overline{H}$   $\overline{H}$  "timers".timer\_<br>100 "timers"."TIMER<br>10" Time "timers".timer\_<br>90.Q  $V$  Time<br> $\begin{array}{ccc}\nT & T & T \\ \n\hline\n\end{array}$   $\begin{array}{ccc}\nT & T \\ \n\hline\n\end{array}$   $\begin{array}{ccc}\nT & T \\ \n\hline\n\end{array}$ **MOVE** EN - ENO<br>100 - IN - OUT1 - #SALIDA Segmento 2: "timers".timer\_off

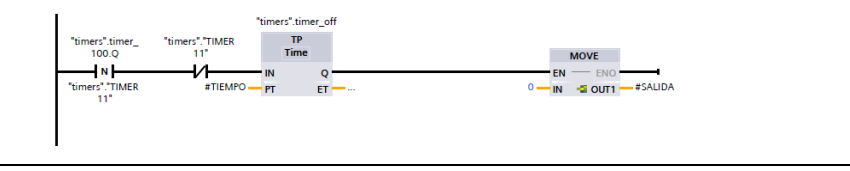

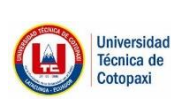

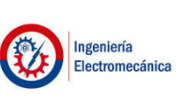

ANEXO III Diseño de lógica de programación Pag. 4-4

#### **Lectura de encoder**

Mediante la configuración en la Id 1000 del contactor rápido, este tiene una ecuación para que el contactor pueda realizar las operaciones mediante las siguientes funciones de operación matemática.

- **ABS:** Determina el valor absoluto.
- **MUL:** Multiplica el valor.
- **DIV:** Divide el valor.

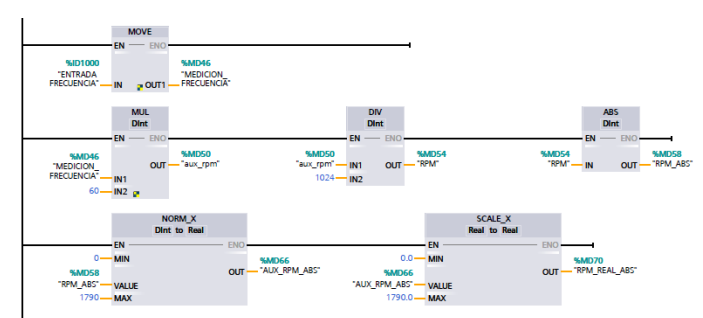

#### **Control PID**

El bloque PID realiza el algoritmo PID mediante ecuación, como entrada tiene un set point y un valor de lectura de medición en rpms, las salidas output de 0-100% el cual activa al variador de acuerdo a la necesidad en el set point y la medición sean iguales.

- **Entradas en rpm de:** 0-1590
- **Salida de:** 0-100%

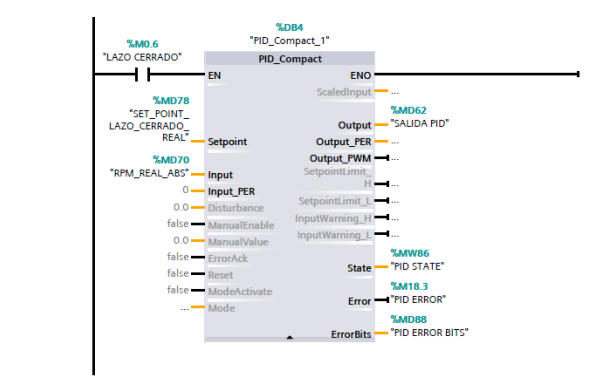

## MANUAL DEL FABRICANTE

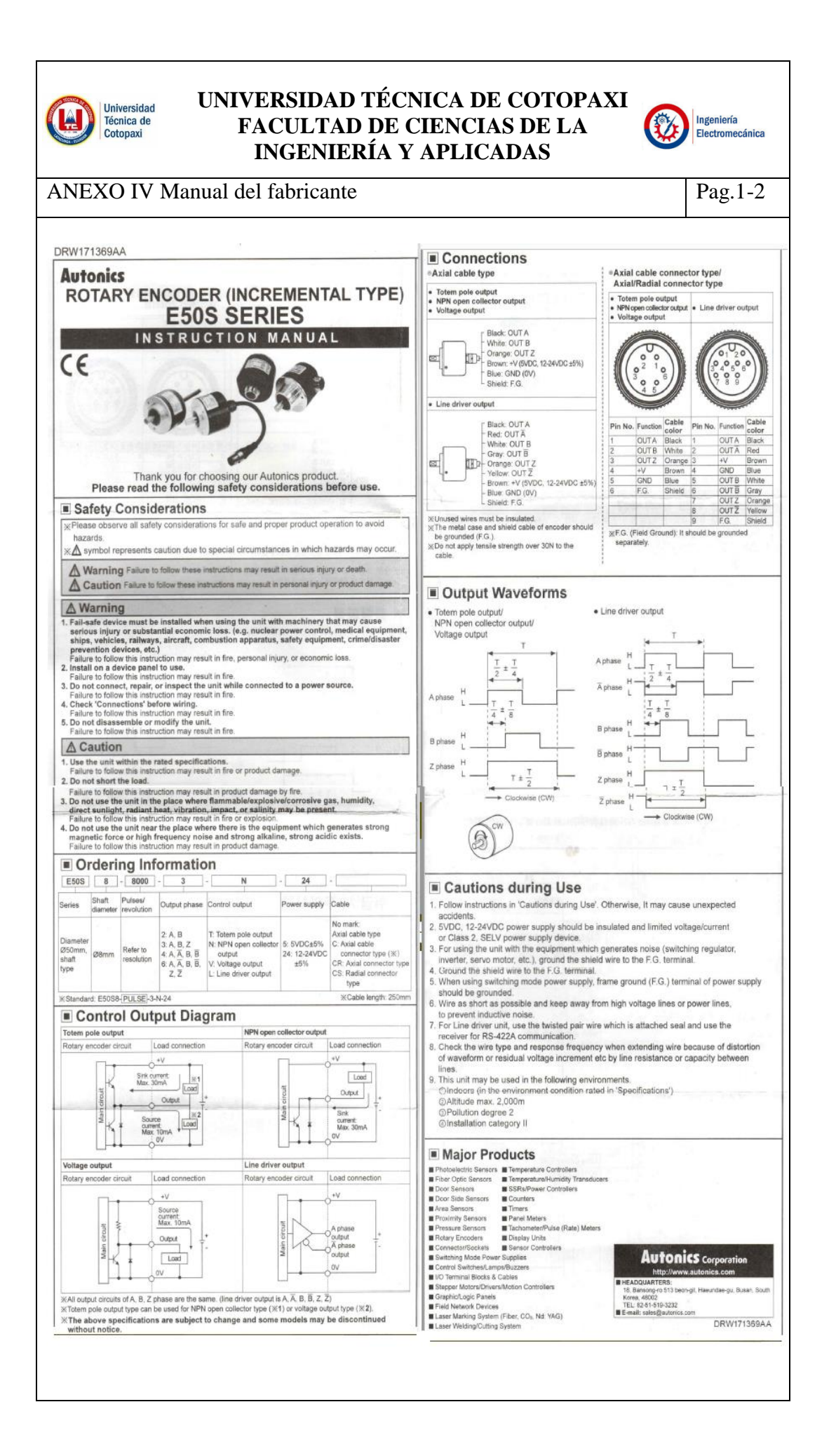

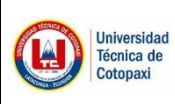

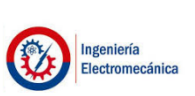

#### ANEXO IV Manual del fabricante Pag.2-2

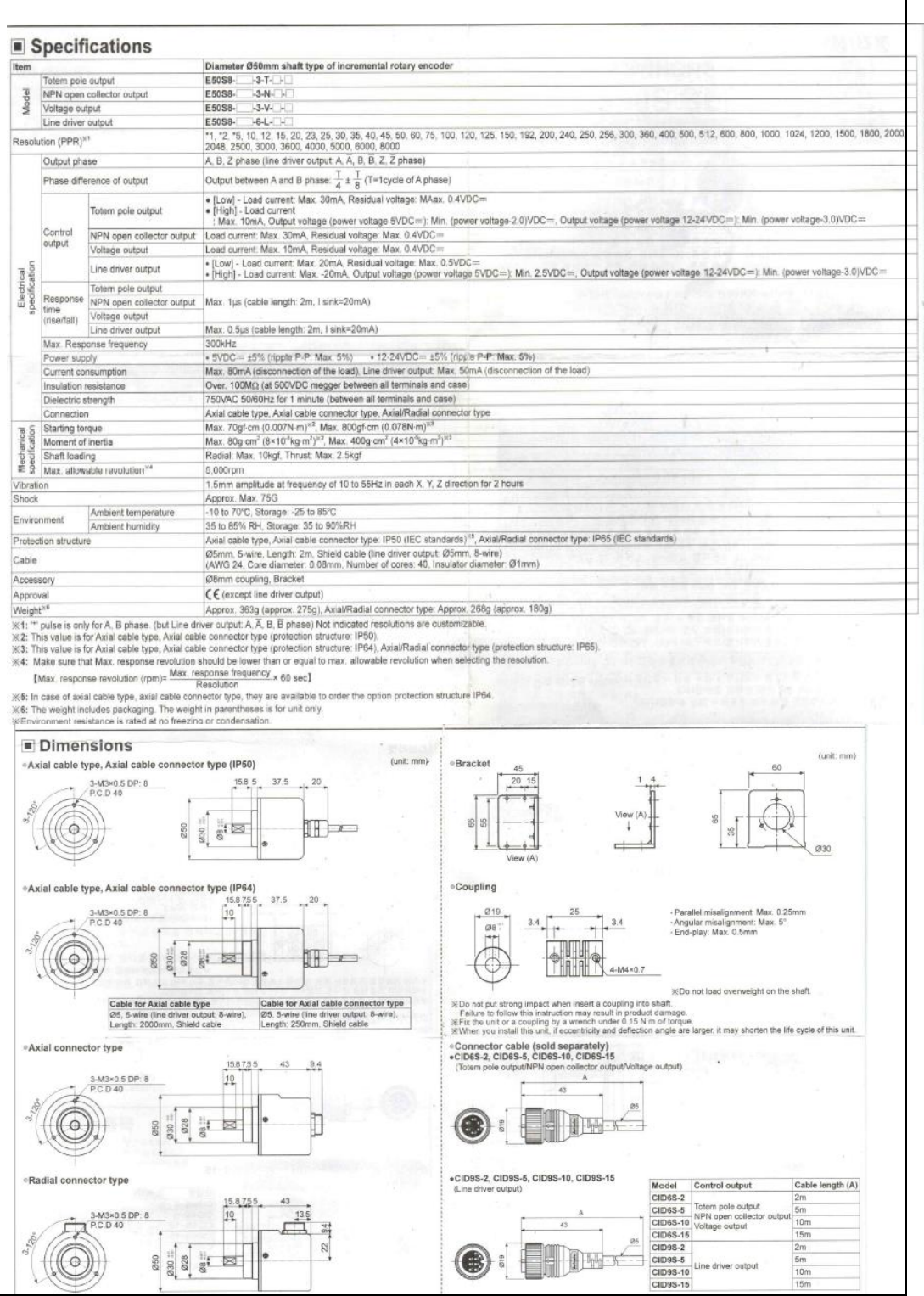

## FOTOGRAFÍAS DEL PROYECTO

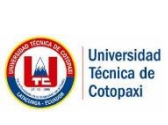

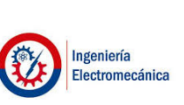

ANEXO V Fotografías del proyecto Pag. 2-3

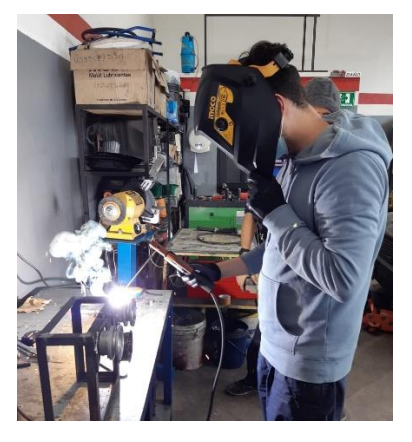

Construcción del sistema de poleas

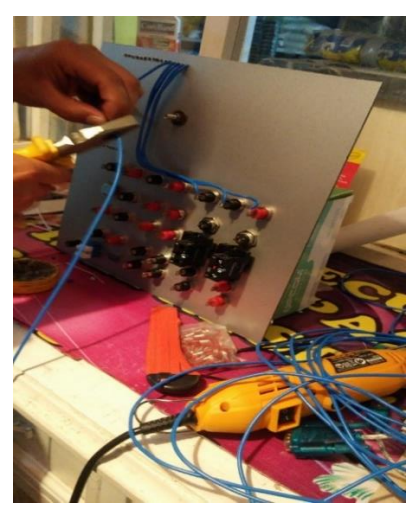

Módulo del controlador PLC

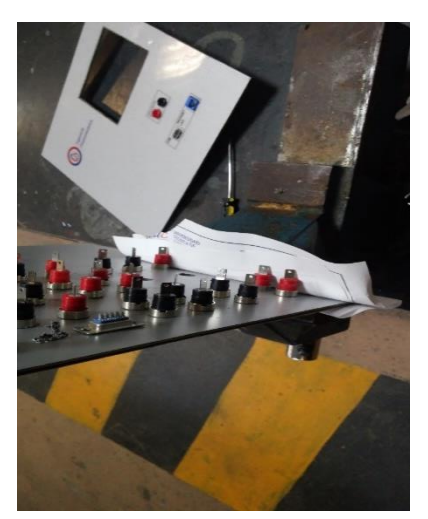

Módulo del HMI

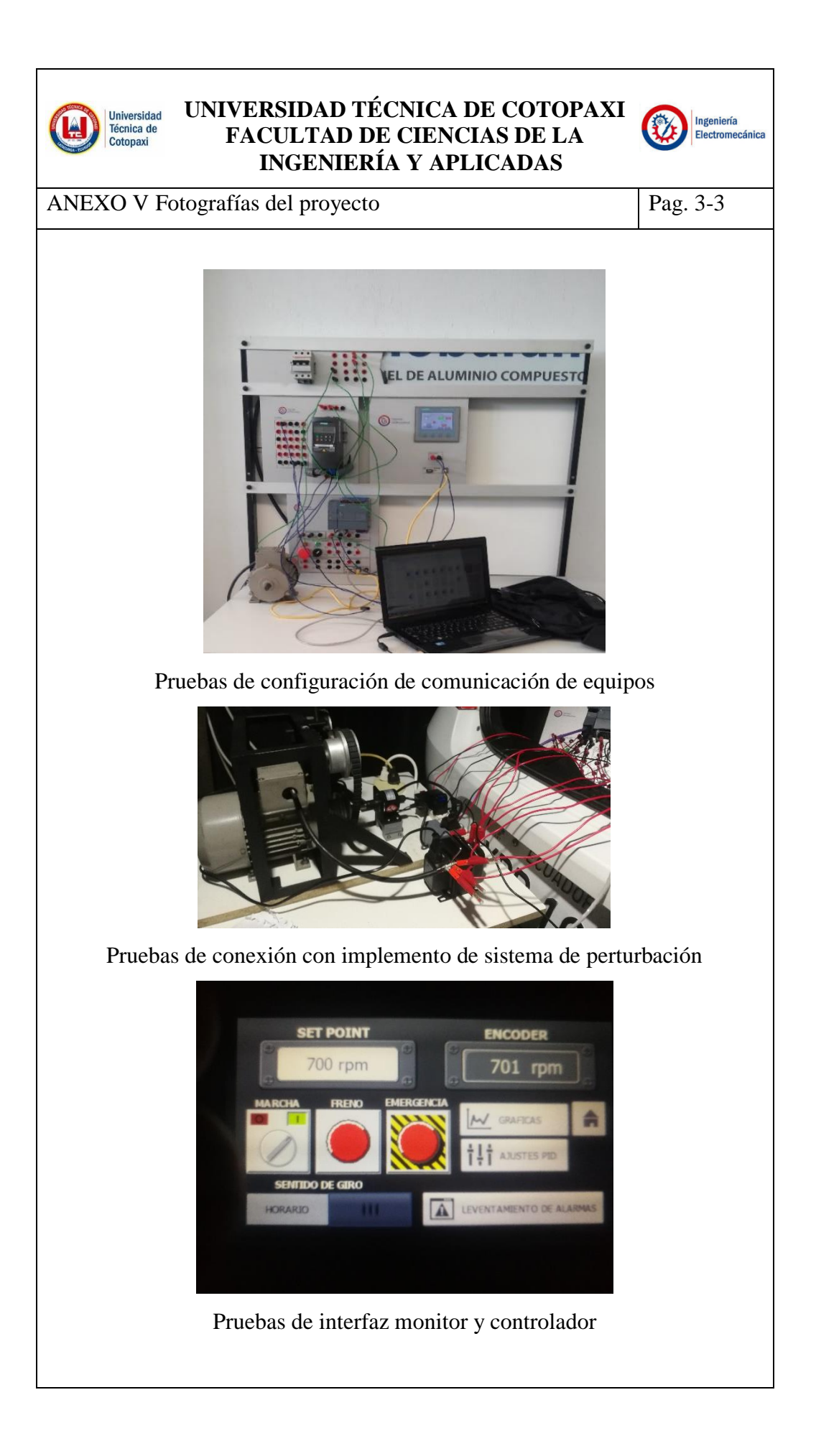

## MANUAL DE USUARIO

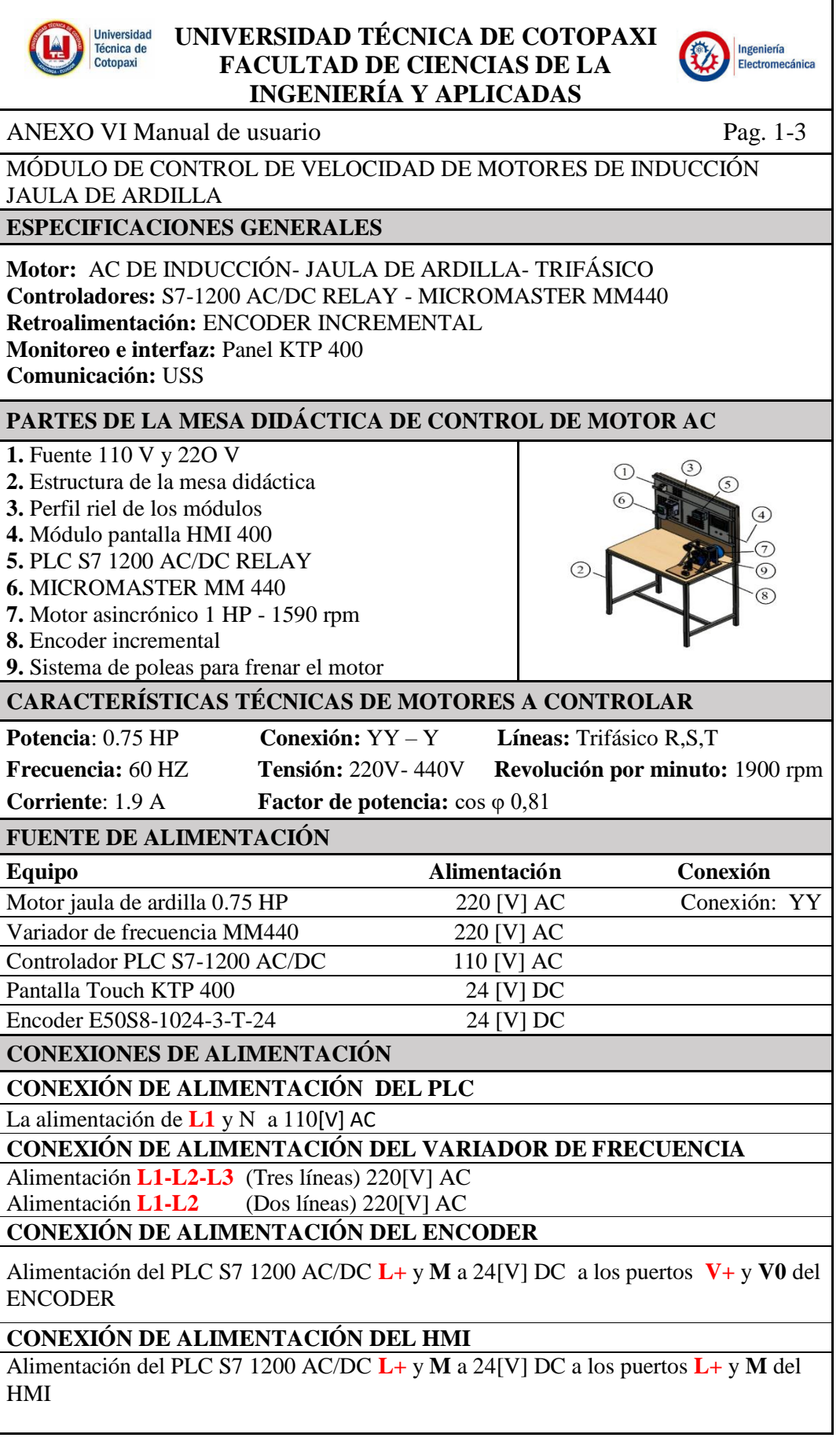

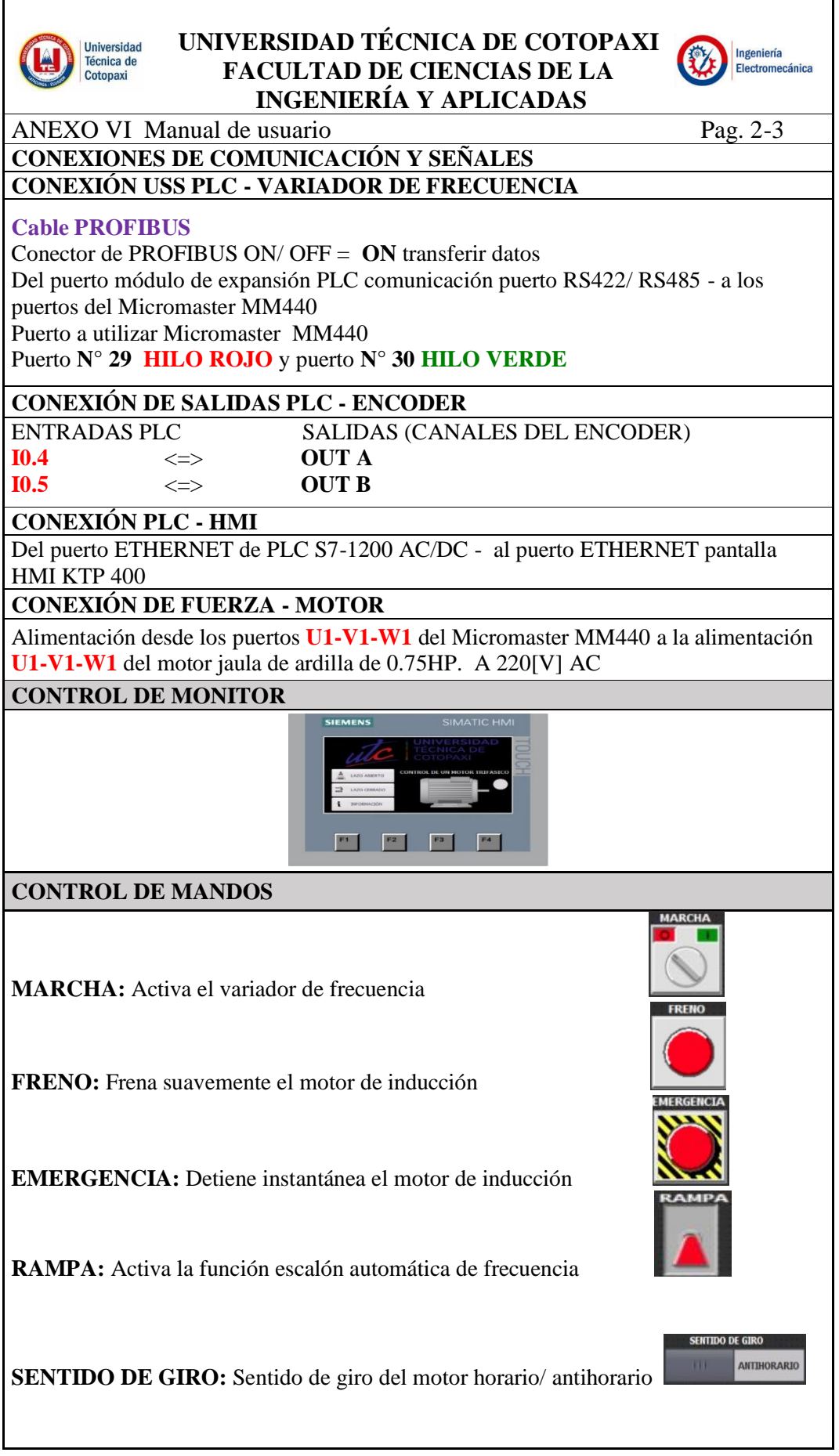

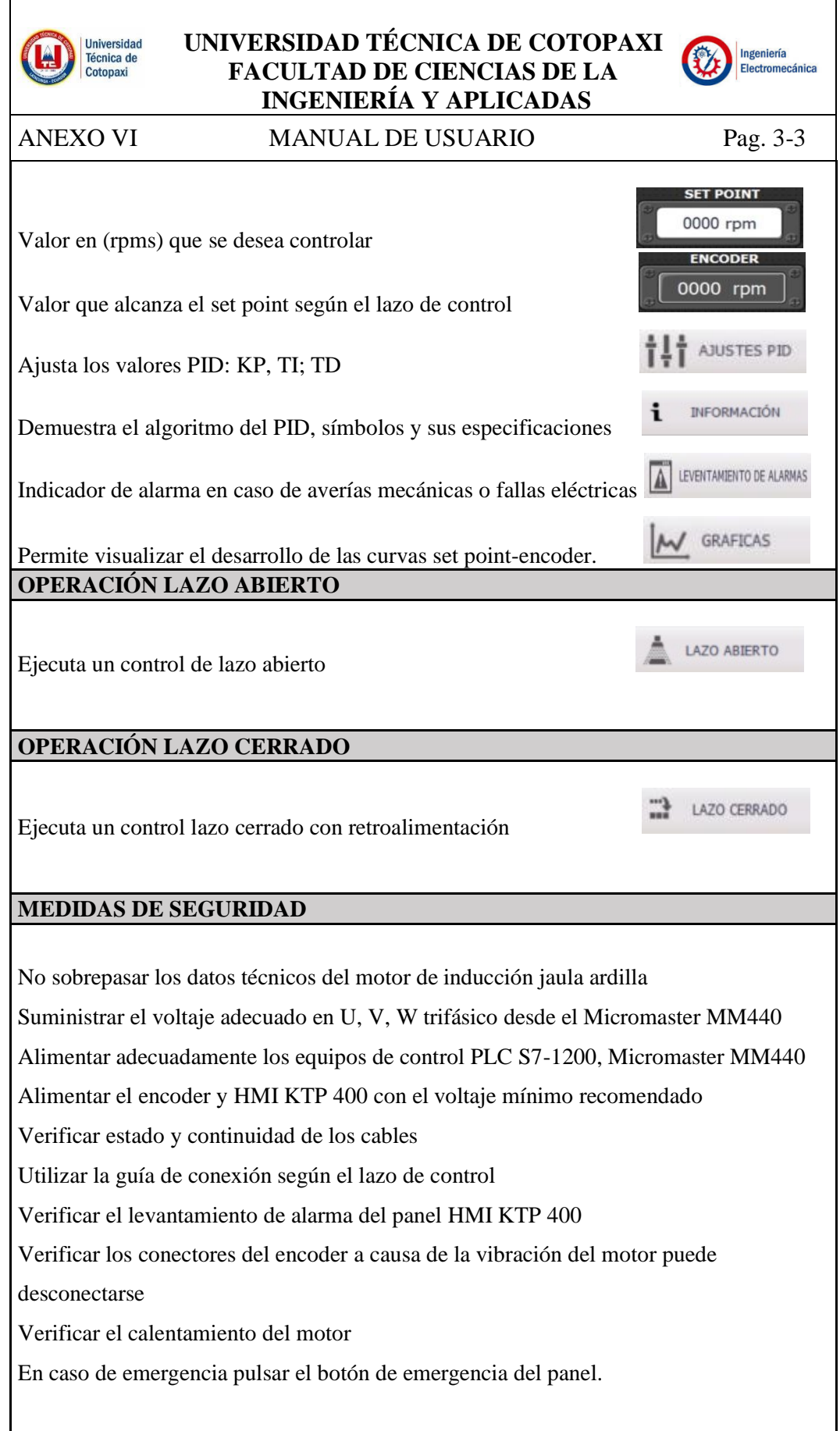

# HOJAS GUÍAS

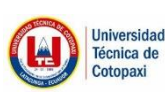

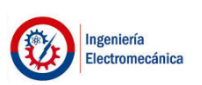

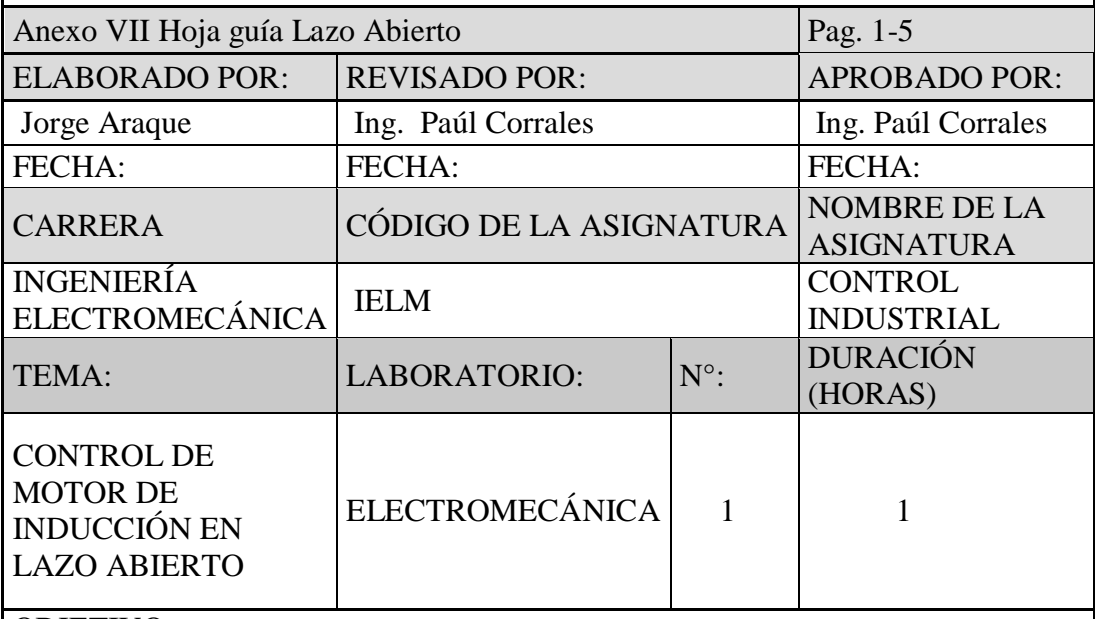

#### OBJETIVO

Control en lazo abierto y función escalón de velocidad de un motor de inducción,

mediante el ingreso de set point en los controladores, para obtener resultados y

análisis de su comportamiento.

#### FUNDAMENTACIÓN TEÓRICA

Sistema de control de lazo abierto: No existe efecto sobre la acción de control, en

el sistema en lazo abierto la salida no es igual a la entrada de referencia.

Controlador PID: Un controlador PID es un regulador realimentado y continuo la operación integral que efectúa la anulación del error.

Controlador lógico programable (PLC): Realiza el proceso de distintos programas mediante operaciones, funcionalidades para controlar y regular procesos

Pantalla HMI KTP 400 Basic: Los dispositivos HMI son paneles de visualización que permite monitorear un proceso.

Variador de Frecuencia: Varía la velocidad mediante frecuencia de un motor de inducción asincrónico.

Encoder incremental: Compuesto de una salida en forma de pulsos obtiene mediante la acumulación de los pulsos de salida, consta de tres canales A, B y Z

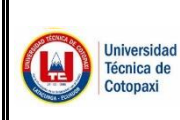

#### **UNIVERSIDAD TÉCNICA DE COTOPAXI UNIVERSIDAD TÉCNICA DE COTOPAXI FACULTAD DE CIENCIAS DE LA FACULTAD DE CIENCIAS DE LA INGENIERÍA Y APLICADAS INGENIERÍA Y APLICADAS**

ANEXO VII Hoja guíd la a Gidín LAZO ABIERTO | Pág. 2/5 3/5 2.4 PROCEDIMIENTO DE CONEXIÓN

Ingeniería

Electromecánica

1. Energizar la fuente del módulo de la mesa didáctica desde la toma principal trifásica

anasica<br>2. Energizar el PLC desde la fuente L1 N a 110 [V].

3. Puentear los puertos del PLC  $L+$  y M de 24 [V].

4. Energizar el ENCODER V+ y V0 desde el PLC a 24 [V].

5. Energizar canales del ENCODER OUT A y OUT B al PLC I0.4 y I0.5

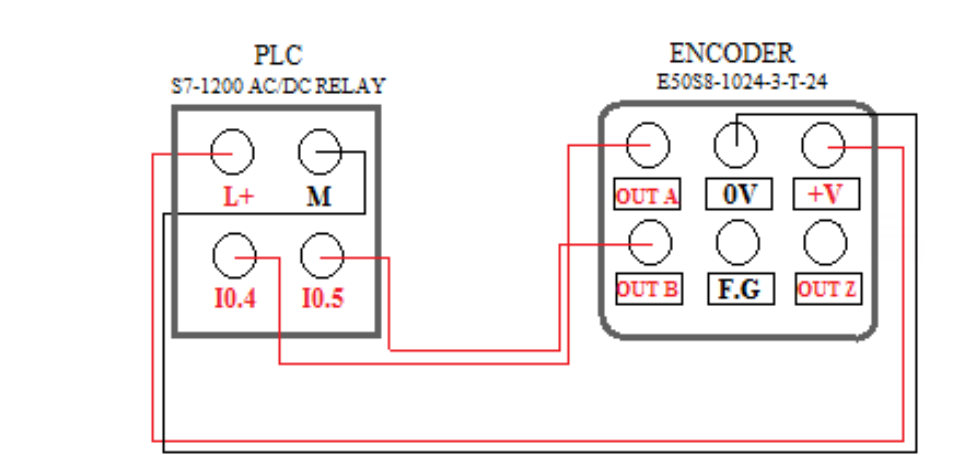

6. Energizar el HMI  $L+ y M$  desde el PLC  $L+ y M$  a 24 [V].

7. Conectar puerto ETHERNET del PLC al ETHERNET del HMI

8. Energizar el VARIADOR desde la fuente principal L1 L2 L3 a 220 [V].

9. Alimentar desde las salidas del VARIADOR U1 V1 W1 al MOTOR U2 V2  $W2$  24 [V]. W2 24 [V].

10. Regular las resistencias del conector RS 485 ON/ OFF

11. Conectar el bus de comunicación USS mediante el cable PROFIBUS del puerto del módulo RS 485 a los puertos 29 y 30 del Micromaster MM440.

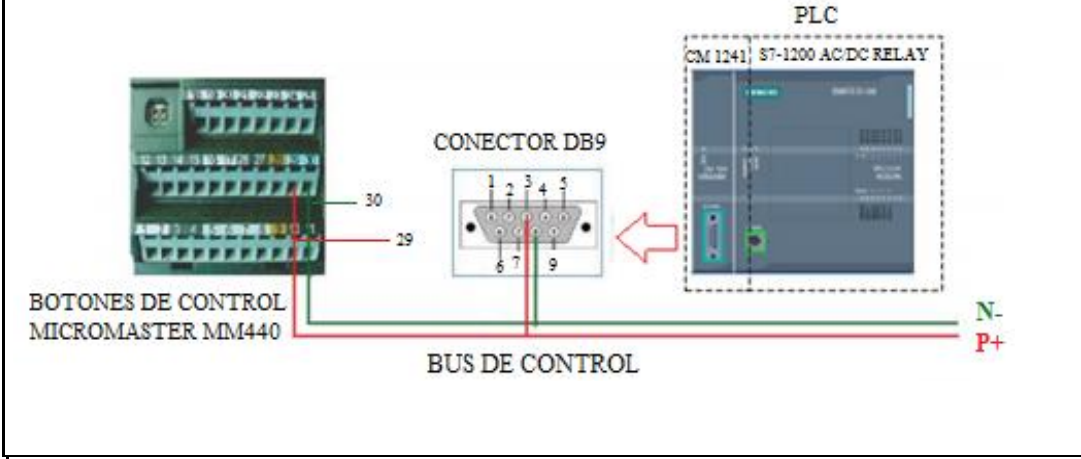

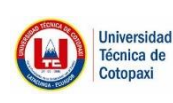

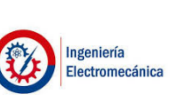

ANEXO VII Hoja guía lazo abierto Pág. 4-5

2.5 PROCEDIMIENTO DE CONTROL FUNCIÓN RAMPA AL VACÍO

1. Pantalla principal

2. Ir a la opción lazo abierto

3. Desactivar FRENO y EMERGENCIA (indicadores deben estar sin sombra)

4. Ingresar el SET POINT deseado

5. Activar el controlador módulo físico del PLC (PULSADOR DE MARCHA)

6. Activar el variador BOTÓN ( MARCHA)

7. Activar función RAMPA (TRIÁNGULO ROJO)

8. Verificación SET POINT VS ENCODER

9. Ir a la opción gráfica

10. Regresar HOME

11. Invertir giro HORARIO/ ANTIHORARIO

12. Paro automático después que alcanza el SET POINT máximo (en el caso de activación RAMPA)

13. Detener el proceso BOTÓN (FRENO) Restablecer el proceso pulsar BOTÓN (FRENO)

14. Usar solo en caso de emergencia BOTÓN (EMERGENCIA) o botón físico del PLC. 2.6 PROCEDIMIENTO DE CONTROL CON CARGA

1. Pantalla principal

2. Ir a la opción lazo abierto

3. Desactivar FRENO y EMERGENCIA (indicadores deben estar sin sombra)

4. Ingresar el SET POINT deseado

5. Activar el controlador módulo físico del PLC (PULSADOR DE MARCHA)

6. Activar el variador BOTÓN ( MARCHA)

7. Aplicar carga (ajustar manija)

8. Verificación SET POINT VS ENCODER

9. Ir a la opción gráfica

10. Liberar la carga (Retornar la manija en sentido contrario)

11. Regresar HOME

12. Invertir giro HORARIO/ ANTIHORARIO

13. Detener el proceso BOTÓN (FRENO) Restablecer el proceso pulsar BOTÓN (FRENO)

14. Usar solo en caso de emergencia BOTÓN (EMERGENCIA) o botón físico del PLC.

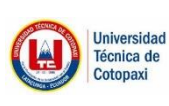

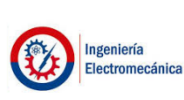

ANEXO VII Hoja guía lazo abierto Pag. 5-5 3 RESULTADOS Y DISCUSIÓN SET POINT LECTURA DEL ENCODER LECTURA DEL VARIADOR CORRIENTE  $AI$ VACÍO CARGA **CON** AL VACÍO CON CARGA  $\begin{bmatrix}AL \end{bmatrix}$ VACÍO **CON** CARGA Describa el funcionamiento del controlador en lazo abierto Verificar los resultados obtenidos en la práctica y determine una tabla de valores observados. Según la práctica interpretar las curvas del set point y lectura del encoder Según la descripción de las curvas cuál es el margen de error en lazo abierto 4 CONCLUSIONES 5 RECOMENDACIONES 6 BIBLIOGRAFÍA [1] D. Spartacus, Teoría de Control Diseño Electrónico, Segunda ed., Barcelona: Artympres S.A., 2000. [2] F. Morilla, «Controladores PID,» Enero 2007. [3] SIMATIC S7 Controlador programable S7 - 1200, Cuarta ed., SIEMENS Manual de sistema, 2012. [4] SIMATIC HMI device, KTP 400 Basic, KTP 600 Basic, KTP 1000 Basic, TP 1500 Basic, Octava ed., SIEMENS Operating Instructions, 2008. [5] M. Álvarez, Convertidores de Frecuencia, Controladores de Motores y SSR, Barcelona: MARCOMBO, S.A., 2000. [6] F. Reyes, Control de Robots Manipuladores, Primera ed., México: Alfaomega, 2011, p. 592. 7 ANEXOS

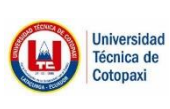

Ingeniería

Electromecánica

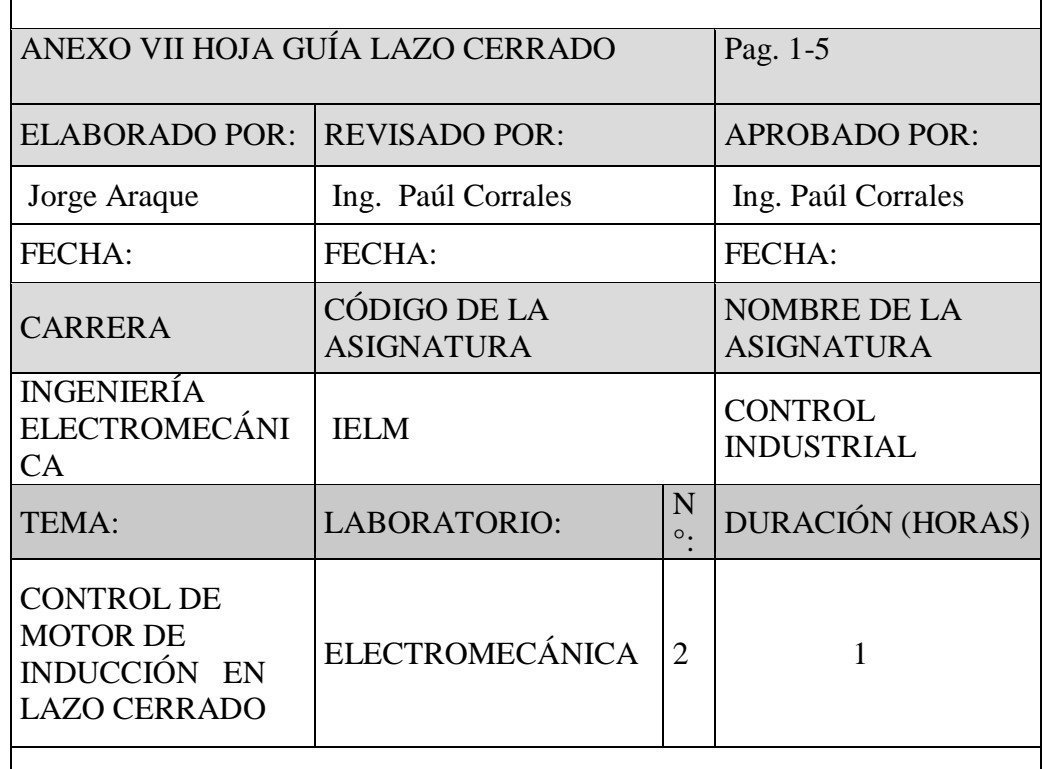

#### OBJETIVO

Control en lazo cerrado de velocidad de un motor de inducción, mediante el ingreso de set point en los controladores, para obtener resultados y análisis de su comportamiento.

#### FUNDAMENTACIÓN TEÓRICA

Sistema de control de lazo cerrado: Es una acción de control llamado así

realimentación, mediante la señal controlada y realimentada [1].

Controlador PID: Un controlador PID es un regulador realimentado la

operación proporcional, integral, derivativa. [2].

Controlador lógico programable (PLC): Realiza el proceso de distintos

programas mediante operaciones, funcionalidades para el control [3].

Pantalla HMI KTP 400 Basic: Los dispositivos HMI son paneles de

visualización que permite monitorear un proceso, posee características básicas que se exigen [4].

Variador de Frecuencia: Varía la velocidad mediante frecuencia de un motor de inducción asincrónico [5].

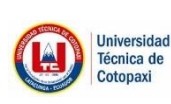

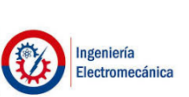

ANEXO VI Hoja guía lazo cerrado

Pag. 2-5

#### **2.2 EQUIPO, INSTRUMENTOS Y MATERIALES NECESARIOS**

Motor AC de inducción jaula de ardilla Trifásico

Módulo PLC S7-1200 AC/DC RELAY

Módulo de expansión para comunicación CM 1241 RS422/485

Módulo de pantalla KTP 400 BASIC

Módulo del variador de frecuencia MICROMASTER MM 440

Encoder incremental E50S8-1024-3-T-24

Sistema de poleas para frenar el motor

Cable PROFIBUS y conector PROFIBUS FC-RS 485

Cables de conexión ETHERNET

Cables retráctiles de conexión.

Fuente Trifásica y protección 4A.

Mesa didáctica de perfiles

#### **2.3 MEDIDAS DE SEGURIDAD**

Verificar el aislamiento de cable de conectores Jack banana

Suministrar el voltaje adecuado para cada equipo

Verificar el aislamiento seguro de los puertos de cada uno de los módulos de los equipos

Verificar continuidad de los puertos

Identificar colores de puertos y cables de conexión

Observar estado de banda de transmisión

Aplicar carga de forma moderada

Verificar el calentamiento del motor de inducción

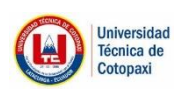

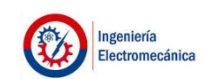

ANEXO VII Hoja guía lazo cerrado **Pag.** 3-5

#### **2.4 PROCEDIMIENTO DE CONEXIÓN**

**1.** Energizar la fuente del módulo de la mesa didáctica desde la toma principal

trifásica

- **2.** Energizar el PLC desde la fuente **L1 N** a 110 [V].
- **3.** Puentear los puertos del **PLC L+** y **M** de 24 [V].
- **4.** Energizar el ENCODER **V+** y **V0** desde el PLC a 24 [V].
- **5.** Energizar canales del ENCODER **OUT A** y **OUT B** al PLC **I0.4** y **I0.5**

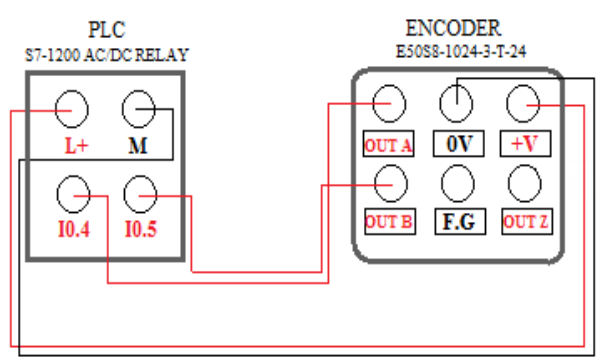

- **6.** Energizar el HMI L+ y M desde el PLC L+ y M a 24 [V].
- **7.** Conectar puerto **ETHERNET** del PLC al **ETHERNET** del HMI
- **8.** Energizar el VARIADOR desde la fuente principal **L1 L2 L3** a 220 [V].

**9.** Alimentar desde las salidas del VARIADOR **U1 V1 W1** al MOTOR **U2 V2 W2** 24 [V].

**10.** Regular las resistencias del conector RS 485 **ON/ OFF**

**11.** Conectar el bus de comunicación USS mediante el cable **PROFIBUS** del puerto

del módulo RS 485 a los puertos **29** y **30** del Micromaster MM440.

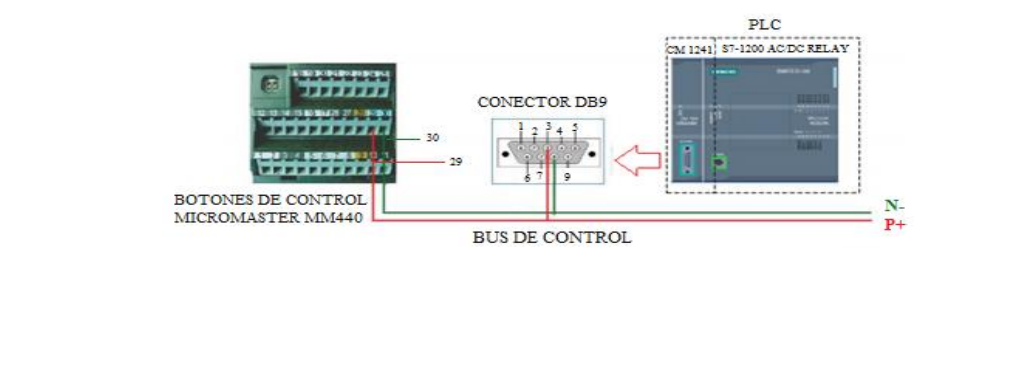

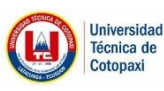

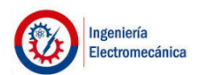

**ANEXO VII Hoja guía lazo cerrado Pag. 4-5** 

#### **2.5 PROCEDIMIENTO DE CONTROL AL VACÍO**

**1.** Pantalla principal

**2.** Ir a la opción lazo cerrado

**3.** Desactivar **FRENO** y **EMERGENCIA** (indicadores deben estar sin sombra)

- **4.** Ingresar el **SET POINT** deseado
- **5.** Activar el controlador **módulo físico** del PLC (**PULSADOR DE MARCHA**)
- **6.** Activar el variador BOTÓN ( **MARCHA**)
- **7.** Ingresar ajustes PID
- **8.** Resetear PID
- **9.** Regresar HOME

**10.** Verificación **SET POINT** VS **ENCODER**

- **11.** Ir a la opción gráfica
- **12.** Regresar HOME
- **13.** Invertir giro HORARIO/ ANTIHORARIO

**14.** Paro automático después que alcanza el SET POINT máximo (en el caso de activación RAMPA)

**15.** Detener el proceso BOTÓN (**FRENO**) Restablecer el proceso pulsar BOTÓN (**FRENO**)

**16.** Usar solo en caso de emergencia BOTÓN (**EMERGENCIA**) o botón físico del PLC.

#### **2.6 PROCEDIMIENTO DE CONTROL CON CARGA**

**1.** Pantalla principal

- **2.** Ir a la opción lazo cerrado
- **3.** Desactivar **FRENO** y **EMERGENCIA** (indicadores deben estar sin sombra)
- **4.** Ingresar el **SET POINT** deseado
- **5.** Activar el controlador **módulo físico** del PLC (**PULSADOR DE MARCHA**)
- **6.** Activar el variador BOTÓN ( **MARCHA**)
- **7.** Ingresar ajustes PID
- **8.** Resetear PID
- **9.** Regresar HOME
- **10.** Aplicar carga (ajustar manija)
- **11.** Verificación **SET POINT** VS **ENCODER**
- **12.** Ir a la opción gráfica
- **13.** Liberar la carga (Retornar la manija en sentido contrario)
- **14.** Regresar HOME
- **15.** Invertir giro HORARIO/ ANTIHORARIO
- **16.** Detener el proceso BOTÓN (**FRENO**) Restablecer el proceso pulsar BOTÓN (**FRENO**)
- **17.** Usar solo en caso de emergencia BOTÓN (**EMERGENCIA**) o botón físico del PLC.

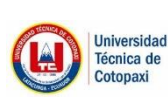

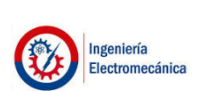

#### **ANEXO VII Hoja guía lazo cerrado Pag. 5-5**

#### **1. RESULTADOS Y DISCUSIÓN**

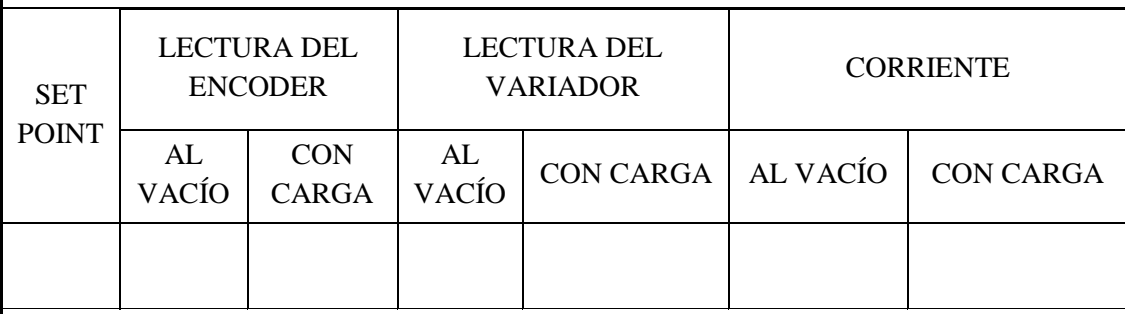

1. Describa el funcionamiento del controlador en lazo cerrado

2. Verificar los resultados obtenidos en la práctica y determine una tabla de valores observados.

3. Según la práctica interpretar las curvas del set point y lectura del encoder

4. Según la descripción de las curvas cuál es el margen de error en lazo cerrado.

#### **1. CONCLUSIONES**

#### **2. RECOMENDACIONES**

#### **3. BIBLIOGRAFÍA**

[1] D. Spartacus, Teoría de Control Diseño Electrónico, Segunda ed., Barcelona: Artympres S.A., 2000.

[2] F. Morilla, «Controladores PID,» Enero 2007.

[3] SIMATIC S7 Controlador programable S7 - 1200, Cuarta ed., SIEMENS Manual de sistema, 2012.

[4] SIMATIC HMI device, KTP 400 Basic, KTP 600 Basic, KTP 1000 Basic, TP 1500 Basic, Octava ed., SIEMENS Operating Instructions, 2008.

[5] M. Álvarez, Convertidores de Frecuencia, Controladores de Motores y SSR, Barcelona: MARCOMBO, S.A., 2000.

[6] F. Reyes, Control de Robots Manipuladores, Primera ed., México: Alfaomega, 2011, p. 592.

#### **4. ANEXOS**

## FORMATO ANÁLISIS DE RESULTADOS

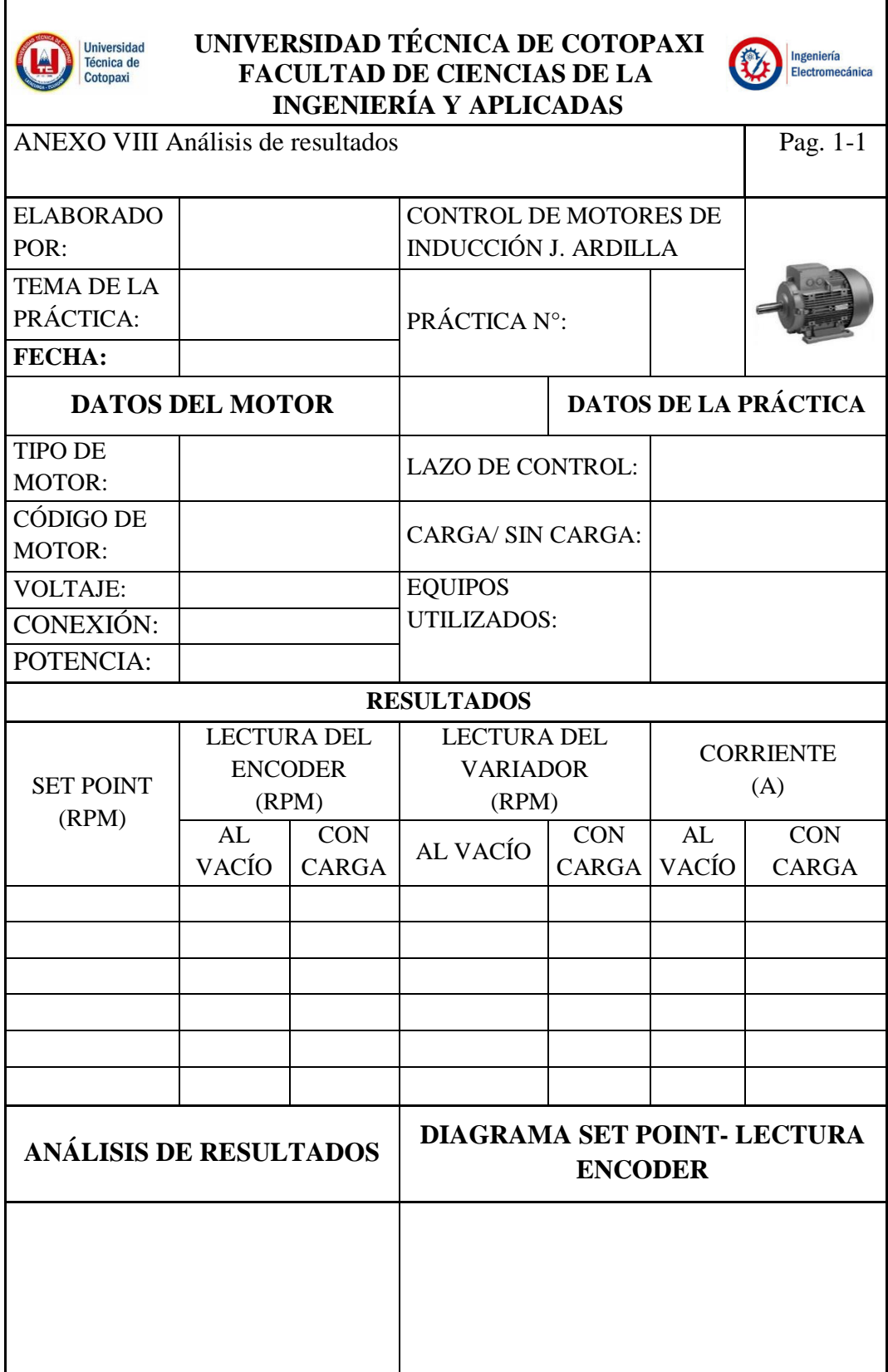

**r** 

### PLANOS

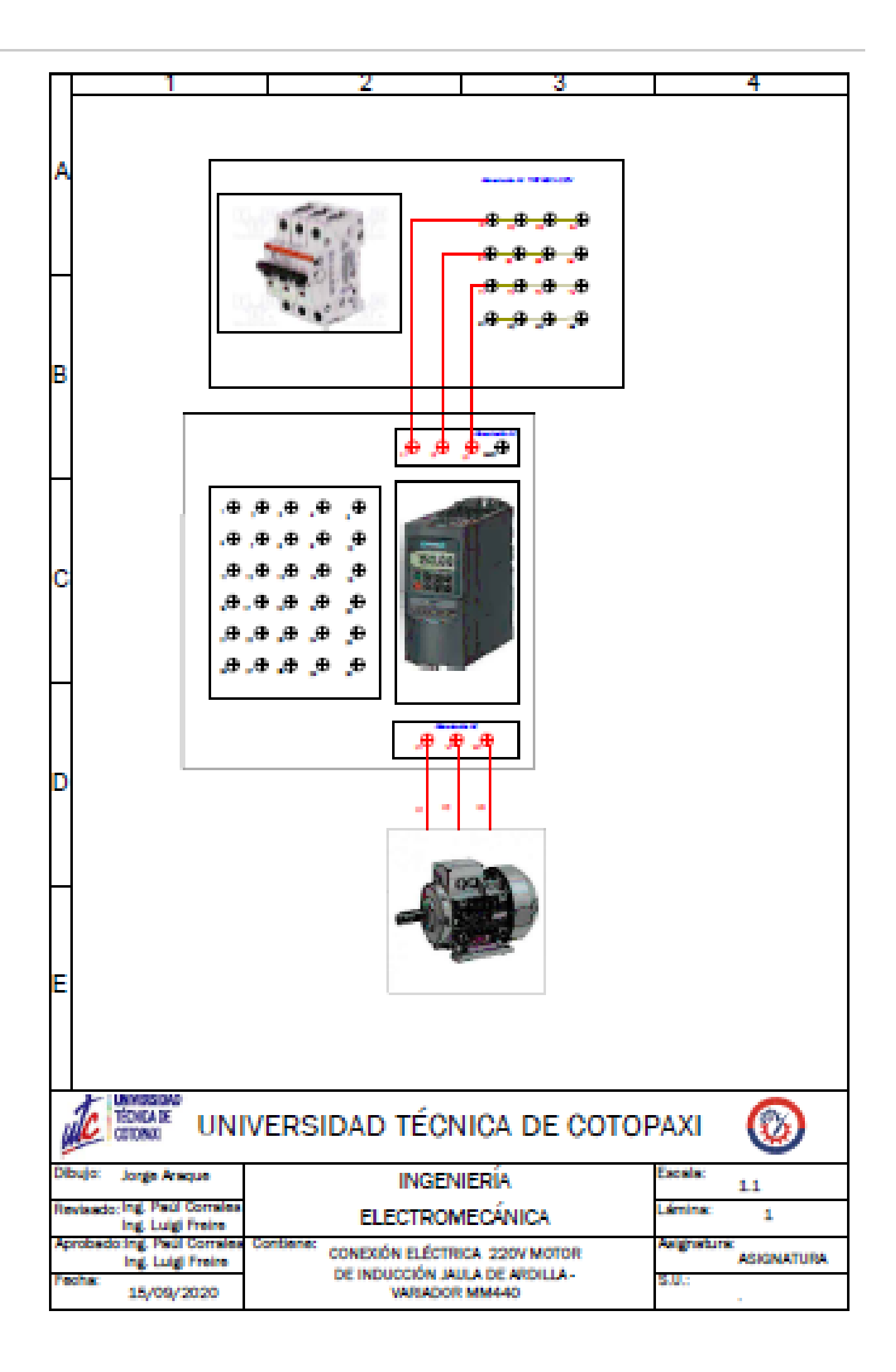

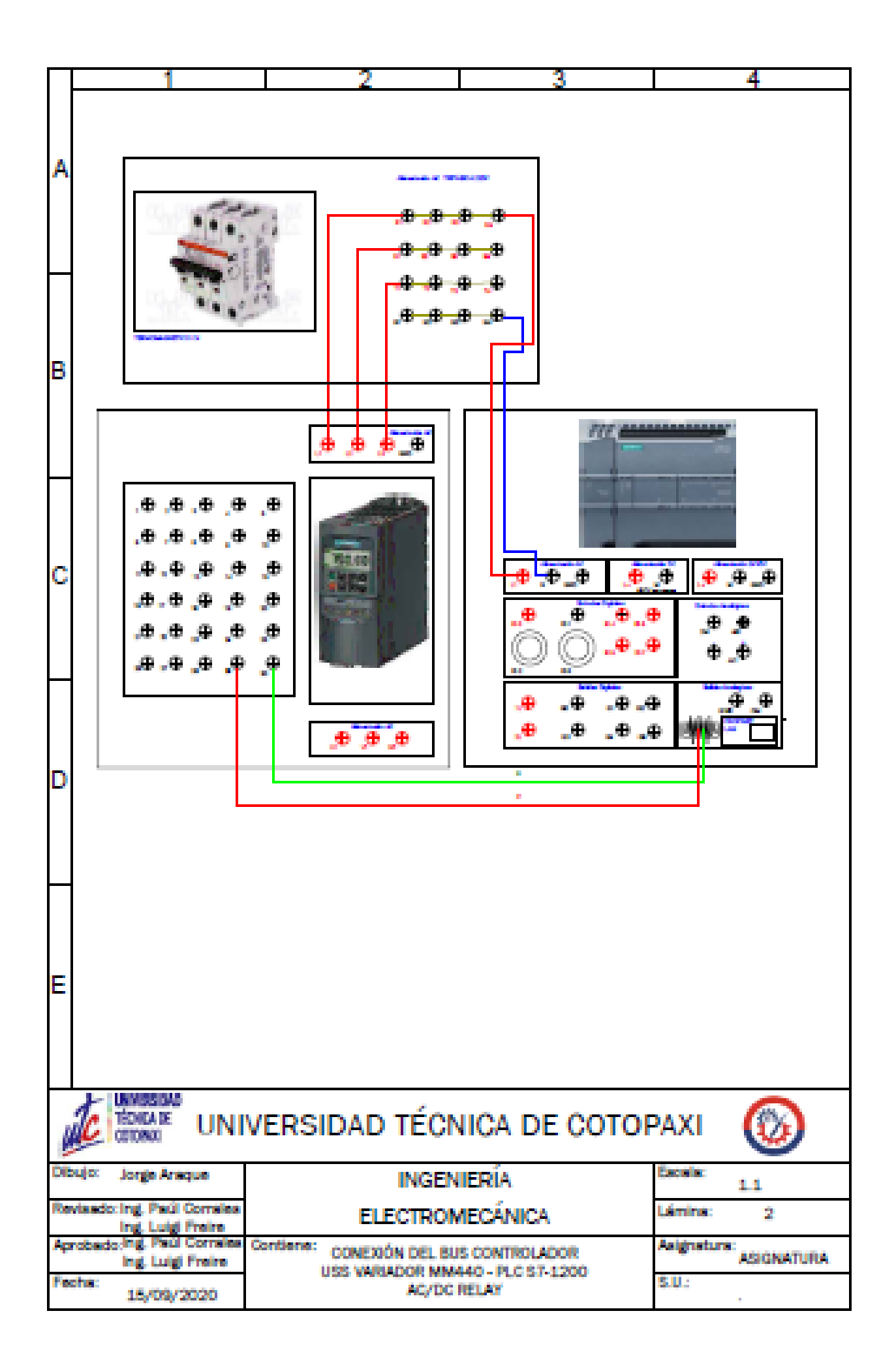

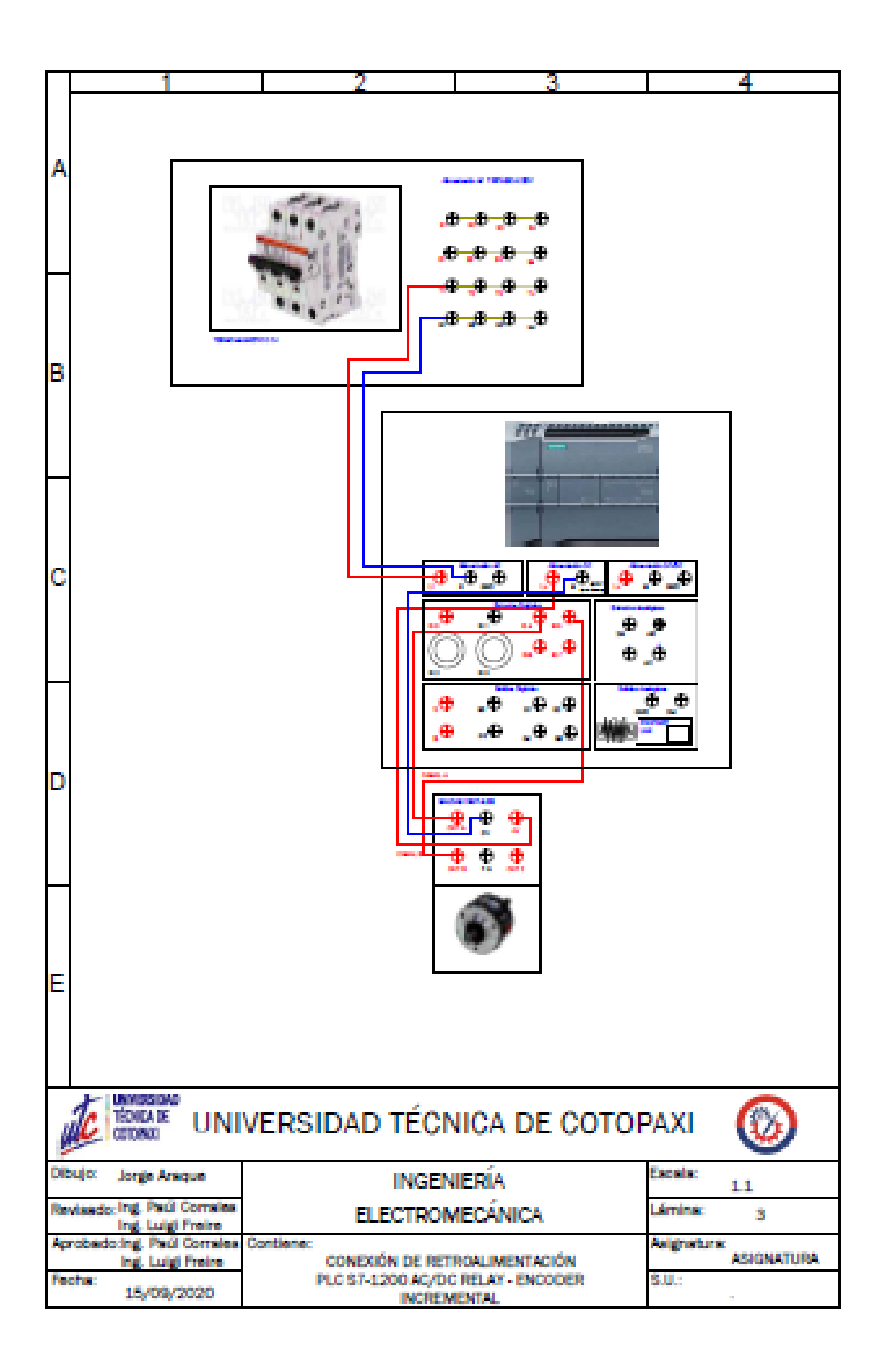

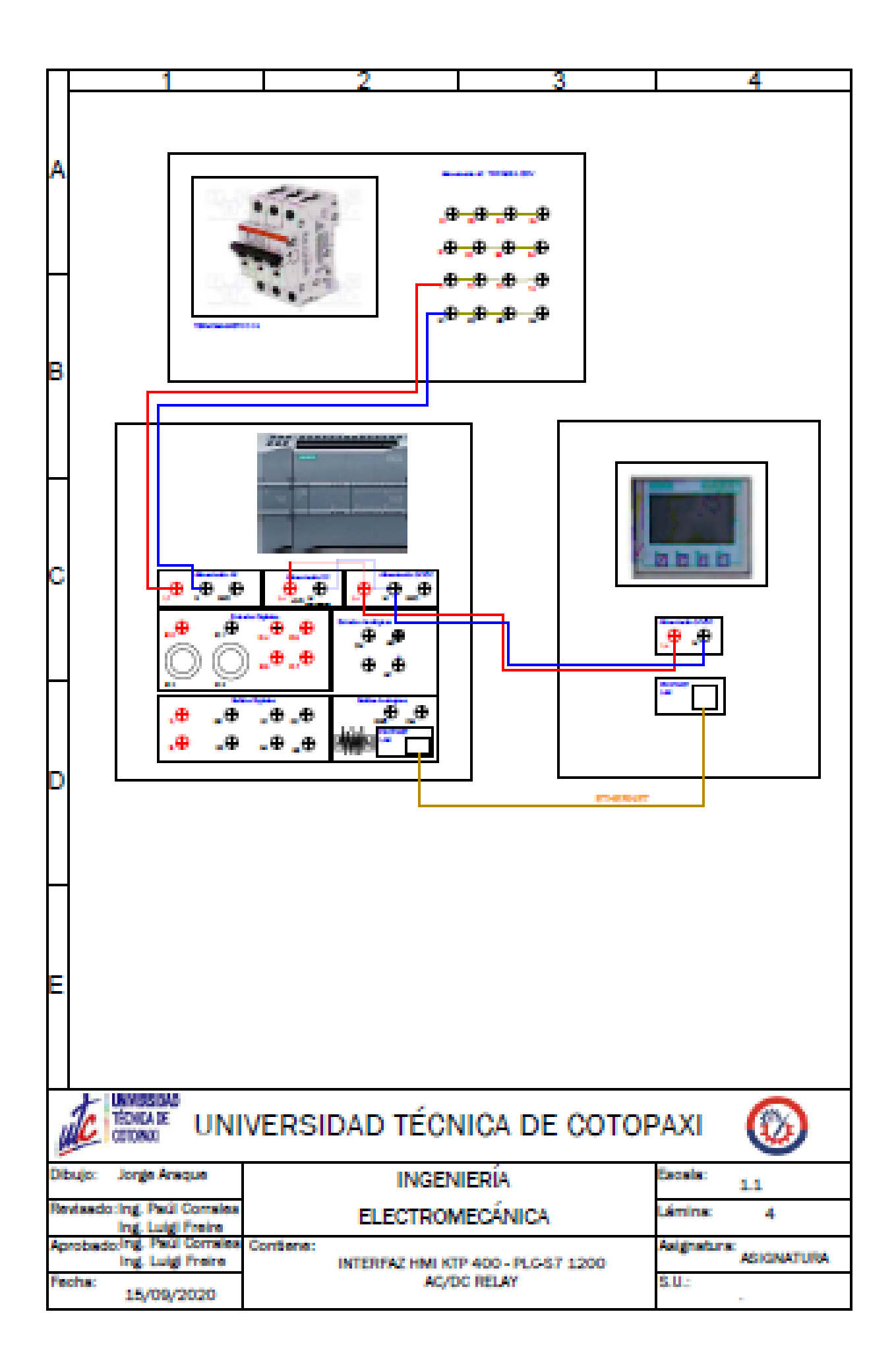

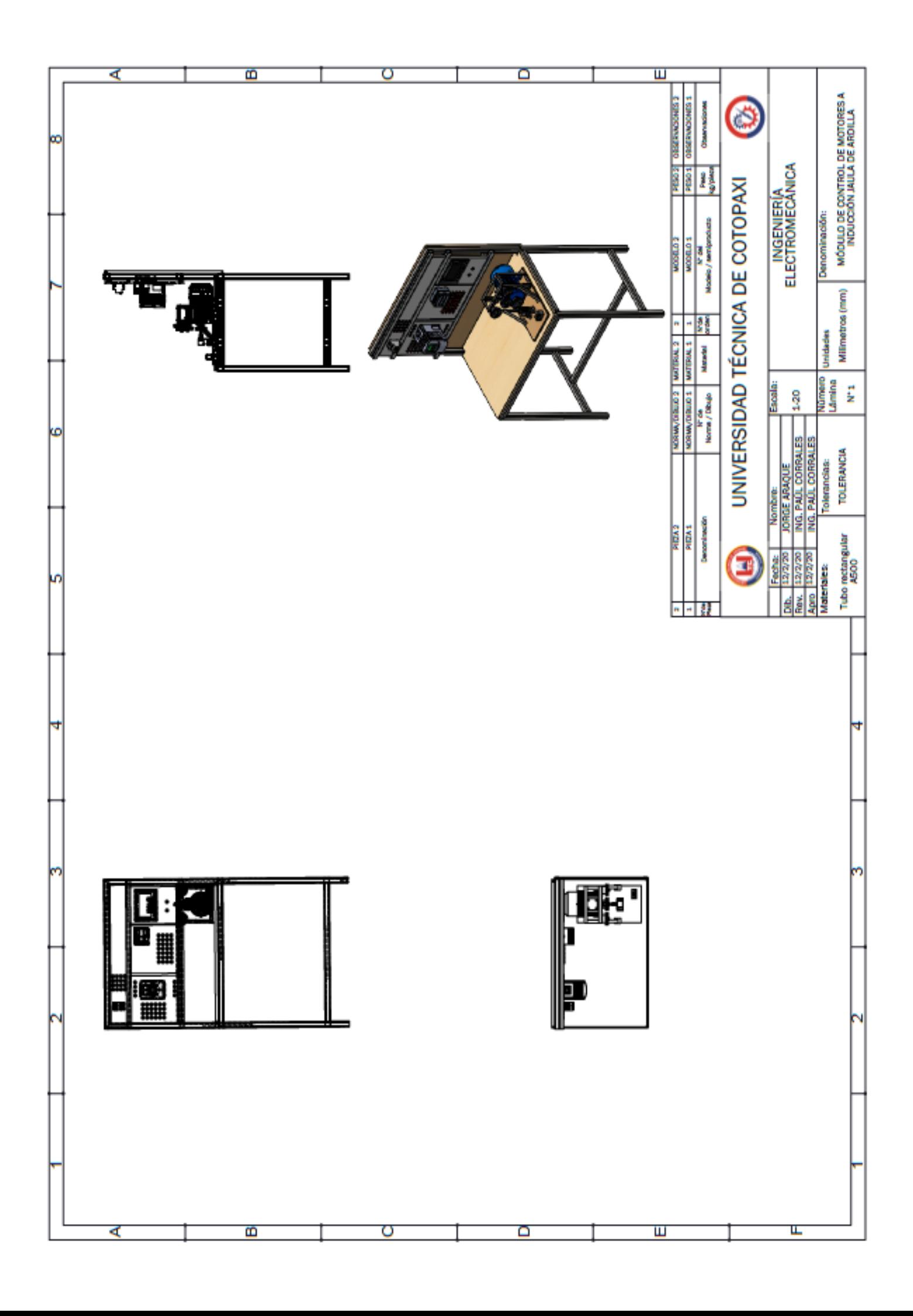

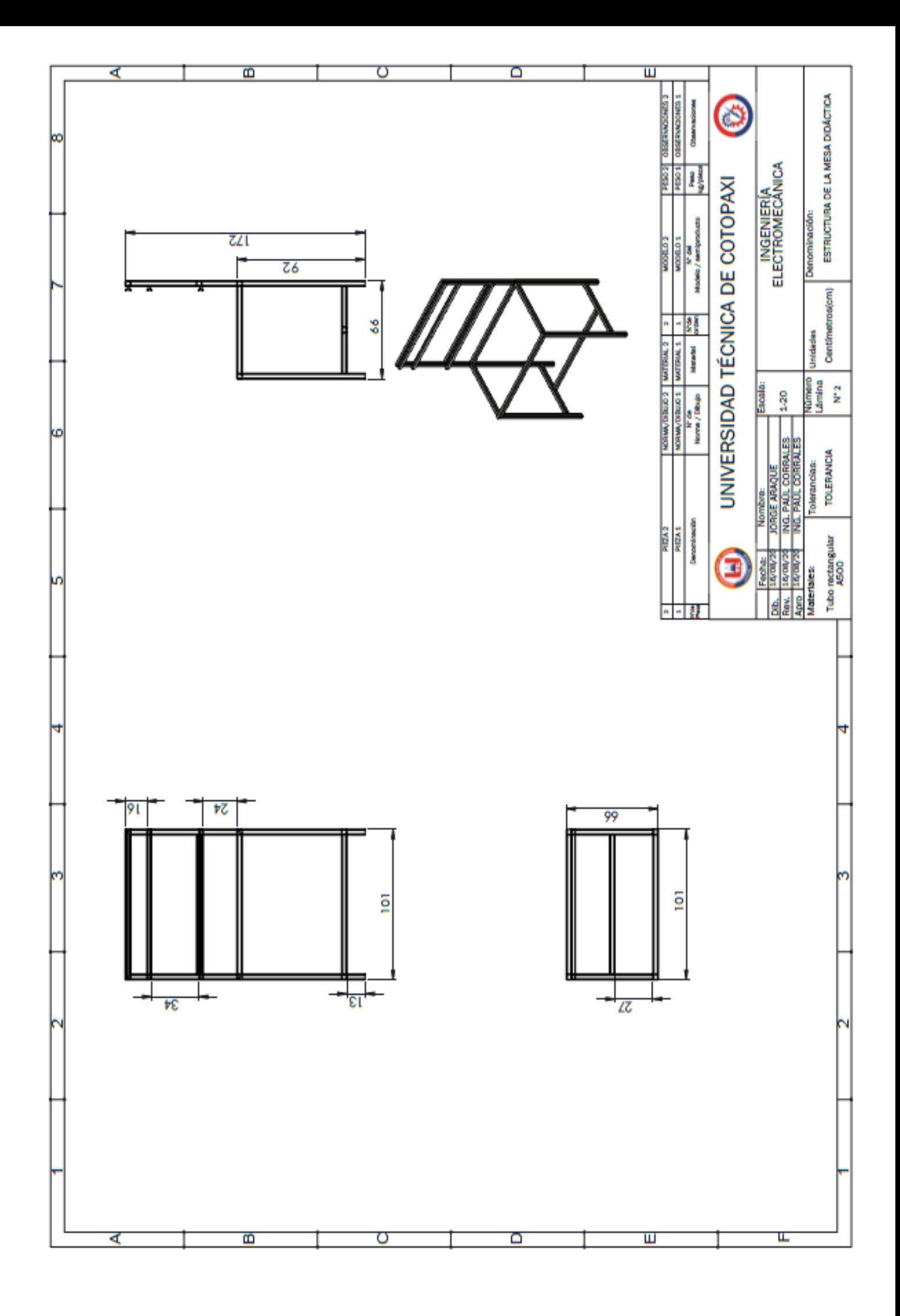

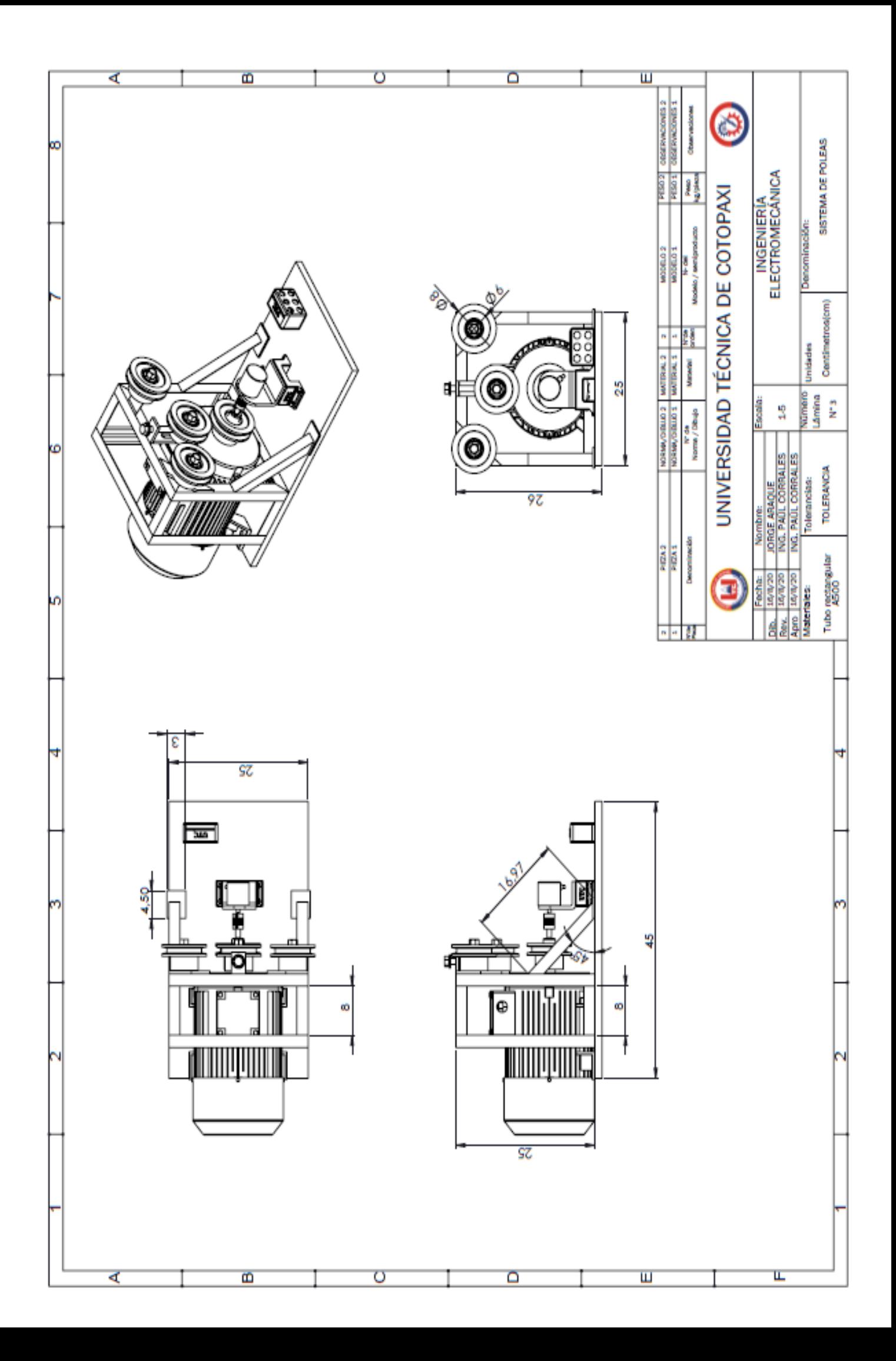